# IBM SPSS Collaboration and Deployment Services Repository 4.2 インストールと 構成ガイド (UNIX)

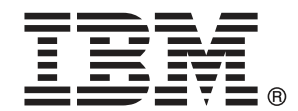

Note: Before using this information and the product it supports, read the general information under Notices p.[158](#page-165-0) .

This document contains proprietary information of SPSS Inc, an IBM Company. It is provided under a license agreement and is protected by copyright law. The information contained in this publication does not include any product warranties, and any statements provided in this manual should not be interpreted as such.

When you send information to IBM or SPSS, you grant IBM and SPSS a nonexclusive right to use or distribute the information in any way it believes appropriate without incurring any obligation to you.

### © Copyright SPSS Inc. 2004, 2010..

# はじめに

IBM® SPSS® Collaboration and Deployment Services は予測分析の幅広い使 用および展開を可能にします。IBM® SPSS® Collaboration and Deployment Services Repository はシステムの重要な構成要素です。この機能を使用し て分析資産を安全かつ監査可能な形で集中的に格納でき、予測分析プロセ スの管理および制御を行う高度な機能が提供されます。また、分析処理の 結果をエンド ユーザーに提供する高度なメカニズムも提供されます。

このマニュアルでは、UNIXのオペレーティング システム (AIX、Linux、 Solaris、SuSE on System z、および HP-UX など) のリポジトリののソフト ウェアおよびハードウェアの要件、インストールおよび構成について説明 しています。コンテンツ リポジトリ サーバーの設定、ユーザーの管理、リ ポジトリの監査などのタスクは、『IBM SPSS Collaboration and Deployment Services 4.2 管理者ガイド』に説明されています。IBM SPSS Collaboration and Deployment Services の分析機能の日常的な使用に関連するタスクにつ いては、『IBM® SPSS® Collaboration and Deployment Services Deployment Manager 4.2 ユーザー ガイド』に説明されています。

### テクニカル サポート

SPSS Inc. のユーザー登録を行ったお客様は、SPSS Inc. のテクニカル サ ポートをご利用いただけます。SPSS Inc. 製品の使用方法、または対応する ハードウェア環境へのインストールについてサポートが必要な場合は、テ クニカル サポートにご連絡ください。テクニカル サポートに連絡するに は、SPSS Inc. ホームページ (http://www.spss.co.jp) をご覧になるか、 SPSS Inc. 社までお問い合わせください。お客様の ID、所属する組織 ID、 およびシステムのシリアル番号をお手元にご用意ください。

### ご意見をお寄せください

お客様のご意見は貴重な情報です。SPSS Inc. 製品に関するご意見、ご感想 をお寄せください。E-mail: jpsales@spss.com 郵便: 〒150-0012 東京都 渋谷区広尾 1-1-39 恵比寿プライムスクェアタワー 10F エス・ピー・エ ス・エス株式会社。

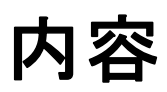

# 1 概要  [1](#page-8-0)

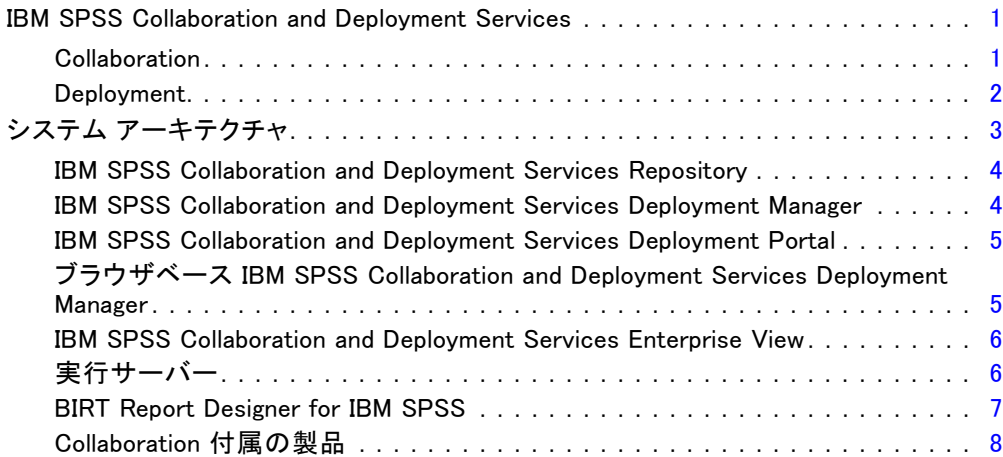

# 2 このリリースにおける新機能 [9](#page-16-0)

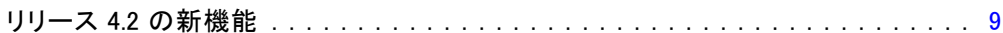

# 3 インストールと構成 2010年 - 2020年 - 2020年 [11](#page-18-0)

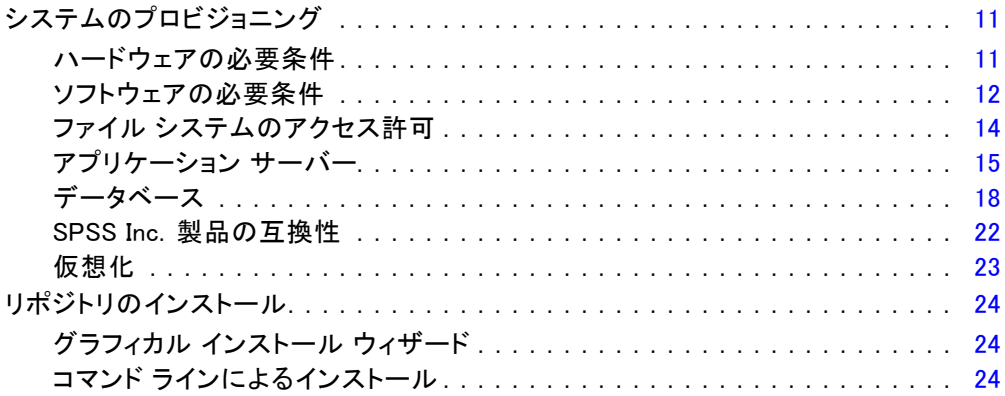

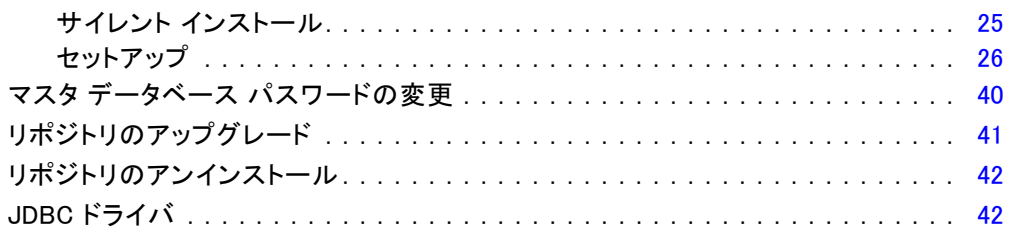

# 4 移行 2012年11月11日 11:00:00 12:00:00 12:00:00 12:00:00 12:00:00 12:00:00 12:00:00 14:00:00 14:00:00 14:00:00 14:0

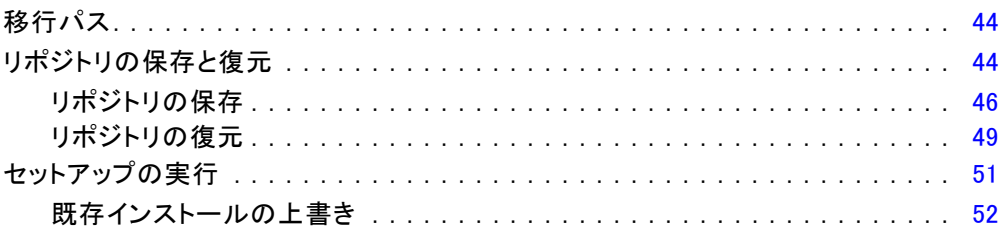

# 5 オプション コンポーネント ファイン しゅうしょう しゅうしょう

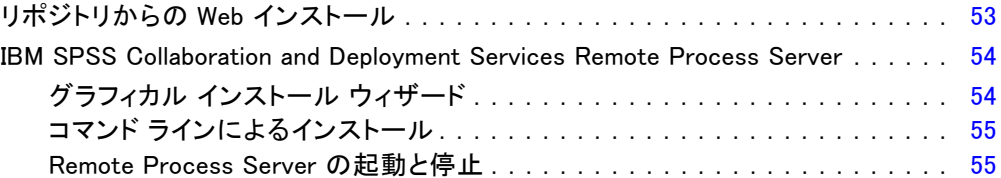

# 6 クラスタリング [57](#page-64-0)

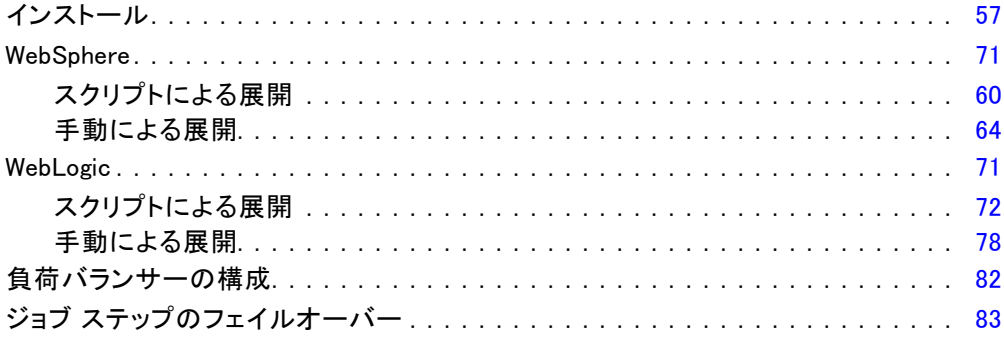

# 7 単一の EAR ファイルの展開 [85](#page-92-0)

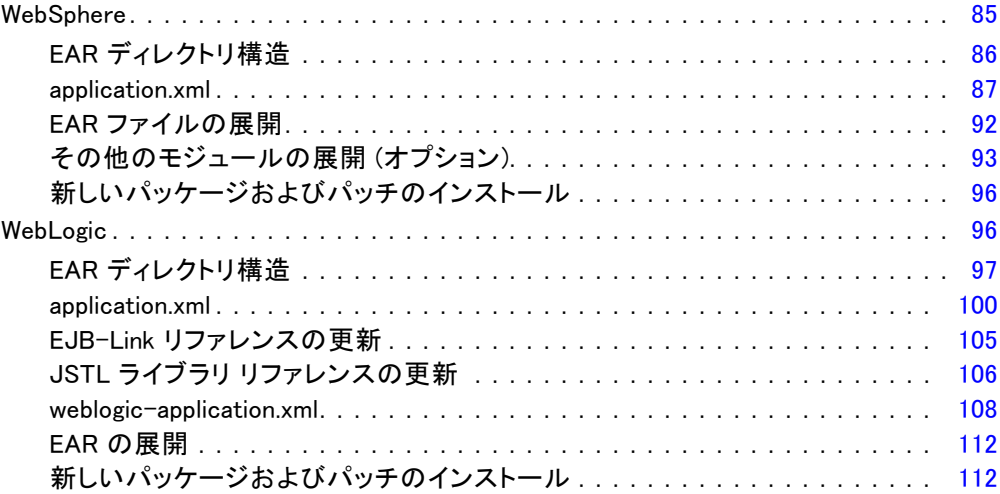

# 8 シングル サインオン [113](#page-120-0)

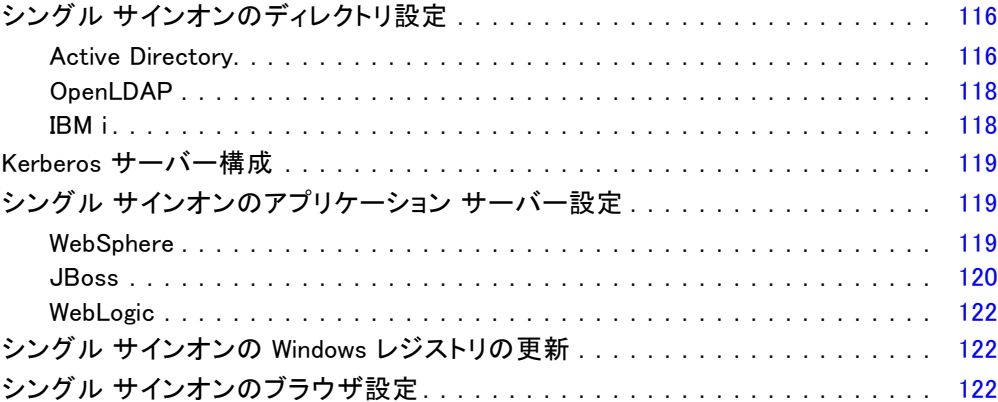

# 9 FIPS 140-2 準拠 20 [124](#page-131-0)

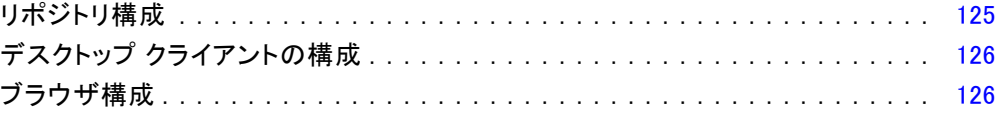

### vi

# 10 安全にデータを転送するための SSL の使用 [127](#page-134-0)

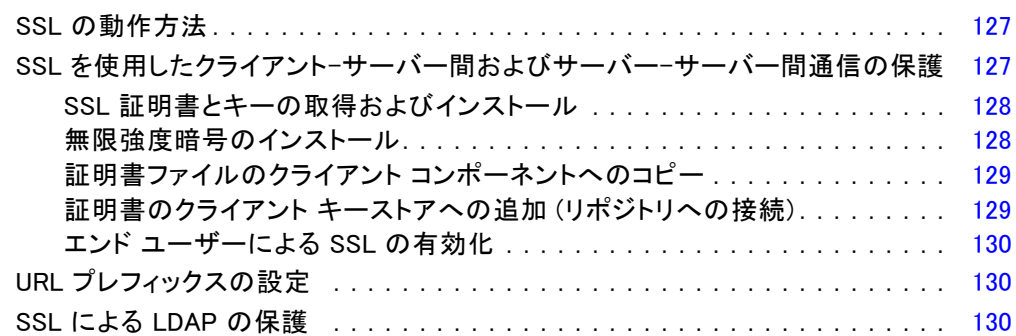

# 11 リポジトリ パッケージの管理 インファイン [132](#page-139-0)

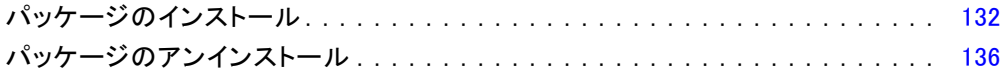

## 12 ログ サービス りょうしょう しゅうしゃ しゅうしょく [137](#page-144-0)

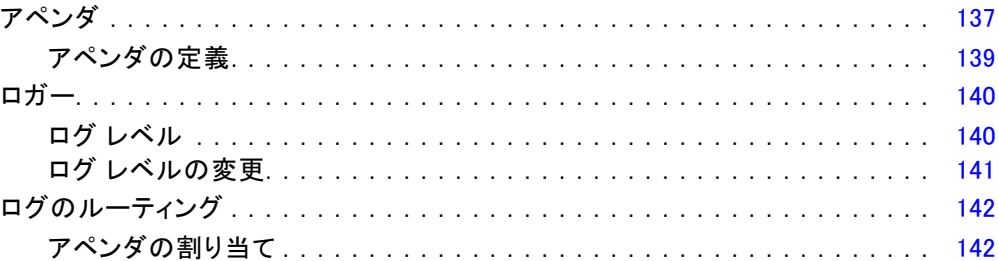

# 13 インポート ツール [144](#page-151-0)

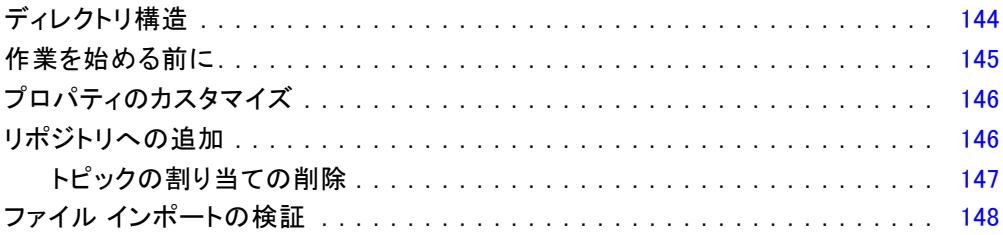

# 付録

# A トラブルシューティング

## 149

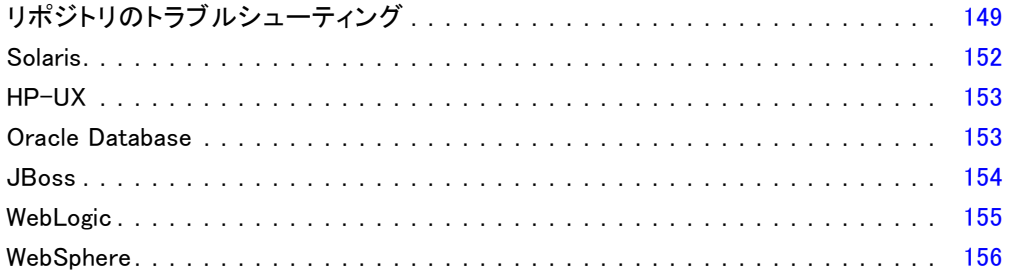

# **B** Notices

# 索引

158

# 161

<span id="page-8-0"></span>概要

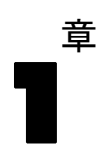

## IBM SPSS Collaboration and Deployment Services

IBM® SPSS® Collaboration and Deployment Services は企業レベルのアプリ ケーションであり、予測分析の幅広い使用および展開を可能にします。IBM SPSS Collaboration and Deployment Services によって、分析資産を安全か つ監査可能な形で集中的に格納でき、予測分析プロセスの管理および制御 を行う高度な機能が提供されます。また、分析処理の結果をエンド ユー ザーに提供する高度なメカニズムも提供されます。IBM SPSS Collaboration and Deployment Services を使用すると、次のような利点があります。

- 分析資産の価値の保護
- 法令順守の実現
- 分析の生産性の向上
- 分析管理にかかる IT コストを最小化します

IBM SPSS Collaboration and Deployment Services を使用してさまざまな分 析資産を安全に管理でき、分析資産の開発および使用における連携を促進 します。さらに、展開機能によって適切なユーザーがタイムリーに、適切 な処理を行う必要のある情報を取得できるようにします。

### **Collaboration**

Collaboration とは、分析資産を効率的に共有および再利用する機能のこと をいいます。企業全体で分析を開発および実行するために重要な機能で す。分析者には、他の分析者またはビジネス ユーザーが使用できるように する必要があるファイルを置くための場所が必要です。こうした場所で は、分析の展開を管理するためにファイルのバージョン制御の実装が必要 です。ファイルへのアクセスおよび変更を制御するには、セキュリティが 必要です。また、ビジネスにおけるこうした重要な資産の損失を防ぐため には、バックアップおよび復元のメカニズムが必要になります。

これらのニーズに対応するために、IBM® SPSS® Collaboration and Deployment Services では組織の多くのファイル システムに類似したフォ ルダ階層を使用して資産を保存するリポジトリを用意しています。企業 のユーザーに適切なアクセス権限がある場合、これらのユーザーは IBM®

<span id="page-9-0"></span>SPSS® Collaboration and Deployment Services Repository で保存されてい るファイルを使用できます。ユーザーが資産を検出できるよう、リポジト リでは検索機能を用意しています。

分析者は、IBM SPSS Collaboration and Deployment Services のサービス インターフェイスを使用するクライアント アプリケーションからリポジト リのファイルを使用できます。IBM® SPSS® Statistics や IBM® SPSS® Modeler のような製品を使用して、リポジトリのファイルと直接相互作用できます。 分析者は、開発中にファイルのバージョンを保存し、後でそのバージョン を取得、完了して運用プロセスに移行するまで変更を継続することができ ます。これらのファイルには、ビジネス ユーザが分析の結果を利用できる 分析プロセスを実行するカスタム インターフェイスを追加できます。

リポジトリを使用すると、容易にバックアップおよび復元できる分析資 産の集約場所を提供することによって、業務を保護します。また、ユー ザー、ファイル、バージョン ラベル レベルの権限が各資産へのサクセスを 制御します。バージョン コントロールおよびオブジェクト バージョン ラ ベルによって、適切なバージョンの資産を運用プロセスで使用できます。 また、ログ機能によってファイルやシステムの変更を追跡できます。

### Deployment

予測分析の利点を最大限に活用するために、分析資産では業務決定の入力 を提供する必要があります。Deployment は、スケジュールに沿って、また はリアルタイムでユーザーおよびプロセスに結果を配信することによっ て、分析とアクションの間のギャップを埋めます。

IBM® SPSS® Collaboration and Deployment Services では、リポジトリに 保存されている各ファイルを実行順序を定義するジョブの処理 に使用できます。実行の結果は、リポジトリ、ファイル システム、または 指定した受信者に配信できます。リポジトリに保存した結果には、適切 な権限を持つユーザーであれば IBM® SPSS® Collaboration and Deployment Services Deployment Portal インターフェイスを使用してアクセスできま す。ジョブ自体は、定義されたスケジュールに従って、またはシステム イ ベントに対応してトリガできます。

また、IBM SPSS Collaboration and Deployment Services のスコアリン グ サービスを使用して、展開モデルの分析閣下を、顧客との対話時にリ アルタイムで配信できます。スコアリング向けに構成された分析モデル は、現在の顧客対話から収集したデータを過去のデータと結合して、対 話のコースを決定するスコアを生成できます。クライアント アプリケー ションはサービスを使用でき、プロセスを定義するカスタム インター フェイスを作成できます。

IBM SPSS Collaboration and Deployment Services の展開機能は、企業の インフラストラクチャと容易に統合するために設計されています。シング ル サインオン機能によって、プロセスのさまざまな段階で資格情報を手動

<span id="page-10-0"></span>で入力する必要がなくなります。さらに、Federal Information Processing Standard Publication 140-2 に準拠するよう、システムを設定できます。

# システム アーキテクチャ

一般的に、IBM® SPSS® Collaboration and Deployment Services は、さまざま なクライアントに機能する単一の、集約化された IBM® SPSS® Collaboration and Deployment Services Repository で構成され、実行サーバーを使用し て分析資産を処理します。

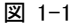

IBM SPSS Collaboration and Deployment Services のアーキテクチャ

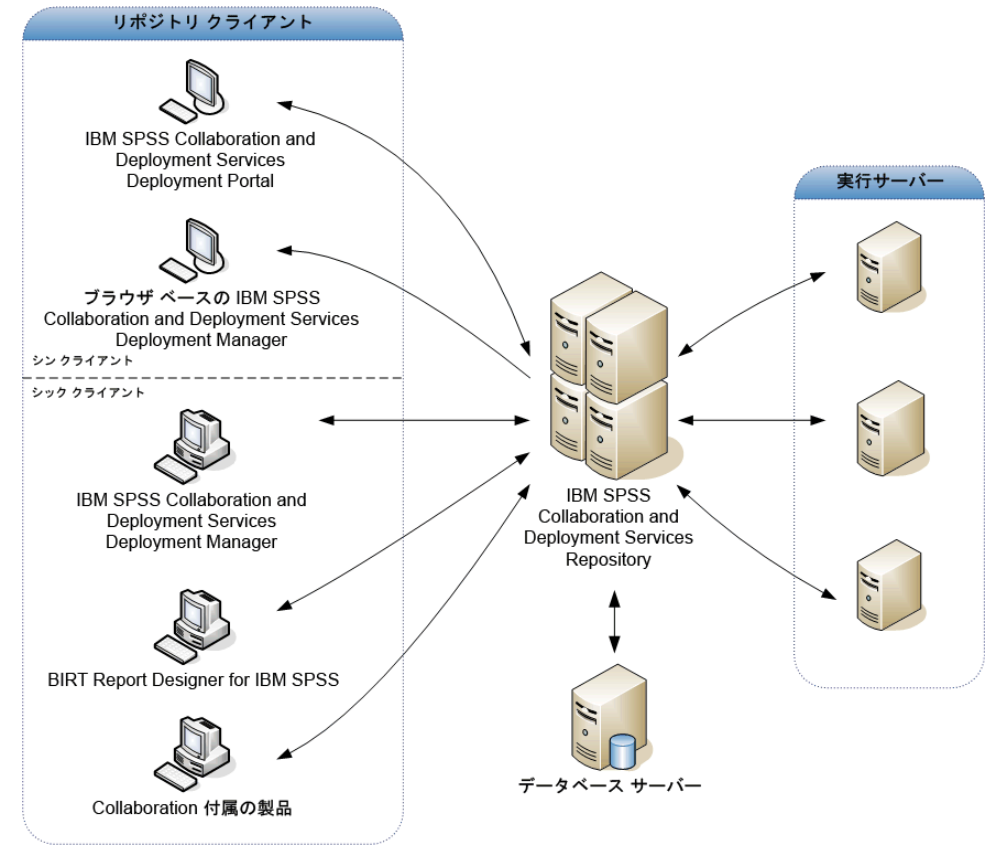

IBM SPSS Collaboration and Deployment Services は、次のコンポーネン トから構成されています。

- 分析アーティファクト向け IBM SPSS Collaboration and Deployment Services Repository
- Collaboration 付属の製品
- IBM® SPSS® Collaboration and Deployment Services Deployment Manager

<span id="page-11-0"></span>1 章

- IBM® SPSS® Collaboration and Deployment Services Deployment Portal
- ブラウザベース IBM® SPSS® Collaboration and Deployment Services Deployment Manager
- IBM® SPSS® Collaboration and Deployment Services Enterprise View
- BIRT Report Designer for IBM® SPSS®

### IBM SPSS Collaboration and Deployment Services Repository

リポジトリは、モデルおよびデータなどの分析資産を集中して格納するた めの場所を提供します。リポジトリには、次の機能があります。

- セキュリティ
- バージョン管理
- 検索
- 監査

リポジトリを使用するには、Oracle、IBM DB2 UDB、Microsoft SQL Server などのリレーショナル データベースがインストールされている必要が あります。

リポジトリの構成オプションは、IBM® SPSS® Collaboration and Deployment Services Deployment Manager またはブラウザベースの IBM® SPSS® Collaboration and Deployment Services Deployment Manager を使用し て定義します。リポジトリのコンテンツは、Deployment Manager で管理 し、IBM® SPSS® Collaboration and Deployment Services Deployment Portal でアクセスします。

### IBM SPSS Collaboration and Deployment Services Deployment Manager

IBM® SPSS® Collaboration and Deployment Services Deployment Manager は クライアント アプリケーションであり、リポジトリを使用して、モデル やスコアの更新など、分析タスクをスケジューリング、自動化、および 実行できます。クライアント アプリケーションを使用すると、次のこ とが可能です。

- レポート、SAS シンタックス ファイル、 およびデータ ファイルなど、 システム内の既存ファイルを表示する。
- リポジトリにファイルをインポートする。
- 四半期ごとまたは時間ごとなど、特定の反復パターンを使用してジョブ を繰り返し実行するようにスケジューリングする。
- ユーザーフレンドリなインターフェイスで既存のジョブ プロパティを 変更する。

### 概要

- <span id="page-12-0"></span>■ ジョブのステータスを決定する。
- ジョブ ステータスの E メール通知を指定する。

また、クライアント アプリケーションを使用して、次のような IBM® SPSS® Collaboration and Deployment Services の管理タスクを実行することが できます。

- ユーザー管理
- セキュリティ プロバイダ構成
- ロールおよびアクションの割り当て

### IBM SPSS Collaboration and Deployment Services Deployment Portal

IBM® SPSS® Collaboration and Deployment Services Deployment Portal は、リポジトリにアクセスするためのシンクライアント インターフェ イスです。管理者向けに作成されているブラウザベースの IBM® SPSS® Collaboration and Deployment Services Deployment Manager と異なり、 Deployment Portal はさまざまなユーザーを対象としている Web ポータル です。Web ポータルには次の機能があります。

- フォルダごとのリポジトリ コンテンツの参照
- 公開コンテンツの表示
- ジョブとレポートの実行
- リポジトリに保存されたモデルを使用してスコアを生成
- リポジトリ コンテンツの検索
- コンテンツのプロパティの表示
- E メール アドレス、パスワード、全般オプション、登録、および出力 ファイル形式のオプションなど、個々のユーザー設定へのアクセス

### ブラウザベース IBM SPSS Collaboration and Deployment Services Deployment Manager

ブラウザベースの IBM® SPSS® Collaboration and Deployment Services Deployment Manager は、次のようなセットアップやシステム管理タスクを 実行するためのシンクライアント インターフェイスです。

- システムの構成
- セキュリティ プロバイダの構成
- MIME タイプの管理

管理者以外のユーザーは、ログイン資格情報に関連する適切なアクショ ンの権限を持つ場合、これらのタスクのいずれかを実行できます。アク ション権限は管理者によって割り当てられます。

### IBM SPSS Collaboration and Deployment Services Enterprise View

IBM® SPSS® Collaboration and Deployment Services Enterprise View は、企 業データの単一で一貫したビューを提供します。分析、最適化、配布、お よびレポート作成に必要なウェアハウス データやトランザクション データ の共通ビューを、ユーザーが定義および管理することができます。基礎と なるデータは、データ ウェアハウス、オペレーショナル データ ストア、 オンラインのトランザクション データベースなど、さまざまなソースから 入手できます。Enterprise View を利用すれば、企業データの使用方法が統 一されるため、保存データの複雑な構造をエンド ユーザーが意識する必 要はなくなります。Enterprise View は、予測エンタープライズにおける データ処理の中核を担っています。

データを検出するには、予測分析を実施する組織による大規模なリソー スの投資が必要となります。このプロセスには、多大な労力がかかりま す。組織の各部門の担当者たちが関与することになり、また、多くの場 合、組織の境界を越えてデータの構造や意味の違いを解決する必要が生じ ます。Enterprise View は、データ検出プロセスの結果の記録、結果として 生じたスキーマのバージョン管理やセキュリティ保護、時間の経過に伴う 変更の追跡を行うためのメカニズムを備えています。

Enterprise View には IBM® SPSS® Collaboration and Deployment Services Enterprise View Driver コンポーネントが含まれており、他のアプリケー ションを使用してリポジトリに格納されている Enterprise View オブジェ クトにアクセスできるように設計されています。このドライバは、ODBC ド ライバと同様に機能しますが、物理データ ソースに直接問い合わせるので はなく、 Enterprise View の データ プロバイダの定義 および アプリケー ション ビュー を参照します。Enterprise View が IBM® SPSS® Collaboration and Deployment Services Deployment Manager の一部としてインストールさ れるのに対して、Enterprise View は別個にインストールする必要がある点 に注意してください。詳細は、インストール手順を参照してください。

### 実行サーバー

実行サーバーには、リポジトリ内に保存されているリソースを実行する機 能があります。リソースが実行するジョブに含まれている場合、ジョブ ス テップ定義でステップの処理に使用される実行サーバーが指定されていま す。実行サーバーの種類はリソースによって異なります。

IBM® SPSS® Collaboration and Deployment Services で現在サポートされ る実行サーバーは次のとおりです。

<span id="page-13-0"></span>1 章

- <span id="page-14-0"></span>■ SAS :SAS の実行サーバーは SAS 実行形式ファイル sas.exe です。これ は、Base SAS® ソフトウェアに含まれています。SAS シンタックス ファ イルを処理するには、この実行サーバーを使用します。
- リモート プロセス:リモート プロセス実行サーバーを使用して、プロセス をリモート サーバー上で開始および監視できます。プロセスが完了する と、成功メッセージまたは失敗メッセージを返します。Remote Process Server として機能しているマシンには、リポジトリと通信するために 必要なインフラストラクチャをインストールする必要があります。

適切なアダプタをインストールして、その他特定の種類のリソースを処 理する実行サーバーをシステムに追加できます。詳細は、これらのリソー ス タイプのマニュアルを参照してください。

ジョブ作成時、実行サーバーをジョブ内の各ステップに割り当てま す。ジョブを実行すると、リポジトリは、指定された実行サーバーを使 用して対応する分析を行います。

### BIRT Report Designer for IBM SPSS

IBM® SPSS® Collaboration and Deployment Services のレポート作成機能 は、BIRT (Business Intelligence and Reporting Tools) により有効化さ れます。BIRT は、Eclipse Foundation が Eclipse Public License に基づ いて配布するオープンソースのパッケージです。BIRT により、レポート のレイアウト、データ アクセス、スクリプトなど、レポート作成の中核 となる機能が提供されます。BIRT の詳細は[、BIRT プロジェクト ページ](http://www.eclipse.org/birt) [\(http://www.eclipse.org/birt\)](http://www.eclipse.org/birt)を参照してください。

IBM SPSS Collaboration and Deployment Services のインストールには、 BIRT のレポート作成エンジン サーバー コンポーネントが含まれており、 IBM SPSS Collaboration and Deployment Services のレポート作成ジョブ ス テップの一部として、BIRT のレポート シンタックス ファイルを実行でき ます。BIRT Report Designer for IBM® SPSS® は、IBM SPSS Collaboration and Deployment Services と組み合わせて使用できるスタンドアロン アプリケー ションです。レポート作成のための高度な機能を豊富に持つユーザー イン ターフェイスを備えており、別個にインストールする必要があります。

BIRT Report Designer for IBM SPSS レポートで JDBC ベースのデータベー ス接続が必要な場合、対応する JDBC ドライバを IBM® SPSS® Collaboration and Deployment Services Repository とともにインストールする必要があ ります。JDBC ドライバの場所に関するアプリケーション サーバー固有の 情報については、リポジトリのインストール手順の該当する項を参照 してください。

BIRT Report Designer for IBM SPSS を起動するには、インストール ディ レクトリのファイル BIRT.exe を実行します。BIRT Report Designer for IBM SPSS の使用方法については、アプリケーションとともにインストールされ るドキュメントを参照してください。

### Collaboration 付属の製品

コラボレーションを伴う製品を使用すると、ネイティブ インターフェイス と使用して IBM® SPSS® Collaboration and Deployment Services Repository と対話できます。ファイルは、コラボレーション製品から直接保存お よび取得できます。

また、リポジトリに保存されている いくつかのファイルをジョブ内のス テップとして実行できます。ジョブにはステップをいくつも追加すること ができます。各ステップは各ファイルに対応しています。ステップ間で定 義されたリレーションシップによって、処理フローが決まります。繰り 返しのパターンに従って、または定義されたイベントに対応して、特定 の時刻に実行されるよう、ジョブのスケジュールを指定できます。さら に、通知を指定した受信者に送信し、各ステップおよびジョブ実行のス テータスについて報告できます。

IBM® SPSS® Collaboration and Deployment Services と 他の製品とのコ ラボレーションは、アダプタの使用によって可能です。これらのアダ プタは、製品固有の機能を追加するために IBM SPSS Collaboration and Deployment Services 環境に導入されています。詳細は、コラボレーション 製品のマニュアルを参照してください。

<span id="page-15-0"></span>1 章

# 章 2

# <span id="page-16-0"></span>このリリースにおける新機能

## リリース 4.2 の新機能

アプリケーションでは次の機能拡張が行われています。

### 製品の名称変更

本リリースでは、PASW Collaboration and Deployment Services の名称が IBM® SPSS® Collaboration and Deployment Services に変更されています。次 の表では、以前のリリースで導入された機能の新しい名前を示しています。

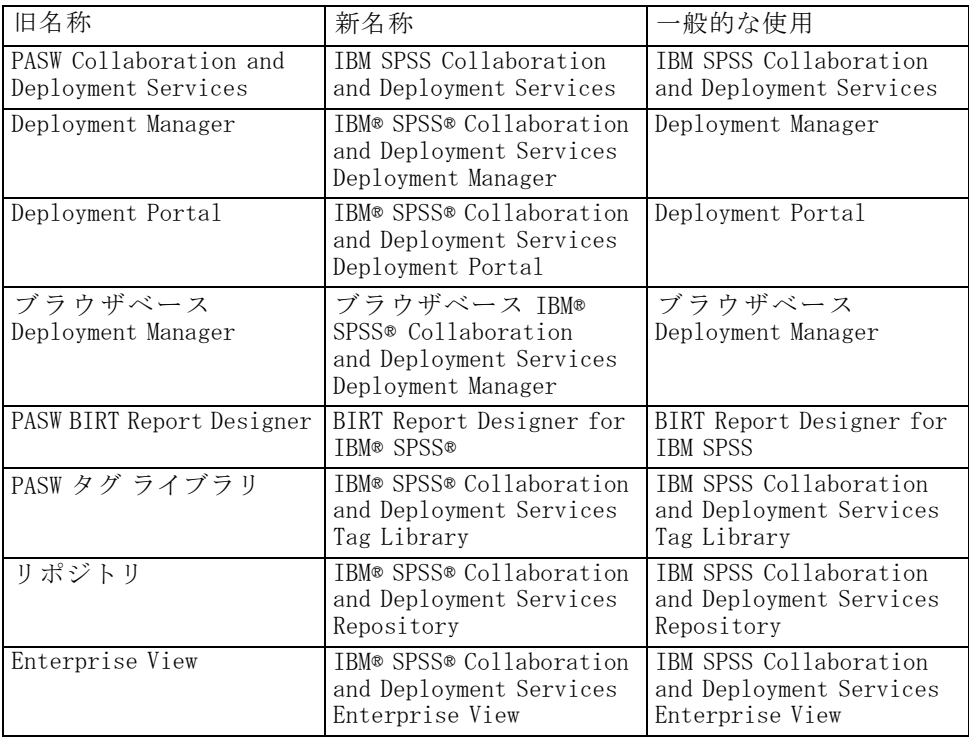

### IBM z のサポート (メインフレーム)

IBM SPSS Collaboration and Deployment Services 4.2 では、次のような IBM z に対するサポートを導入しています。

- SuSE Enterprise Server (SLES) 10 を使用した System z でのリポジト リの実行。
- クラスタ化構成など、System z 用 Linux の WebSphere 7 アプリケー ションでのリポジトリの実行。
- Linux for System z 上で DB2 LUW のリポジトリ データベースとしての 使用。
- Linux for System z 上での DB2 for z/OS のデータのアクセス。
- Classic Federation Server を使用した過去の System z データのアク セス。

### 追加のプラットフォーム サポート。

■ DB2/400 v7r1 のリポジトリ データベースとしての使用。

### RSS 通知

IBM SPSS Collaboration and Deployment Services を使用すると、リポジト リ コンテンツへの変更や処理ステータスのアラーとを受信するために、 RSS (Real Simple Syndication) フィード素材に登録し、通知をブラウザ ベースのカスタム インターフェイスやダッシュボードに統合することがで きます。また、RSS フィードをフィルタリングして、特定の種類の通知の みを表示することができます。たとえば、ジョブの成功および失敗の通知 に関心のあるユーザーは、コンテンツ通知を除外することができます。

章 3

# <span id="page-18-0"></span>インストールと構成

ここでは、IBM® SPSS® Collaboration and Deployment Services Repository のインストール方法および構成方法について説明しています。リポジトリ 環境の構成では、次のタスクを行う場合があります。

プロビジョニング:インストール前に特定の前提条件を満たす必要がありま す。この前提条件には、ハードウェアおよびソフトウェアの要件を満たし ていることの検証、データベースの設定、アプリケーション サーバーの 設定が含まれます。

インストール:リポジトリの新規ユーザーは、Windows、UNIX、または iSeries 環境で新規インストールを実行する必要があります。

アップグレード:既存のバージョンのリポジトリを使用しているユーザーは、 環境をアップグレードして、新しい機能を利用できます。

アンインストール: システム エラーにより、インストールで障害が発生した場 合や、アプリケーションの再インストールが必要になった場合は、リポジ トリを削除して、システムを元の状態に戻すことができます。

作業が終了したら、インストールが成功したことを確認し、リポジトリに 接続するクライアント ワークステーションに IBM® SPSS® Collaboration and Deployment Services Deployment Manager をインストールします。

# システムのプロビジョニング

リポジトリをインストールする前に、必要なアプリケーション サーバー、 データベース構成、ソフトウェア、ハードウェア、アクセス許可の必要条 件が満たされていることを確認します。

### ハードウェアの必要条件

リポジトリをインストールする前に、次のハードウェアの必要条件を満た す必要があります。ただしこの必要条件には、オペレーティング システム やデータベースなど、リポジトリ以外のソフトウェアに関するハードウェ アの必要条件は含まれていません。

### テーブル 3-1 ハードウェアの必要条件

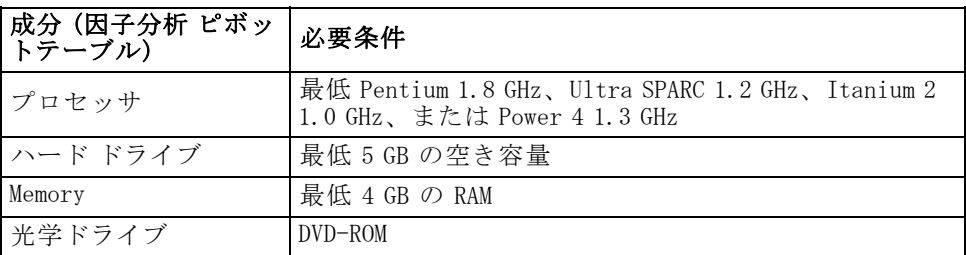

## ソフトウェアの必要条件

### サーバーのオペレーティング システム

リポジトリは、次のオペレーティング システムで実行されているアプリ ケーション サーバーにインストールできます。

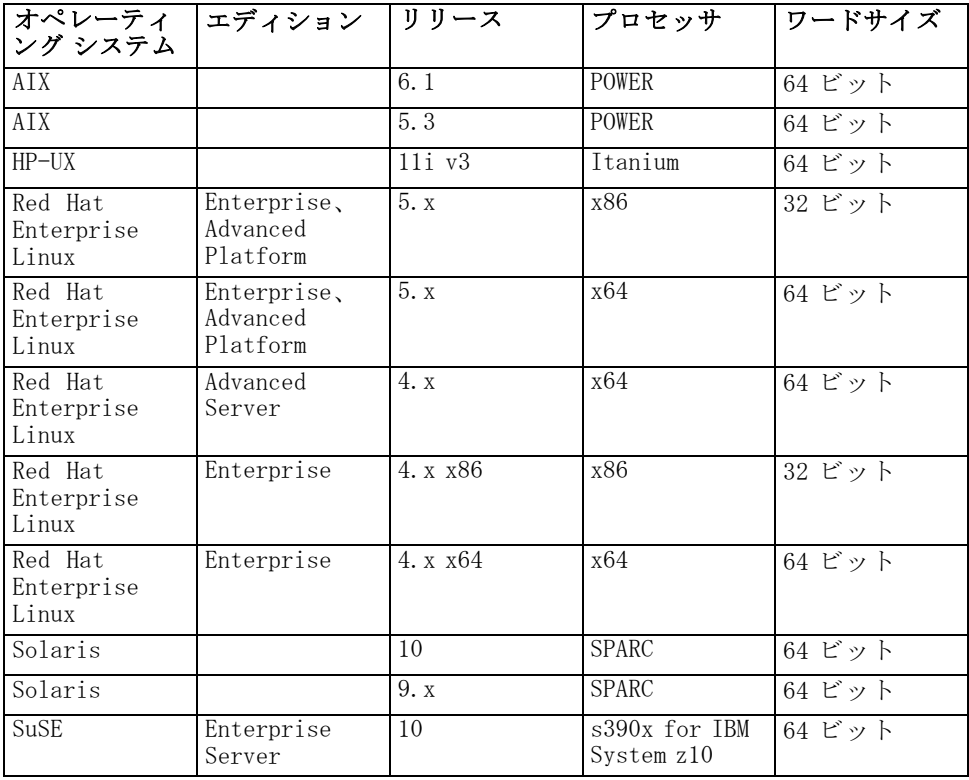

<span id="page-19-0"></span>12 3 章

### インストールと構成

### クライアントのオペレーティング システム

IBM® SPSS® Collaboration and Deployment Services Deployment Manager な どのリポジトリ デスクトップ クライアント アプリケーションは、次の オペレーティング システムで実行できます。

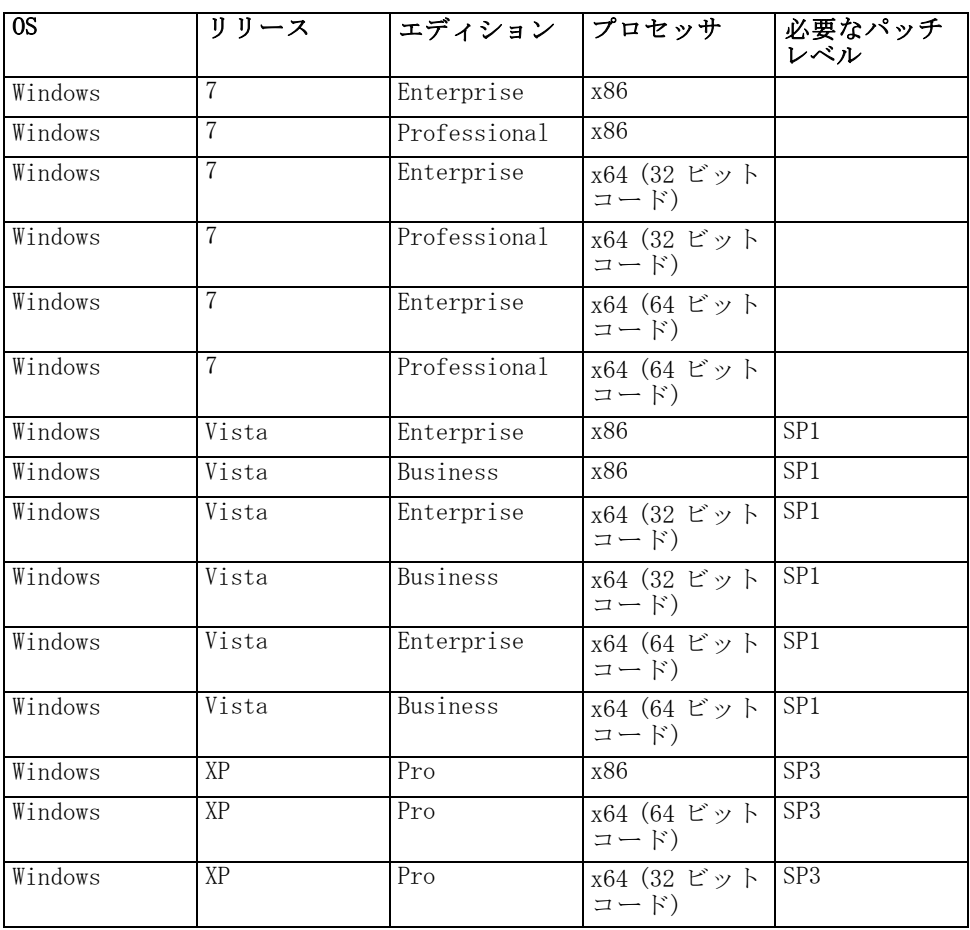

### <span id="page-21-0"></span>Web ブラウザ

IBM® SPSS® Collaboration and Deployment Services 4.2 Web アプリケーショ ンには、次のブラウザでアクセスできます。

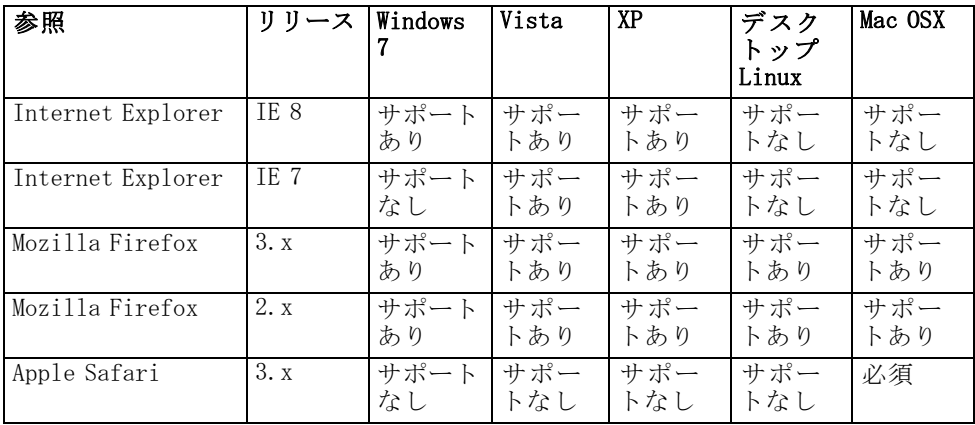

### その他の要件

その他のソフトウェアの要件は次のとおりです。

- インストール用に選択されたアプリケーション サーバーに適切な IDK。 詳細は、アプリケーション サーバーのベンダーから提供されるド キュメントを参照してください。
- グラフィカル インストール ウィザードをおよび BIRT (Business Intelligence Reporting Tools) グラフ表示機能を使用するには、 X-Windows ターミナル ソフトウェアが必要。また、ヘッドレス モー ド (Java コマンドライン オプション -Djava.awt.headless=true) でリポジ トリを実行したり、PJA (Pure Java AWT) Toolkit を使用することも できます。

### ファイル システムのアクセス許可

リポジトリをインストールするユーザーには、ホスト システムで次のアク セス許可を割り当てる必要があります。

- リポジトリ インストール ディレクトリおよびサブディレクトリへ の書き込みアクセス許可
- 配布ディレクトリおよび構成ディレクトリへの書き込みアクセス許可、 他のアプリケーション サーバー ディレクトリの読み取りアクセス 許可と実行アクセス許可
- リポジトリを Solaris にインストールする場合、インストールを実行す るユーザーは、/etc/.java への書き込み許可も必要になります。ディ レクトリへの書き込み許可のないユーザーによってインストール

### インストールと構成

15

<span id="page-22-0"></span>が実行された場合は、書き込み許可を持つユーザーに切 り替え、再びセットアップを実行します。セットアップが完了した場合、 /etc/.java/.systemPrefs/com/spss/setup/component/services/prefs.xml が存在することを確認します。

### アプリケーション サーバー

リポジトリをインストールする前に、サポートされている J2EE アプリケー ション サーバーまたはサーバー クラスタをインストールしてアクセス可能 にする必要があります。リポジトリのインストールでは、Web サービスお よびコンポーネントを展開するためにアプリケーション サーバーへの接続 を必要とします。リポジトリを再インストールした場合は、アプリケー ション サーバーの新しいインスタンスを使用することを強くお勧めしま す。また、最新バージョンのベンダー パッチがアプリケーション サーバー のインストールに適用されていることを確認してください。

次の表には、サポートされているアプリケーション サーバーを示して います。

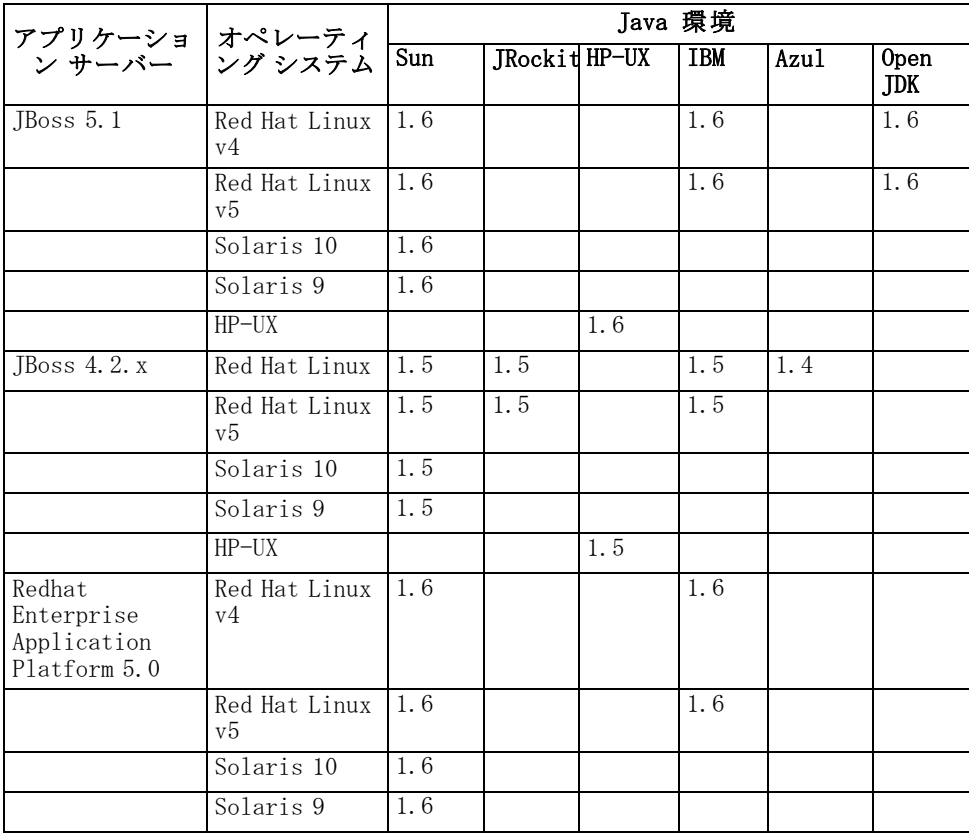

3 章

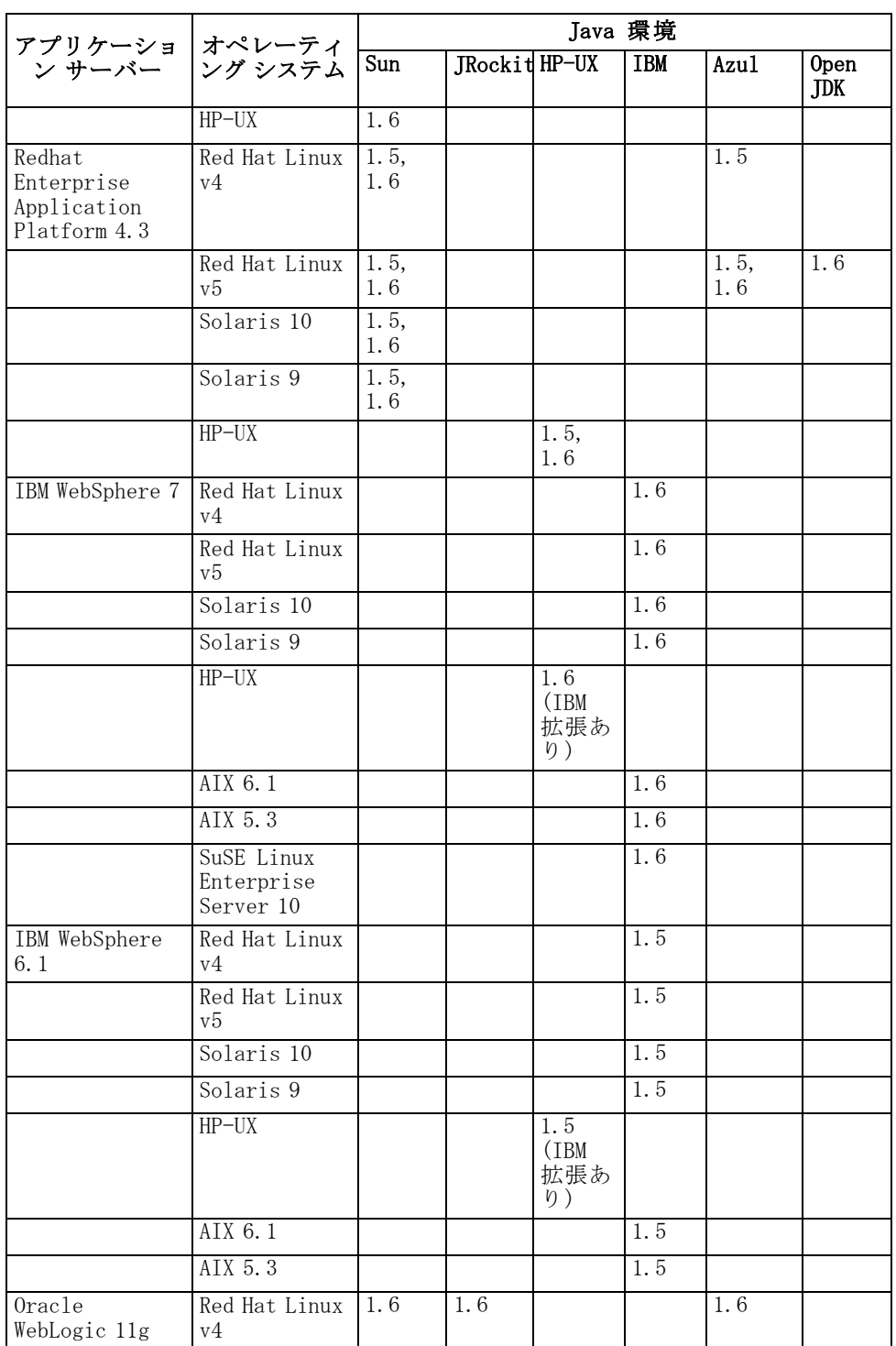

インストールと構成

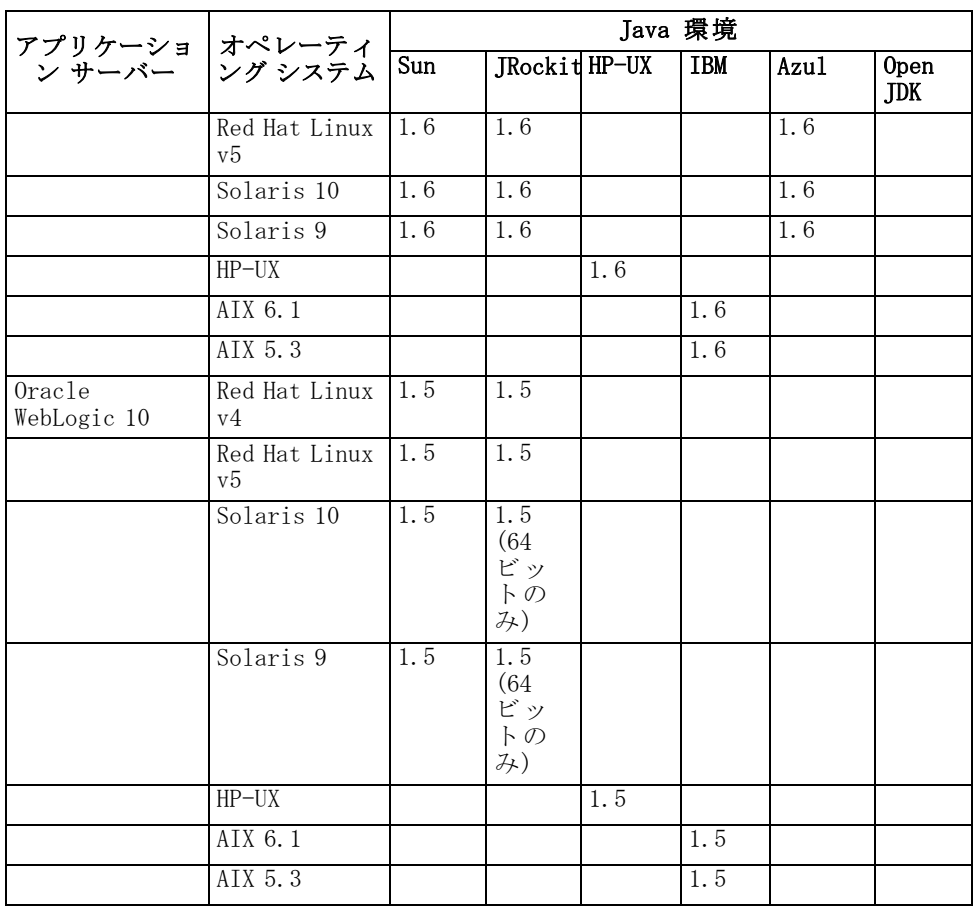

リポジトリを Solaris オペレーティング システムで実行する場合、アプ リケーション サーバーによる Java Runtime Environment の使用に次の 制限事項が適用されます。

- IBoss にはシステムにプリインストールされた 64-bit IRE が必要です。
- WebLogic には 64-bit JRE (WebLogic により提供またはシステムにプ リインストール) が必要です。
- WebSphere の場合、64-bit バージョンのアプリケーション サーバーを 使用する必要があります。

インストール時にアプリケーション サーバーが実行されている必要があ るかどうかは、サーバーによって異なります。

- JBoss へ展開する場合、アプリケーション サーバーは実行中であって はいけません。
- WebLogic へ展開する場合、アプリケーション サーバーが実行中で あってはいけません。
- <span id="page-25-0"></span>■ WebSphere へ展開する場合、アプリケーション サーバーは実行中であ る必要があります。
- WebSphere 7 では Fix Pack 5 が適用されている必要があります。
- WebSphere 6.1 で実行するリポジトリにシングル サインオンを設定する には、Fix Pack 19 が必要です。

注:

- JBoss アプリケーション サーバーについては、サーバーのインスタンス を 1 つだけ実行することをお勧めします。リポジトリで JBoss アプリ ケーション サーバーのインスタンスを複数使用する場合は、単一のコ ンピュータ上にセットアップする必要があります。詳細は、ベンダーか ら提供されるドキュメンテーションを参照してください。
- Java 管理拡張(JMX)コンソールで JBoss を実行しているリポジ トリ インスタンスに対するリモートの攻撃を防ぐ場合、<JBoss home>/WEB-INF/web-xml の security-constraint ブロックのコメント を解除します。詳細は、JBoss JMX コンソールのマニュアルを参照 してください。
- WebLogic アプリケーション サーバー が JRockit JVM と使用されている場合、 <BEA\_HOME>/user\_projects/domains/<domainname>/startWebLogic.sh の JAVA\_VENDOR パラメータを Oracle for WebLogic 11 および BEA for WebLogic 10 に設定する必要があります。

アプリケーション サーバーのインストール方法の詳細は、ベンダーから提 供されるドキュメンテーションを参照してください。

### データベース

リポジトリをインストールする前に、データベースを実行してアクセス 可能にする必要があります。リポジトリのインストールでは、データ ベースに接続して必要なコントロール テーブルとインフラストラクチャ を確立します。次の表には、サポートされているリポジトリ データベー スを示しています。

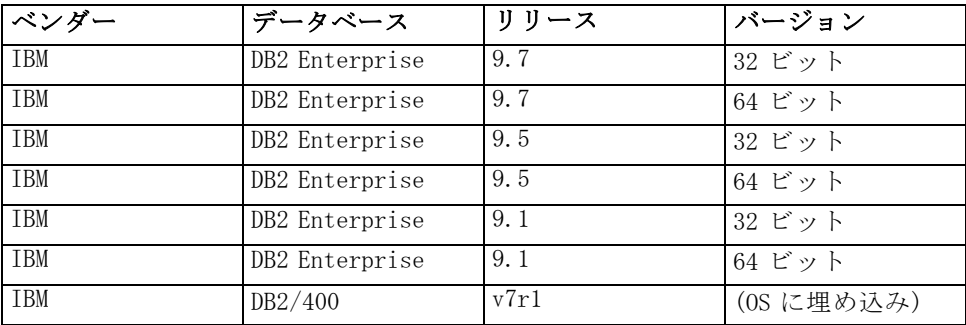

インストールと構成

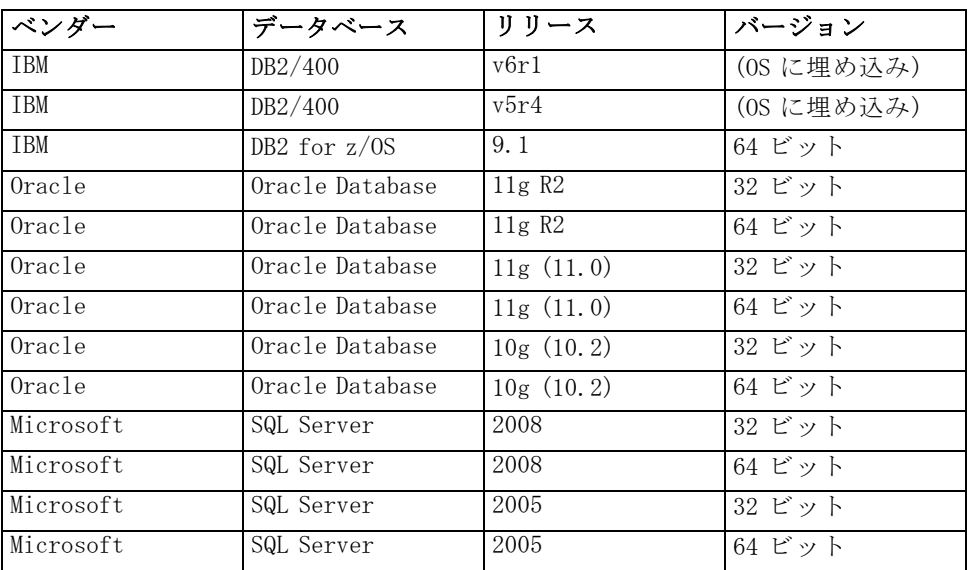

データベースとリポジトリを同じサーバーにインストールする必要はあ りませんが、確実に接続するためには構成情報が必要になります。イン ストール時に、データベース サーバーの名前、ポート番号、ユーザー名 とパスワード、情報の保存と検索に使用するデータベースの名前の入 力を求められます。

重要:IBM i 上の DB2 以外のデータベースについては、インストールの前に データベースを手動で作成する必要があります。任意の有効なデータベー ス名を使用できますが、まだデータベースが作成されていない場合は、 インストールは続行されません。

注:

- Oracle Database の場合、Oracle XDB (XML データベース機能) をインス トールする必要があります。スキーマ (ユーザー アカウント) XDB が存 在すること (**SELECT \* FROM ALL\_USERS**:)、またはビュー RESOURCE\_VIEW が存在すること (DESCRIBE RESOURCE\_VIEW) を確認して決定できます。
- DB2 IBM i の場合、DB2 XML Extender パッケージを有効化する必要が あります。

### データベースのアクセス許可

リポジトリのインストールおよび初期設定を実行するために、次の一般的 なアクセス許可もユーザーに付与されている必要があります。

- セッションの作成
- テーブルの作成
- テーブルの削除

3 章

- ビューの作成
- ビューの削除
- 関数の作成
- プロシージャの作成
- 選択
- 挿入
- 更新
- 削除
- プロシージャの実行

これらのアクセス許可の正確な名前は、データベース タイプによって異 なります。たとえば、Microsoft SQL Server 2005 の権限は次のように なります。

- スキーマの変更
- 接続
- 関数の作成
- プロシージャの作成
- テーブルの作成
- ビューの作成
- XML スキーマ コレクションの作成
- 削除
- 実行
- 挿入
- 参照
- 選択
- 更新

データベースによっては、この他のアクセス許可が必要な場合がありま す。たとえば、Oracle では明示的な CONNECT および CREATE INDEXアクセ ス許可が必要です。

### DB2 構成

IBM i 以外の DB2 UDB データベースを使用する場合、デフォルトのデータ ベース作成パラメータだけでは不十分です。次の追加パラメータを指定す る必要があります。

■ UTF-8 コードセット

インストールと構成

- 4 KB より大きいテーブルの 8 KB ページ サイズのバッファ プール ( 下の例では CDS8K)
- 8KB バッファ プールを使用する 8KB テーブルスペース
- 32 KB バッファ プール (サンプル スクリプトの CDSTEMP)
- 32 KB バッファ プールを使用する大きな結果セットの 32 KB の一時 テーブルスペース

次に例として、SPSSCDS という名前のデータベースを作成するスクリプ トを示します。

CREATE DATABASE SPSSCDS ON C: USING CODESET UTF-8 TERRITORY US COLLATE USING SYSTEM; CONNECT TO SPSSCDS;

CREATE Bufferpool CDS8K IMMEDIATE SIZE 250 AUTOMATIC PAGESIZE 8 K ;

CREATE REGULAR TABLESPACE CDS8K PAGESIZE 8 K MANAGED BY AUTOMATIC STORAGE EXTENTSIZE 8 OVERHEAD 10.5 PREFETCHSIZE 8 TRANSFERRATE 0.14 BUFFERPOOL CDS8K DROPPED TABLE RECOVERY ON; COMMENT ON TABLESPACE CDS8K IS '';

CREATE Bufferpool CDSTEMP IMMEDIATE SIZE 250 PAGESIZE 32 K ;

CREATE SYSTEM TEMPORARY TABLESPACE CDSTEMP PAGESIZE 32 K MANAGED BY AUTOMATIC STORAGE EXTENTSIZE 16

OVERHEAD 10.5 PREFETCHSIZE 16 TRANSFERRATE 0.14 BUFFERPOOL "CDSTEMP"; COMMENT ON TABLESPACE CDSTEMP IS ''; CONNECT RESET;

専用ハードウェアで DB2 を実行する場合、DB2 Configuration Advisor を データベースのパフォーマンス管理に使用することをお勧めします。次の パラメータの値を大きくすると、パフォーマンスが向上します。

- IBMDEFAULTBP:バッファ プール サイズを、使用できるメモリに従っ て、およびシステムで稼動している他のアプリケーションに関して設 定する必要があります。
- NUM IOCLEANERS:非同期ページ クリーナの数は、システムのプロセッ サの数以上でなければなりません。
- NUM IOSERVERS: I/O サーバーの数を大きくすると、プリフェッチを 最適化します。
- LOCKLIST:ロック リストのストレージ容量を大きく合うすると、書き込 み操作時のタイムアウトおよびデッドロックを回避します。
- MAXIOCKS:データベースの前に満たされる LOCKLIST はエスカレー ションを実行します。

DB2 が共有システムで実行される場合、使用できるシステム リソースを 考慮してこれらの値を変更し、DB2 の自己調整機能を、データベース パ フォーマンス管理の代替として検討する必要があります。

### Microsoft SQL Server の構成

SQL Server データベースを使用する場合

- 認証を混合モードに設定する必要があります (Windows 認証および SQL Server 認証)。
- TCP/IP ネットワーク プロトコルの IP アドレスを有効にする必要が あります。
- 非ラテン文字セットの場合は、適切なオプションを使用する必要があり ます。たとえば、日本語のひらがな文字とカタカナ文字を区別するため に、かなを区別する (KS) オプションを使用することをお勧めしま す。データベース コレクションの詳細は、Microsoft SQL Server のド キュメントを参照してください。

### SPSS Inc. 製品の互換性

システムは次のバージョンの SPSS Inc. アプリケーションと互換性が あります。

テーブル 3-2

対応する SPSS Inc. アプリケーションのバージョン

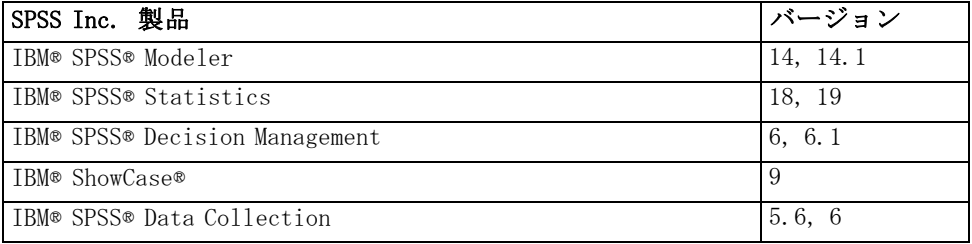

SPSS Statistics クライアント、SPSS Modeler Client、IBM ShowCase クライ アントは、IBM® SPSS® Collaboration and Deployment Services の使用におい て必須ではありませんが、これらのアプリケーションは、オブジェクトの保 存や取得に IBM® SPSS® Collaboration and Deployment Services Repository を使用するためのインターフェイスを提供します。SPSS Statistics シン タックス、SPSS Modeler ストリーム、または IBM ShowCase ファイル/セット が実行される場合、これらの製品のサーバー バージョンを必要とします。

デフォルトで、リポジトリは他の SPSS Inc. 製品を伴なわずにインストール され、ユーザーは、それらのバージョンに対応するコンテンツ リポジトリ アダプタ パッケージをインストールする必要があります。パッケージは、 製品の配布メディアに含まれ、IBM® SPSS® Collaboration and Deployment Services Package Manager とともにインストールされています。 詳細は、 11 章 p.[132](#page-139-0) [リポジトリ パッケージの管理](#page-139-0) を参照してください。

<span id="page-29-0"></span>3 章

### インストールと構成

### <span id="page-30-0"></span>仮想化

IBM® SPSS® Collaboration and Deployment Services サーバーまたはクライ アント コンポーネントを、サードパーティのソフトウェアに提供された仮 想化環境に展開することができます。たとえば、開発およびテスト環境の 展開を容易にするために、システム管理者はリポジトリをインストール する仮想化サーバーを構成することができます。IBM SPSS Collaboration and Deployment Services コンポーネントをホストする仮想化マシンは、シ ステムの最低限の要件を満たす必要があります。 詳細は、 p.[11](#page-18-0) [システ](#page-18-0) ムのプロビジョニング を参照してください。

テーブル 3-3

| ベンダー      | 製品                              | バージョン                                 | エディション     | サーバーまた<br>はクライアン<br>トの仮想化 |
|-----------|---------------------------------|---------------------------------------|------------|---------------------------|
| VMWare    | VSphere                         | 4.0                                   |            | サーバー                      |
| VMWare    | ESXServer                       | 3.5                                   |            | サーバー                      |
| Microsoft | Windows<br>Terminal<br>Services | Windows 2008<br>Server                |            | クライアント                    |
| Microsoft | Windows<br>Terminal<br>Services | Windows 2003<br>R <sub>2</sub> Server |            | クライアント                    |
| Microsoft | Windows<br>Terminal<br>Services | Windows 2003<br>Server                |            | クライアント                    |
| Citrix    | XenApp                          | 5.0                                   | Enterprise | クライアント                    |
| Citrix    | XenApp                          | 5.0                                   | Advanced   | クライアント                    |
| Citrix    | XenApp                          | 5.0                                   | Standard   | クライアント                    |
| Citrix    | Presentation<br>Server          | 4.5                                   | Enterprise | クライアント                    |
| Citrix    | Presentation<br>Server          | 4.5                                   | Advanced   | クライアント                    |
| Citrix    | Presentation<br>Server          | 4.5                                   | Standard   | クライアント                    |

サポートされる仮想化環境

構成された仮想化環境がシステムの最低限の要件を満たすのであれば、IBM SPSS Collaboration and Deployment Services サーバーまたはクライアント のインストールによってパフォーマンスの低下の可能性はありません。 ただし、仮想システムは使用可能な物理リソースを共有し、および処理 に思い負荷のかかるシステム上でのリソースの競合によってホストされ た IBM SPSS Collaboration and Deployment Services のインストールのパ フォーマンスの低下を引き起こす場合があります。

## <span id="page-31-0"></span>リポジトリのインストール

インストール手順は次のとおりです。

- 1. 必要なファイルを配布ディスクから対象のコンピュータにコピーします。
- 2. 使用するアプリケーション サーバーにリポジトリを展開し、データベースを 設定します。展開はセットアップ ユーティリティによって実行されます。 この作業は、グラフィカル インストール ウィザードまたはコマンド ライ ンによる方法を使用して行います。グラフィカル インターフェイスを備え ていない環境の場合は、コマンド ラインによる方法を使用します。

### グラフィカル インストール ウィザード

1. プログラムを実行して、インストール ウィザードを起動します。このプ ログラム ファイルは、Disk 1 の /Server/Disk1/InstData/Windows/NoVM/ ディレクトリにあります。

### ./install.bin

注: Solaris の場合、次のように bash シェルでインストール プログラム を実行することをお勧めします。

### bash ./install.bin

2. インストール ウィザードが起動したら、画面上に表示される指示に従って ください。最初のインストール タスクが完了すると、リポジトリを展開す るセットアップ ユーティリティが自動的に起動します。詳細は[、「セット](#page-33-0) アッ[プ」\( p.26 \)](#page-33-0) を参照してください。

注:

- インストール ディレクトリのパスには拡張 ASCII 文字およびアンパサ ンド文字を含めることはできません。
- リポジトリ インストールの IVM は、アプリケーション サーバーで使用 する JVM を示す必要があります。

### コマンド ラインによるインストール

console コマンド ライン スイッチでプログラムを実行し、コマンド ライ ン インストール ウィザードを起動します。このファイルは、Disk 1 の /Server/Disk1/InstData/Windows/NoVM/ ディレクトリにあります。

./install.bin -i console

<span id="page-32-0"></span>画面上の指示に従ってください。最初のインストールが完了すると、セッ トアップ ユーティリティを起動してリポジトリ ファイルをアプリケーショ ン サーバーに展開し、リポジトリ データベースを設定する必要がありま す。 詳細は、 p[.26](#page-33-0) [セットアップ](#page-33-0) を参照してください。

注:

■ リポジトリの IVM のパスは、アプリケーション サーバーで使用す る JVM を示す必要があります。

### サイレント インストール

サイレント モードを使用すると、ユーザーの相互作用なくインストールを 実行できます。インストール パラメータは、プロパティ ファイルとして指 定されます。この機能を使用して、大きなネットワーク環境におけるアプ リケーションのインストールを自動化できます。インストール ディスク 1 には、サイレント インストールを有効にするプロパティ ファイルが含まれ ています (/Administration/Server/SilentInstallOptions)。

### オプション ファイルの使用方法

- E オプション ファイルを DVD からファイル システムにコピーします。
- ▶ テキスト エディタでこのコピーしたオプション ファイルを開きます。
- ▶ 必要に応じて、オプションを変更します。いくつかのオプションでは文 字列値が必要ですが、インストーラの選択内容にタイプするオプション は 0 (オフ) または 1 (オン) に設定できます。

### サイレント インストールを実行するには

▶ 次のパラメータのコマンド ラインからインストール プログラムを実 行します。

install -i silent -f "<properties file path>"

プロパティ ファイルの直接パスまたは相対パスを使用できます。パスを指 定しない場合、プロパティ ファイルはインストール プログラムと同じディ レクトリにある必要があります。

注: サイレント インストールでは、自動的に IBM® SPSS® Collaboration and Deployment Services Setup は起動しません。インストールが完了したあ と、手動で起動する必要があります。

### <span id="page-33-0"></span>セットアップ

IBM® SPSS® Collaboration and Deployment Services Setup のセットアップで は、インストール ファイルをアプリケーション サーバーに展開、アプ リケーションのサーバー設定を変更し、最初のインストールが完了した 後にリポジトリ データベースを設定します。

次の場合にセットアップを実行する必要があります。

- 最初のリポジトリのインストール。
- 異なるハードウェアへの移行。詳細は、4章 p[.44](#page-51-0) [移行](#page-51-0) を参照して ください。
- 異なるアプリケーション サーバーまたはデータベースへの移行。
- **異なるバージョンのリポジトリへのアップグレード。詳細は、p.[41](#page-48-0) [リ](#page-48-0)** ポジトリのアップグレード を参照してください。
- マスタ データベースのパスワード変更。 詳細は、 p[.40](#page-47-0) [マスタ データ](#page-47-0) ベース パスワードの変更 を参照してください。

既存のリポジトリ インストールについて、Java のオプション、メモリ設定 など、アプリケーション サーバーの設定に行われたカスタマイズは、セッ トアップ時に上書きされます。カスタマイズを保持するには、アプリケー ション サーバーの構成ファイルをバックアップする必要があります。

リポジトリのインストールが GUI モードで実行される場合、セットアッ プ ユーティリティが自動的に起動します。リポジトリがコマンド ライ ン モードでインストールされる場合、セットアップは手動で開始する必 要があります。

### グラフィカル ユーザー インターフェイスによるセットアップ

1. 手動でセットアップを開始するには、<リポジトリ インストール ディレク トリ>/setup/ のスクリプト./setup.shを実行します。 [ようこそ] 画面が表示されます。

### インストールと構成

### 図 3-1 [ようこそ] 画面

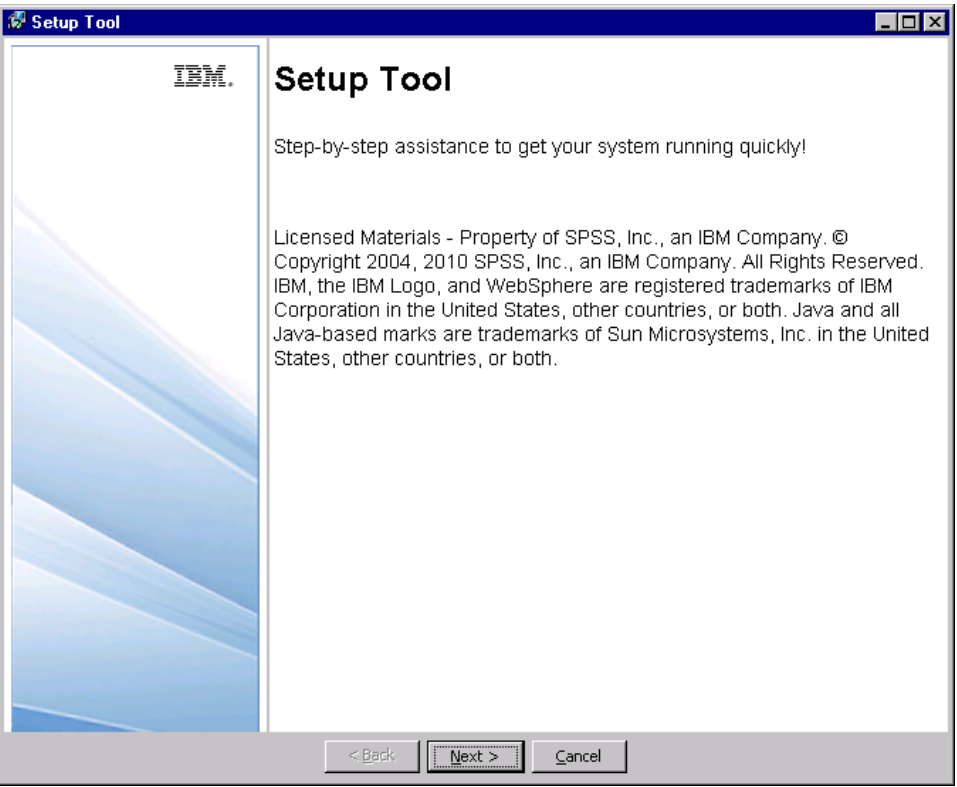

セットアップに進むには、[次へ] をクリックします。セキュリティ キー ストア情報画面が表示されます。

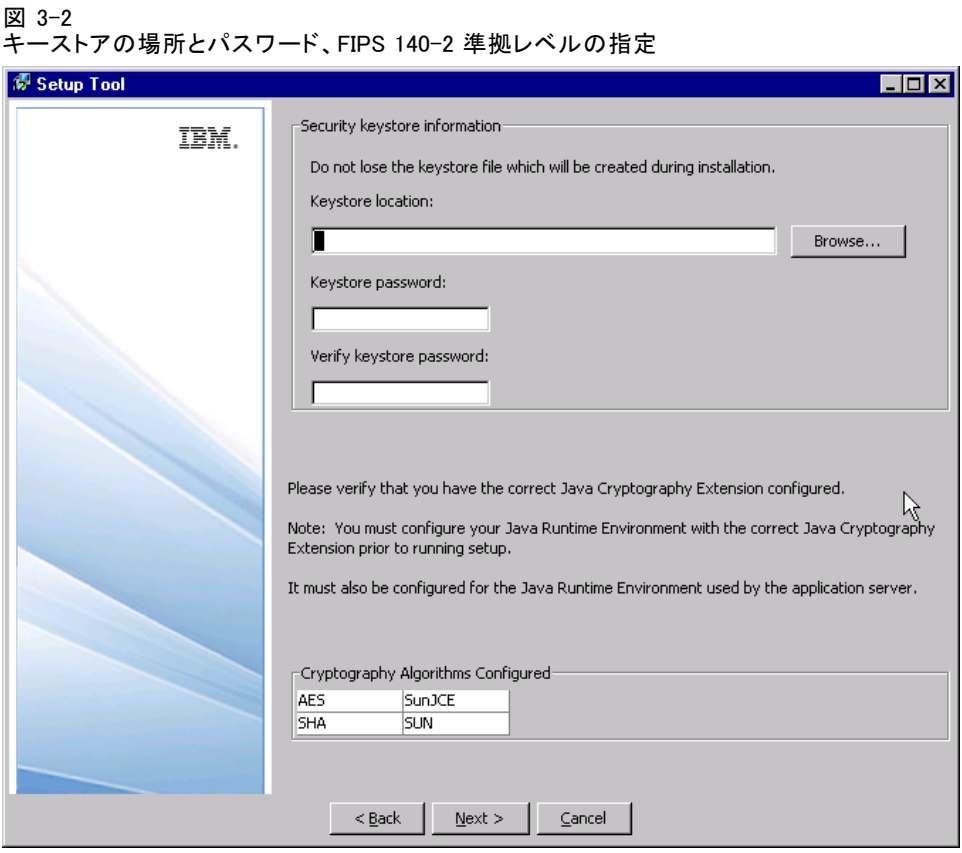

2. キーストアの場所を指定し、キーストアにアクセスするためのパスワー ドを指定し、確定します。キーストアは、リポジトリ管理パスワード、 データベース アクセス パスワードなど、リポジトリで使用されるパス ワードの暗号化を解除するキーを含む暗号化ファイルです。既存のリポ ジトリ インストールからキーストアを再利用する場合、キーストアの パスワードを指定します。

重要:キーストア ファイルを損失すると、パスワードの暗号化を解除で きず、システムを使用できなくなるため、再インストールする必要があ ります。そのため、保守のためにキーストア ファイルのコピーのバック アップを取ることをお勧めします。

使用可能な暗号化アルゴリズムが表内に記載されています。アルゴリズム がない場合、セットアップを終了して、Java Runtime Environment の暗号化 モジュールを構成し、セットアップを再起動します。詳細は、JVM ベン ダーのマニュアルを参照してください。

3. [次へ] をクリックします。[環境タイプの選択] 画面が表示されます。
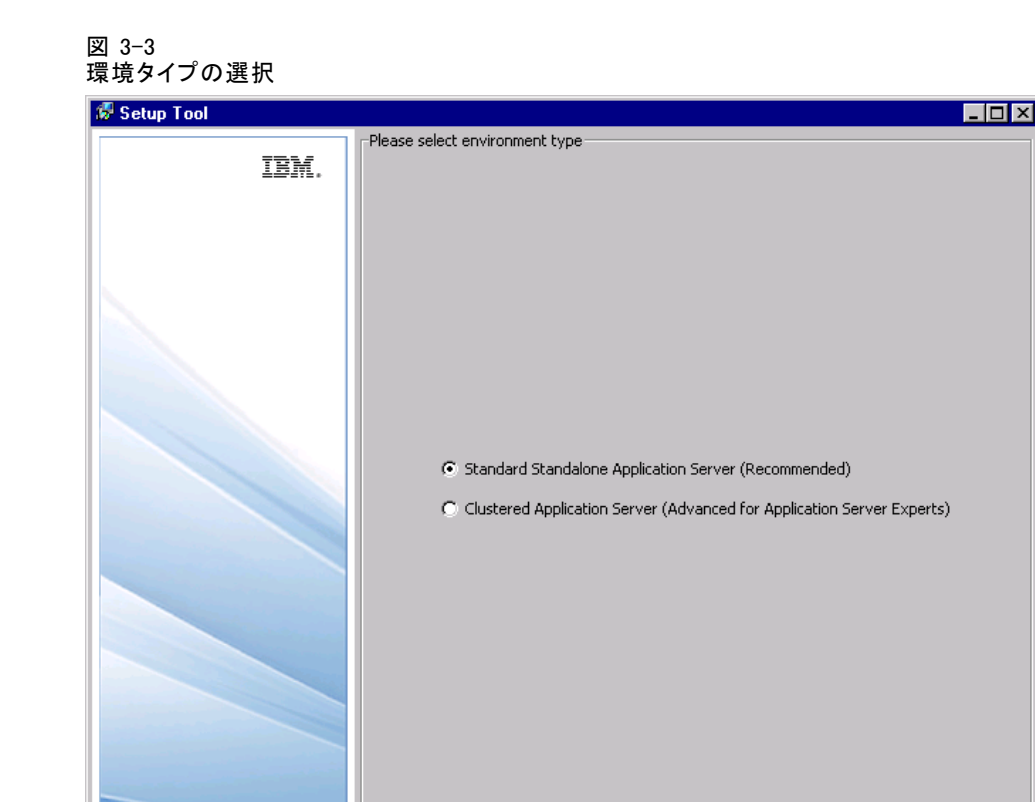

リポジトリのインストールの環境タイプ、スタンドアロンのアプリケー ション サーバーまたはアプリケーション サーバー クラスタを選択します。

 $\leq$  Back  $\sqrt{\sqrt{N}$ ext >  $\sqrt{N}}$  Cancel

4. [次へ] をクリックします。[アプリケーション サーバーの選択] 画面が 表示されます。

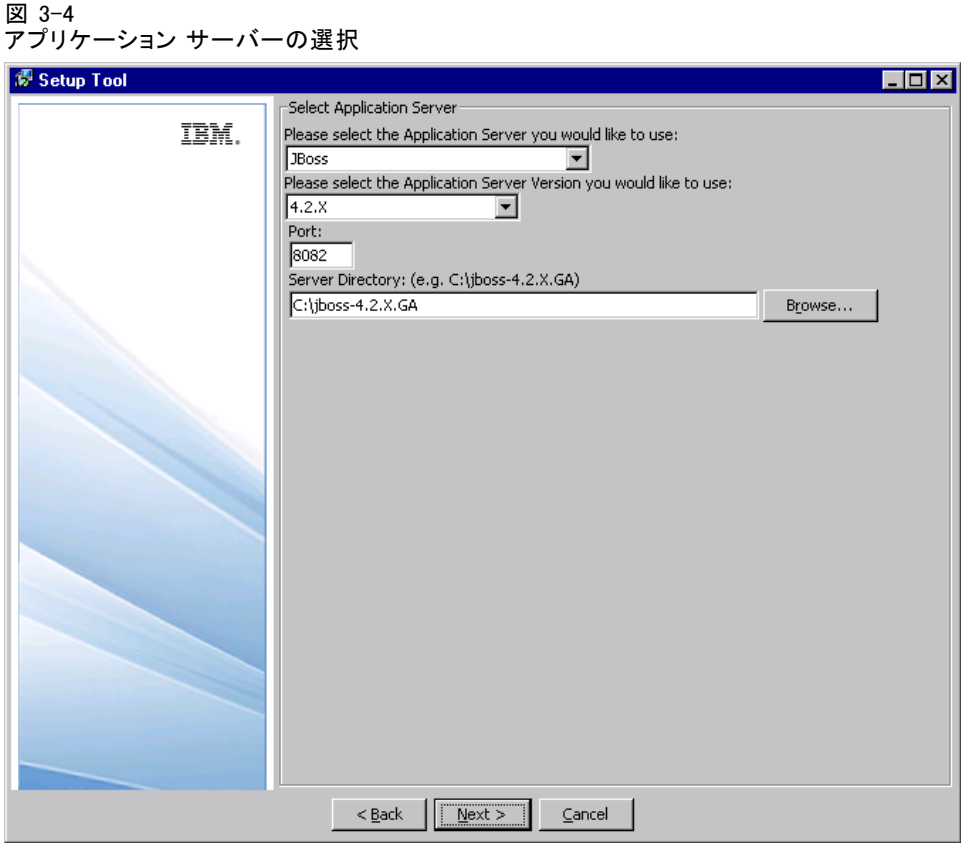

リポジトリをアプリケーション サーバー クラスタに展開する場合、次のパ ラメータを指定する必要があります。

- アプリケーション サーバー: WebSphere または WebLogic など、クラスタ のアプリケーション サーバー。
- バージョン:クラスタのアプリケーション サーバーのバージョン。
- 出力ディレクトリ:リポジトリ ファイルがインストールされるローカル ファイル システムのディレクトリ。たとえば、マップされたまたはマ ウントされたディスク ドライブとして、クラスタ内のすべてのサー バーにアクセスできる場所である必要があります。
- 出力ディレクトリ:リポジトリ ファイルがインストールされるディレク トリ。たとえば、マップされたまたはマウントされたディスク ドラ イブとして、クラスタ内のすべてのサーバーにアクセスできる場所 である必要があります。
- 負荷バランサー URL :負荷バランサーのアドレス。ユーザーはこのアドレ スでリポジトリにアクセスします。

#### インストールと構成

- クラスタ名 : アプリケーション サーバー クラスタの名前。
- コンポーネント間の安全な HTTP/SOAP 通信 :クラスタのノード間の通信 が安全であるよう指定します。

重要 : アプリケーション サーバー クラスタへのリポジトリの展開には、 多くの追加構成ステップがあります。詳細は、 6 章 p.[57](#page-64-0) [クラスタリン](#page-64-0) グ を参照してください。

スタンドアロンのアプリケーション サーバーのインストールを選択した 場合、アプリケーション サーバーの構成パラメータを指定します。必須パ ラメータはアプリケーション サーバーによって異なります。[手動] を選択 して、独自にリポジトリをアプリケーション サーバーに展開します。この オプションを選択した場合、配布するファイルの指定の格納先に出力ディ レクトリと readme.txt ファイルが作成されます。このファイルには、手動 による展開手順が記載されています。手動による展開は、J2EE アプリケー ション サーバーの専門家によってのみ行うことができます。

### **JBoss**

- **ポート**: アプリケーション サーバーが実行されるポート番号。
- サーバー ディレクトリ:アプリケーション サーバーのインストール先。

#### WebLogic

- ポート: アプリケーション サーバーが実行されるポート番号。
- サーバー ディレクトリ:アプリケーション サーバーのインストール先。
- ドメインの場所:WebLogic ドメインのディレクトリの場所。
- **ドメイン**の名前。
- サーバー名。 WebLogic サーバーの名前。
- サーバー管理者ユーザー ID : アプリケーション サーバーの管理ログイン。
- **サーバー管理者パスワード**: 指定したアプリケーション サーバーの管理ロ グインに対応するパスワード。

注 : リポジトリのインストールの前に、ドメインとサーバーを登録す る必要があります。

### WebSphere

- ポート: アプリケーション サーバーが実行されるポート番号。
- プロファイルのディレクトリ: WebSphere プロファイルを保存するディレクト リ (例: /usr/IBM/WebSphere/AppServer/profiles/ProfileName)。
- サーバー管理者ユーザー ID : アプリケーション サーバーの管理ログイン。
- **サーバー管理者パスワード**: 指定したアプリケーション サーバーの管理ロ グインに対応するパスワード。
- WebSohere SOAP コネクタ アドレスのポート :HTTP 経由での着信 SOAP 要求用 に WebSphere が使用するポート番号。
- サーバー名 : WebSphere サーバーの名前。
- ノード: インストールする WebSphere ノードの名前。
- セル:ノードを含む WebSphere セル。

## マニュアル (エキスパート J2EE サーバー ユーザー向け)

- **ポート**: アプリケーション サーバーが実行されるポート番号。
- 出力ディレクトリ:リポジトリ ファイルがインストールされるディレク トリ。たとえば、マップされたまたはマウントされたディスク ドラ イブとして、クラスタ内のすべてのサーバーにアクセスできる場所 である必要があります。

パラメータの詳細は、アプリケーション サーバーのベンダーから提供され るドキュメントを参照してください。

5. [次へ] をクリックします。[データベース サーバーの選択] 画面が表示 されます。

図 3-5 データベース サーバーの選択

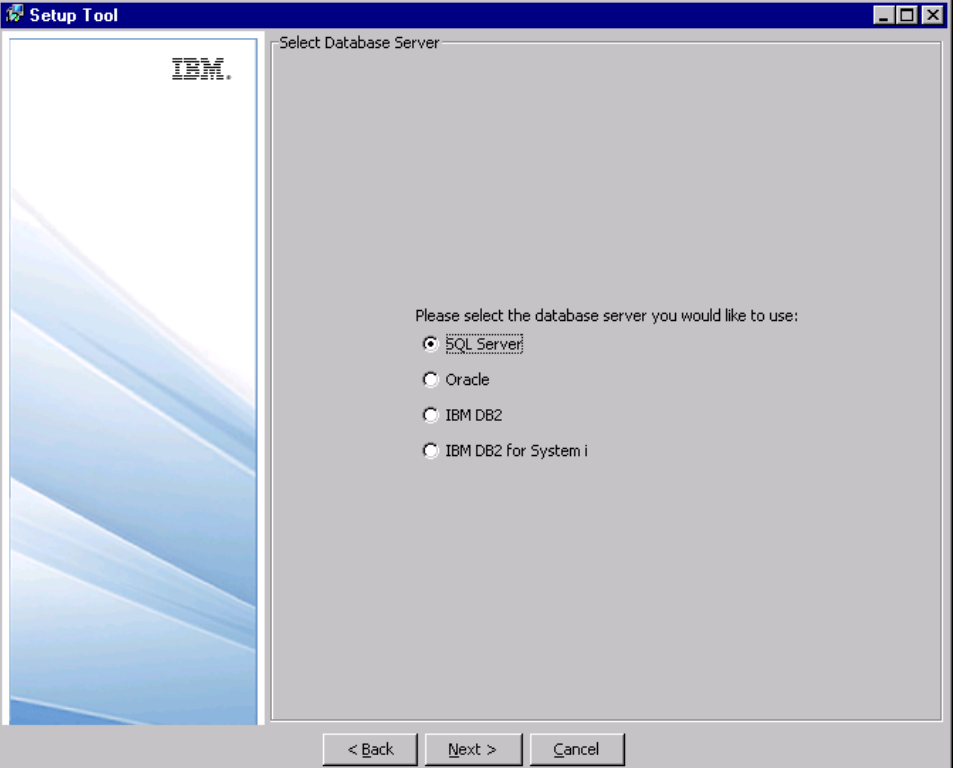

6. インストールに使用するデータベースのタイプを選択し、[次へ] をクリック します。[データベースの詳細設定] 画面が表示されます。

図 3-6

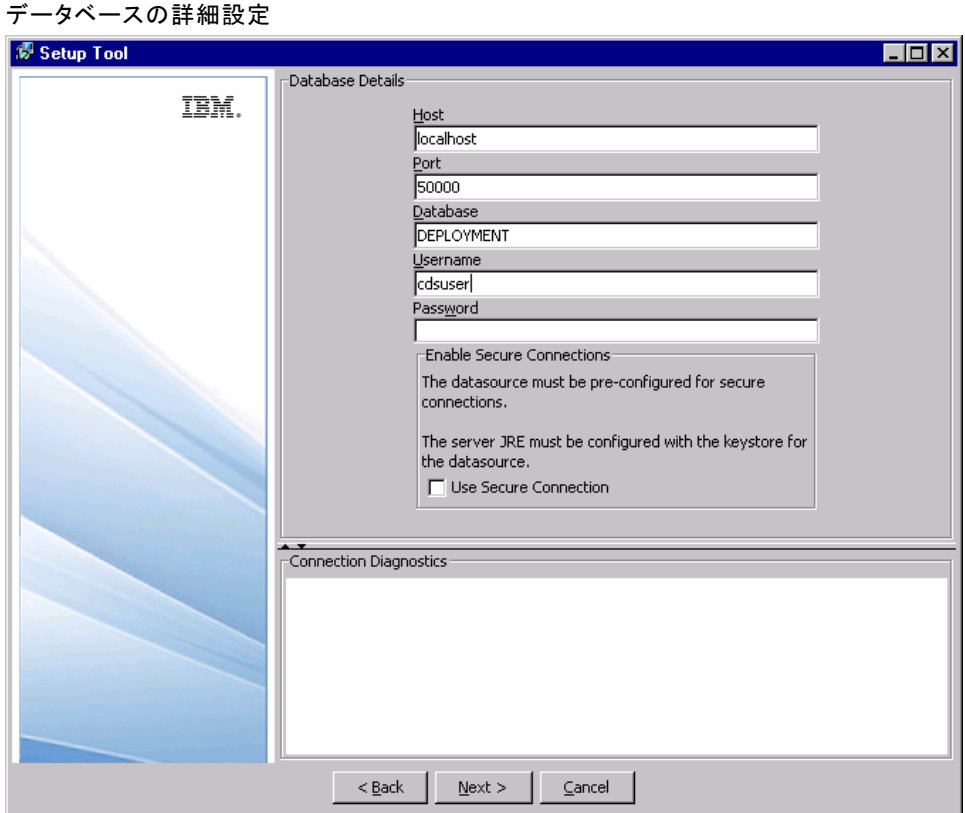

- 7. データベース接続の必須パラメータを指定します。必須パラメータはデー タベースによって異なりますが、次のパラメータがあります。
	- 木スト: データベース サーバーのホスト名または IP アドレス。
	- ポート: データベース サーバーが動作するポート番号。
	- データベース/SID :IBM i 上の DB2 以外のデータベースについては、接続 先の既存データベースの名前。
	- ユーザー名:データベース接続に使用するアカウント。このユーザー は、選択されたデータベースを変更する権限を保持している必要が あります。
	- パスワード: ユーザー名に関連するパスワード。
	- ライブラリ: DB2 on IBM i については、使用するライブラリ コレクション の名前。ライブラリが存在しない場合は作成されます。
- 8. 安全な (SSL) データベース接続を使用する必要があるかどうかを指定 します。

注: データベースへの SSL 接続を有効化するには、データベースを SSL ア クセス向けに事前設定する必要があります。詳細は、ベンダーが提供する ドキュメントを参照してください。また、アプリケーション サー バー JRE に証明書をインストールする必要があります。証明書管理の詳細は、  $[http://java.sun.com/i2se/1.5.0/docs/tooldoes/solaris/kevtool.html]$ を参照してください。

- 9. 入力した情報が正しいことを確認し、[次へ] をクリックします。
	- 既存のデータベースにリポジトリをインストールする場合、既存のデー タを保持するか破棄するかを指定し、[次へ] をクリックして [アドミニ ストレータ アカウント資格情報] 画面に進みます。

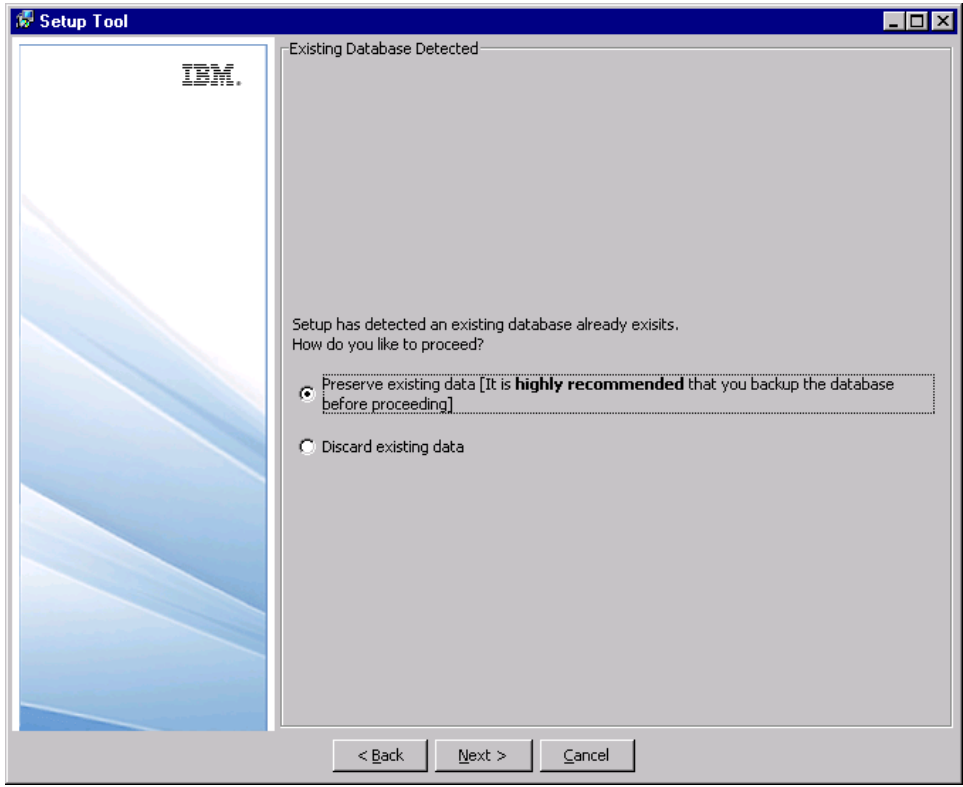

■ IBM® SPSS® Collaboration and Deployment Services データを含まない データベースを使用してリポジトリをインストールする場合、[次へ] をクリックします。

10. [アドミニストレータ アカウント資格情報] 画面が表示されます。

図 3-7

[検出された既存のデータベース] 画面

■ 新しいデータベースを使用してリポジトリをインストールする場合、初 めてログインする場合に使用するデフォルト システムの admin アカウ ントのパスワードを指定します。このアカウントを使用してシステムに ログインした後、追加ユーザーが作成されます。

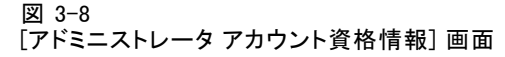

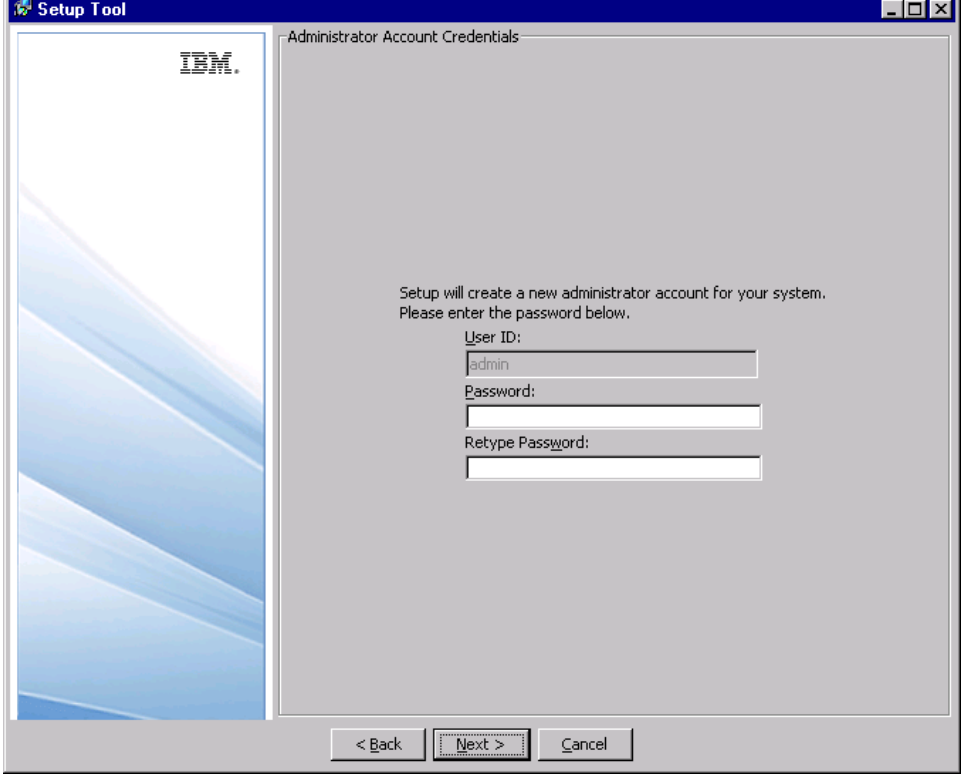

■ 既存データベースを上書きする場合、管理者権限を持つユーザー (管理 者グループ) の資格情報を指定します。

3 章

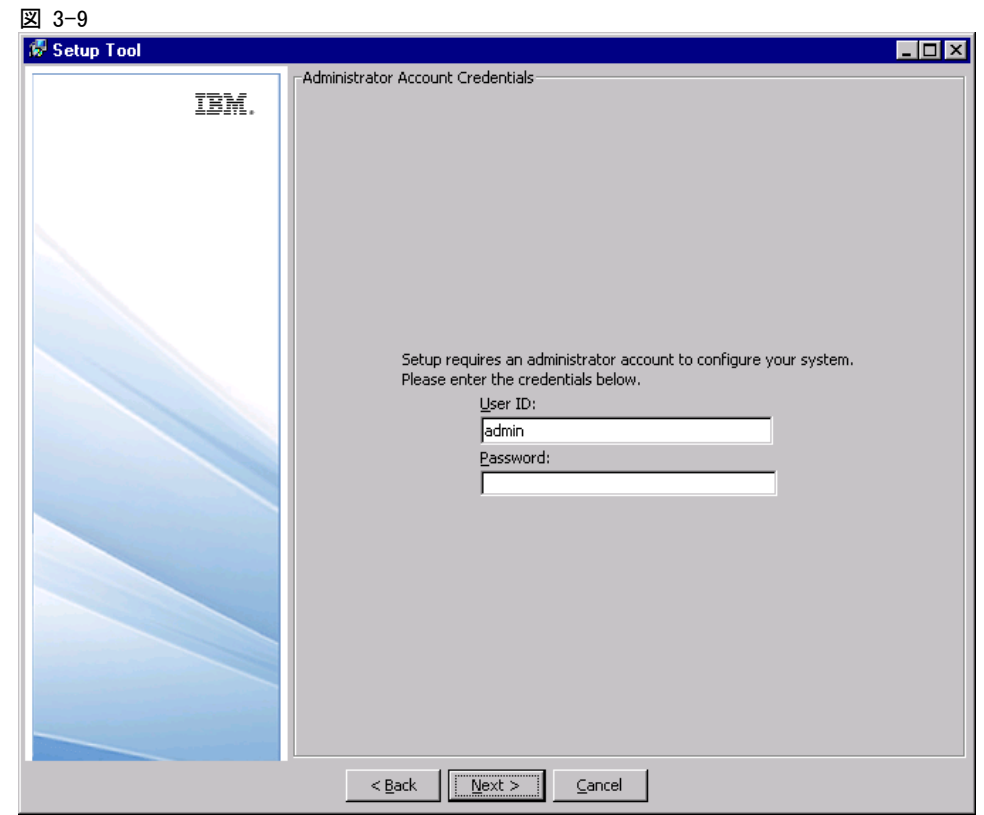

11.[次へ] をクリックします。[E メール通知情報] 画面が表示されます。

インストールと構成

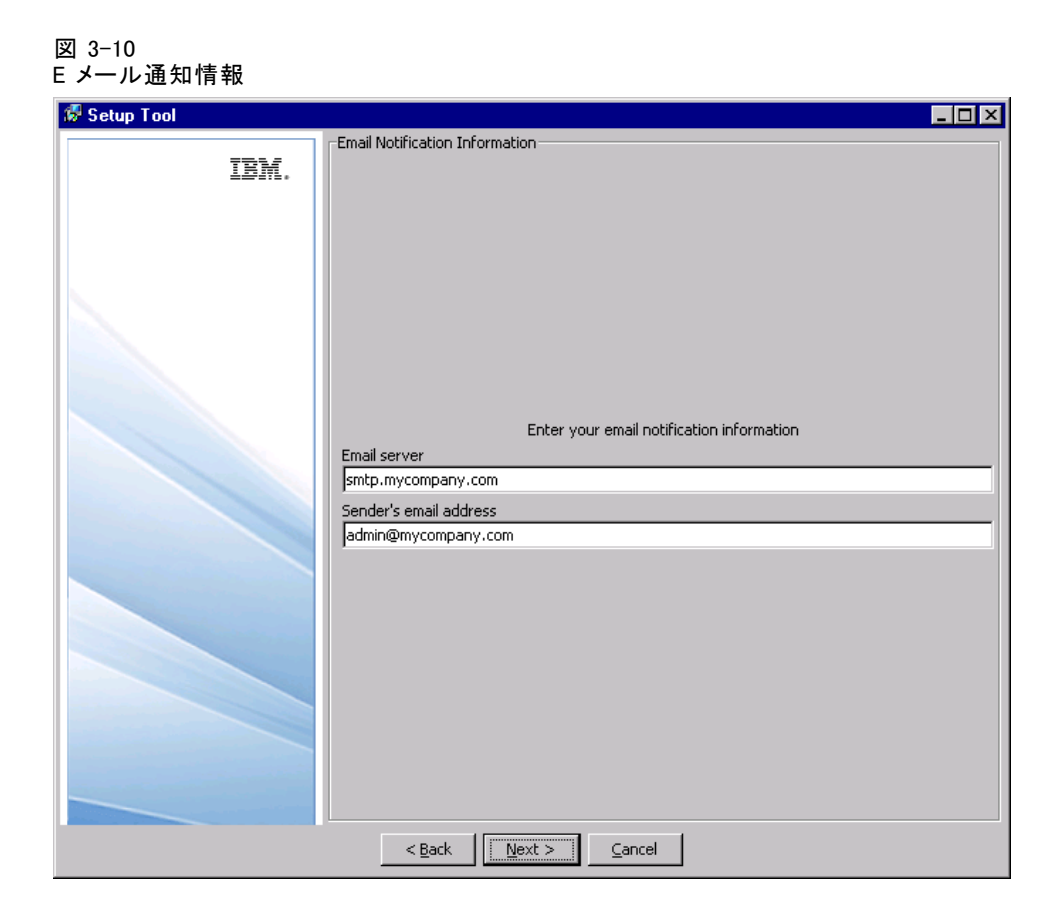

12. E メールの送信に使用するサーバーの名前または IP アドレス、および E メール送信者の有効なアドレスを入力します。[次へ] をクリックします。 [展開] 画面が表示されます。

3 章

38

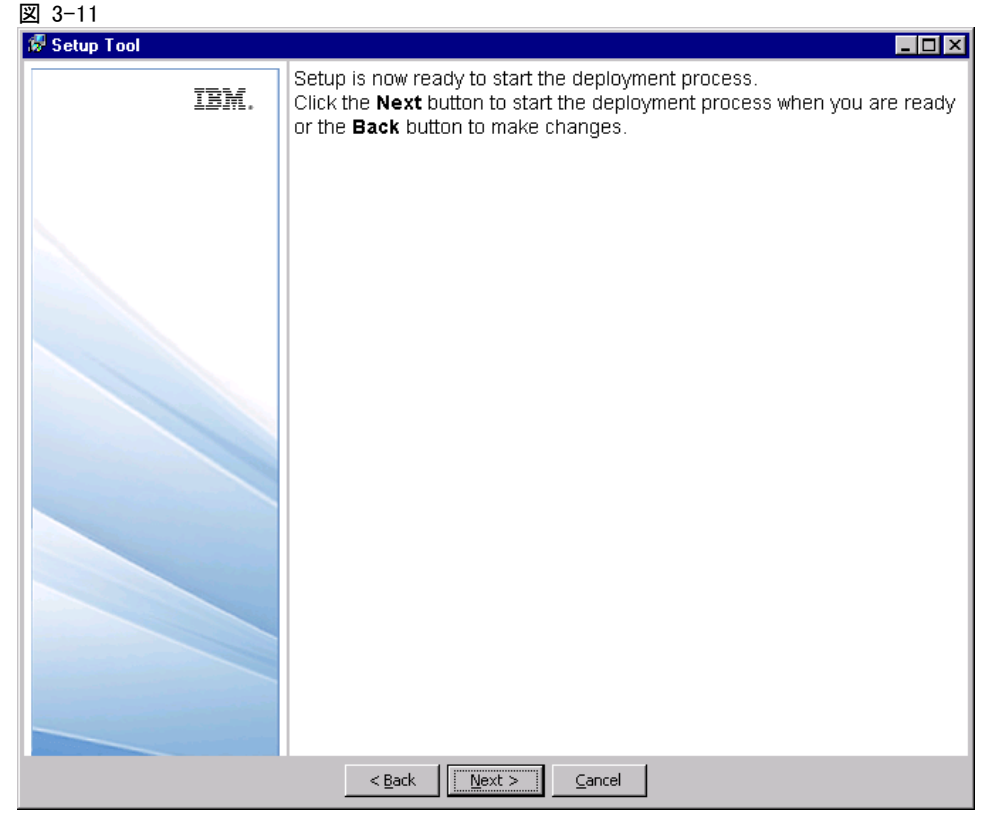

13.[次へ] をクリックして、コンポーネントを展開します。進捗状況がステータ - ...<br>ス パネルに表示されます。

### インストールと構成

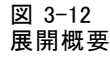

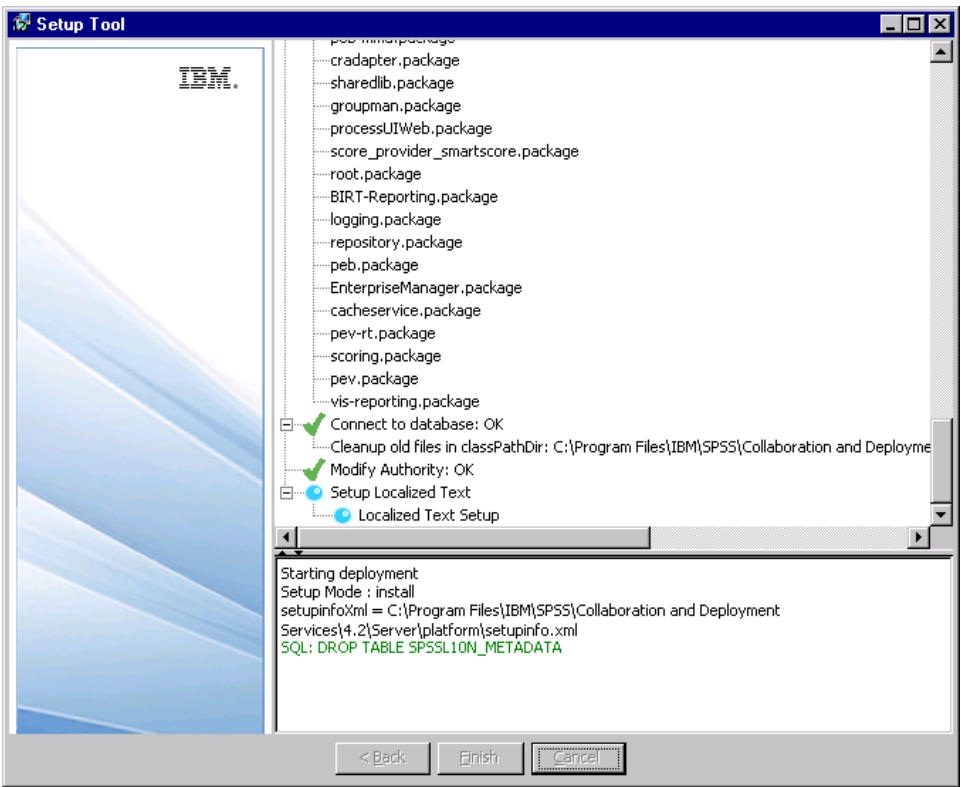

- 14.展開結果を確認します。緑色のチェック マーク アイコンは、コンポーネン トが正常に展開されたことを示します。システム エラーまたは展開エラー の場合は、赤い X アイコンが表示されます。下部のフレームには、インス トール ステップごとの詳細メッセージが表示されます。
- 15.[完了] をクリックしてインストールを完了します。

## コマンド ラインによるセットアップ

セットアップを開始するには、<リポジトリ インストール ディレクトリ >/setup/ のスクリプトを実行します。

### ./clisetup.sh

コマンド ラインによるセットアップでは、グラフィカル セットアップ ウィザードと同じ情報 (上記参照) の入力が要求されます。多くのフィール ドでは、大かっこ内にデフォルト値が示されています。Enter を押すと、デ フォルト値が適用されます。パスワードは、入力するごとに画面上で自動

補完されますが、暗号化した形式で保存されます。\restart と入力し、Enter を押すと、いつでもインストールの初期画面に戻ることができます。

## セットアップに関する注意事項

- ヤットアップの准行状況が <リポジトリ インストール ディレクトリ >/setup/log/setup.log に記録されます。BEA WebLogic アプリケーショ ン サーバーにリポジトリを展開する場合は、セキュリティ上の理由か ら、インストールが正常に完了したことを確認した後に、このファイ ルを削除する必要があります。
- セットアップ時に指定されたパラメータ値は、<リポジトリ インストー ル ディレクトリ>/platform/setupinfo.xml に保存され、セットアップ が再実行される場合に使用されます。

## マスタ データベース パスワードの変更

セキュリティ上の理由から、リポジトリをインストールした後に、マス タ データベース パスワードの変更が必要になる場合があります。この ような場合、データベース アクセスでリポジトリに使用されるパスワー ドも変更する必要があります。IBM® SPSS® Collaboration and Deployment Services Password Utility は、GUI で使用することも、コマンド ライン モードで使用することもできます。

注 : WebLogic アプリケーション サーバーをリポジトリとともに使用 する場合は、パスワードをデータベースで変更する前に、IBM® SPSS® Collaboration and Deployment Services で変更する必要があります。

パスワード ユーティリティを GUI モードで実行するには、次の手順を実 行します。

1. 実行

<リポジトリ インストール ディレクトリ>/setup/dbpassword.sh

[パスワード ユーティリティ] ダイアログが開きます。

### インストールと構成

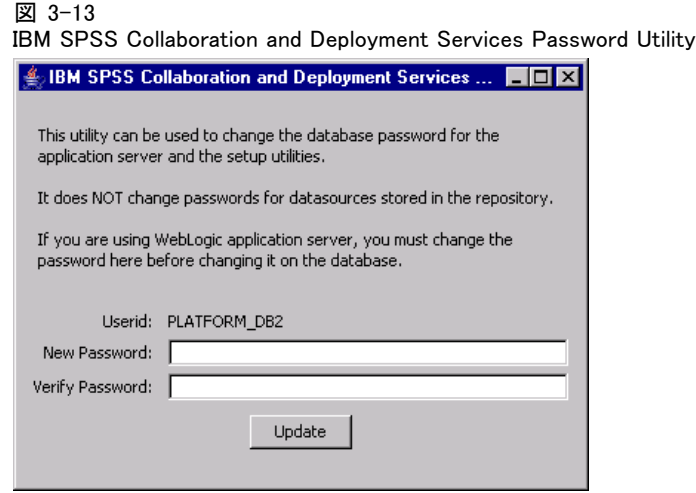

- 2. 新しいパスワードを指定し、確定します。
- 3. [更新] をクリックします。これで、リポジトリによってデータベースへのア クセスに使用されるパスワードが変更されました。
- 4. IBM® SPSS® Collaboration and Deployment Services Setup を実行します。詳 細は[、「セットアップ」\( p.26 \)](#page-33-0) を参照してください。

パスワード ユーティリティをコマンド ライン モードで実行するには、次 の手順を実行します。

1. 実行

<リポジトリ インストール ディレクトリ>/setup/clidbpassword.sh

- 2. コマンド プロンプトを使用して、新しいパスワードを指定し、確定します。
- 3. IBM SPSS Collaboration and Deployment Services Setup を実行します。

パスワードは、アプリケーション サーバーの設定を変更することでも変更 できます。パスワードは暗号化された状態で保存されます。このため、新し いパスワードを暗号化文字列に変換する必要があります。変換するには、パ スワードをコマンド ライン引数として指定して encrypt.sh を実行します。

## リポジトリのアップグレード

既存のバージョンのリポジトリを使用しているユーザーは、環境をアッ プグレードして、新しい機能を利用できます。現在のバージョンをアッ プグレードするには、次の手順を実行します。

1. ハードウェアおよびソフトウェアの必要条件が満たされていることを確認 し、アプリケーションのインストール ディレクトリを決めます。

- 2. アプリケーション サーバーを再インストールします。リポジトリのアップ グレード インストールでは、アプリケーション サーバーの古いインス タンスは使用できません。
- 3. 最新バージョンのリポジトリをインストールします。既存のインストール ディレクトリを使用することをお勧めします。
- 4. メッセージが表示されたら、アプリケーション サーバーのパスを指定 します。
- 5. メッセージが表示されたら、既存のデータベースの既存データを保持 します。

リポジトリの移行についての詳細は、[4 章](#page-51-0)を参照してください。

## リポジトリのアンインストール

システム エラーにより、インストールで障害が発生した場合や、リポジト リの再インストールが必要になった場合は、現在のバージョンをアンイ ンストールします。

注: 続行する前にデータベースをバックアップしてください。アンインス トールすると、データベースに作成されたテーブルが削除されます。バッ クアップ データを保存するように指示するプロンプトは表示されません。

リポジトリをアンインストールするには、次の手順を実行します。

- 1. リポジトリを停止します。
- 2. リポジトリに保存するデータをバックアップします。これらのテーブル は、アンインストール時に削除されます。
- 3. インストール パスから、setup ディレクトリに移動します。
- 4. UNIX または IBM i システムの場合は、uninstall.sh を実行します。
- 5. メッセージが表示されたら、リポジトリをシステムから削除することを確 認します。アンインストール スクリプトによりサービスの配布が解除さ れ、データベースからテーブルが削除されます。
- 6. スクリプトが完了したら、アプリケーションのルート インストール ディレ クトリを手動で削除します。

## JDBC ドライバ

IBM® SPSS® Collaboration and Deployment Services のレポート作成機能 は、BIRT (Business Intelligence and Reporting Tools) により有効化さ れます。BIRT は、Eclipse Foundation が Eclipse Public License に基づ

### インストールと構成

いて配布するオープンソースのパッケージです。BIRT により、レポート のレイアウト、データ アクセス、スクリプトなど、レポート作成の中核 となる機能が提供されます。BIRT の詳細は[、BIRT プロジェクト ページ](http://www.eclipse.org/birt) [\(http://www.eclipse.org/birt\)](http://www.eclipse.org/birt)を参照してください。リポジトリのインス トールには、BIRT のレポート作成エンジン サーバー コンポーネントが含ま れており、IBM SPSS Collaboration and Deployment Services のレポート作成 ジョブ ステップの一部として、BIRT のレポート デザイン ファイルを実行 できます。BIRT Report Designer for IBM® SPSS® は、IBM SPSS Collaboration and Deployment Services と組み合わせて使用できるスタンドアロン アプリ ケーションです。レポート作成のための高度な機能を豊富に持つユーザー インターフェイスを備えており、別個にインストールする必要があります。

BIRT Report Designer for IBM SPSS のインストールには、Oracle、DB2、 SQL Server など、すべての主要データベース システムに対応する各 SPSS Inc. JDBC ドライバが含まれています。これらのJDBC ドライバは、リポ ジトリでもデフォルトでインストールされます。デフォルトでインス トールされた JDBC ドライバと異なる JDBC ドライバを BIRT レポートで 使用する場合は、リポジトリでドライバをインストールする必要があり ます。アプリケーション サーバーに応じて、JDBC ドライバのディレクト リの場所は次のようになります。

JBoss : <JBoss のインストール ディレクトリ>/server/default/lib

Oracle WebLogic : <リポジトリ インストール ディレクトリ>/SPSSDomain/lib WebSphere : <WebSphere のインストール ディレクトリ>/lib/ext

Netezza の場合、バージョン 4.5 および 5.0 のデータベースにアクセスす るには、バージョン 5.0 のドライバを使用する必要があります。

JBoss アプリケーション サーバーを使用して Windows 上で 稼動しているリポジトリから Netezza にアクセスするには、 <JBOSS\_HOME>\wrapper.wrapper.conf を変更して、ラッパ クラスパスに nzidbc.jar が含まれるようにします。次に例を示します。

wrapper.java.classpath.4=D:/nzjdbc.jar

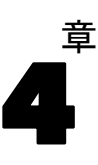

## <span id="page-51-0"></span>移行

IBM® SPSS® Collaboration and Deployment Services Repository 4.2 にサ ポートされている移行シナリオは、次のとおりです。

- 旧バージョンのリポジトリからの移行。
- IBM SPSS Collaboration and Deployment Services Repository 4.2 の異な るアプリケーション サーバーまたはデータベースへの移行。

## 移行パス

次のパスを使用して、古いバージョンのシステムから IBM® SPSS® Collaboration and Deployment Services Repository 4.2 に移行できます。

- リポジトリの保存と復元。多くの環境で、リポジトリの保存と復元が 推奨されています。
- 「オーバーザトップ」インストール。既存のリポジトリ データベース でのリポジトリのインストールは、操作環境の追加のバックアップが必 要である場合があるため、通常よりリソースを消費します。

重要: 選択した移行パスに関係なく、最新のパッチを既存のインストール に適用してから移行を実行することをお勧めします。パッチを入手するに は、SPSS Inc. 製品サポートに問い合わせてください。

## リポジトリの保存と復元

IBM® SPSS® Collaboration and Deployment Services Save and Restore Utility を使用して、次のような既存の SPSS Predictive Enterprise Services 3.5 および PASW Collaboration and Deployment Services 4 および 4.1 リポジトリの設定および内容を保持できます。

- コンテンツ リポジトリ ファイルとフォルダ構造
- スケジュールと通知のコンポーネント
- ローカル ユーザー
- リモート ディレクトリのユーザー リストとグループに関する、ローカ ルに定義されたオーバーライド
- ロール定義とメンバシップ

© Copyright SPSS Inc. 2004, 2010. 44

- ユーザー設定
- 通知テンプレート
- アイコン
- 展開パッケージ

リポジトリは圧縮アーカイブ ファイルに保存され、後で使用してコンテ ンツの構成設定を復元できます。

移行プロセスでは、すべてのバージョンを表示や最新の表示など、ラベルの セキュリティ アクションをロール定義に自動的に追加せず、管理者以外の ユーザーはラベル付きのバージョンや最新バージョンのオブジェクトを表 示できません。IBM® SPSS® Collaboration and Deployment Services 管理者は 移行後、アクションを管理者以外の役割に割り当てる必要があります。ま た、SPSS Predictive Enterprise Services 3.5 から移行すると、Microsoft Active Directory または IBM i など、設定済み外部セキュリティ プロバイ ダは保持されません。詳細は、『IBM SPSS Collaboration and Deployment Services 4.2 管理者ガイド』の該当する項目を参照してください。

重要: 保存および復元ユーティリティはパッケージ構成を保持しますが、 更新されたバージョンのパッケージが必要な場合があります。たとえ ば、新しいバージョンの IBM® SPSS® Modeler アダプタをインストールす る必要があります。

| ソース                                                            | ターゲット                                                   |                                                                |                                                                |                                                                    |
|----------------------------------------------------------------|---------------------------------------------------------|----------------------------------------------------------------|----------------------------------------------------------------|--------------------------------------------------------------------|
|                                                                | <b>SPSS</b><br>Predictive<br>Enterprise<br>Services 3.5 | <b>PASW</b><br>Collaboration<br>and Deployment<br>Services 4.0 | <b>PASW</b><br>Collaboration<br>and Deployment<br>Services 4.1 | <b>IBM SPSS</b><br>Collaboration<br>and Deployment<br>Services 4.2 |
| <b>SPSS</b><br>Predictive<br>Enterprise<br>Services 3.5        | サポートあり                                                  | サポートあり                                                         | サポートあり                                                         | サポートあり                                                             |
| <b>PASW</b><br>Collaboration<br>and Deployment<br>Services 4.0 |                                                         | サポートあり                                                         | サポートあり                                                         | サポートあり                                                             |
| <b>PASW</b><br>Collaboration<br>and Deployment<br>Services 4.1 |                                                         |                                                                | サポートあり                                                         | サポートあり                                                             |
| TBM SPSS<br>Collaboration<br>and Deployment<br>Services 4.2    |                                                         |                                                                |                                                                | サポートあり                                                             |

次の表示、保存と復元ユーティリティの使用ケースを示します。

重要: 保存と復元ユーティリティは、主に移行を目的としており、データ ベース バックアップの代わりとしては使用できません。リポジトリ データ ベースの定期的なバックアップは、 の外部で行うことを強くお勧めします。

保存と復元ユーティリティは移行ツールとして使用され、移行を実行す る前に次の前提条件を満たす必要があります。

- 既存のリポジトリ データベースをバックアップする必要があります。
- IBM® SPSS® Collaboration and Deployment Services Repository 4.2 をイ ンストールする必要があります。

正常に移行するために、次の手順を実行する必要があります。

- 既存のリポジトリを保存する。
- IBM® SPSS® Statistics および SPSS Modeler アダプタなど、適切なコン テンツ アダプタ パッケージがターゲット リポジトリにインストールさ れていることを確認します。詳細は、製品固有のアダプタ マニュアル を参照してください。たとえばmSPSS Modeler アダプタの再インストー ルの詳細は、SPSS Modeler のマニュアルを参照してください。
- 保存しいたデータをターゲット ポジトリに復元します。
- セットアップ ツールを再実行して、システム構成ファイルを更新し ます。

## リポジトリの保存

IBM® SPSS® Collaboration and Deployment Services Save Utility は、GUI ア プリケーションとして使用することも、コマンド ライン アプリケーション として使用することもできます。GUI インターフェイスを使用しないシス テムの場合、コマンドライン アプリケーションとして使用する必要があり ます。他のアプリケーションによりバッチ モードで呼び出すこともできま す。保存操作を実行するには、ユーザーに管理者ロールを割り当てる必要が あります。保存の前に、リポジトリを停止することを強くお勧めします。

### GUI アプリケーションを使用してリポジトリを保存するには

- 1. <リポジトリ インストール ディレクトリ>/setup/ に移動します。
- 2. save.sh を実行します。
- 3. メッセージが表示されたら、ユーザー名およびパスワードを入力して ください。

図 4-1 IBM SPSS Collaboration and Deployment Services Save Utility の [ローカル管理者ログオン] ダイアログ ボックス

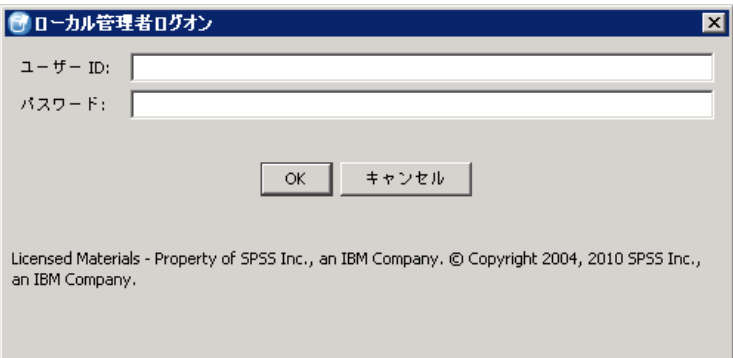

4. [OK] をクリックしてログインすると、[IBM SPSS Collaboration and Deployment Services Save Utility] ダイアログ ボックスが表示されます。

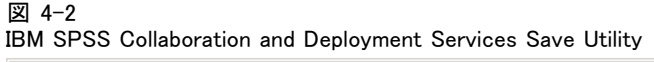

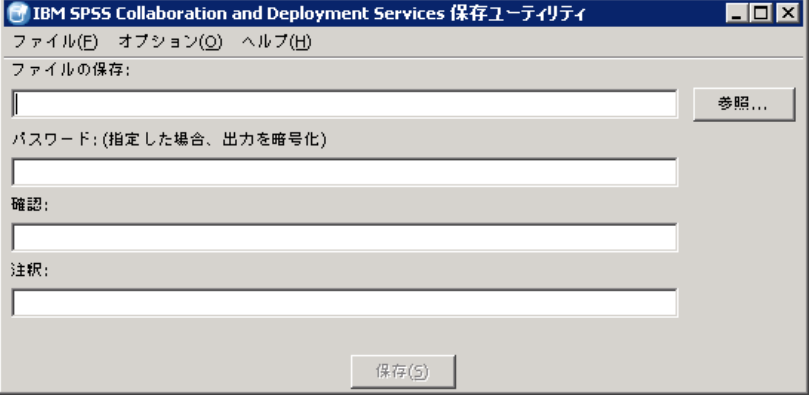

- 5. 保存形式を選択します。
	- データを圧縮アーカイブとして保存するには、メニューから次の項目 を選択します。

オプション > [1 つの .PESsave]

■ データをファイルのコレクションとして保存するには、メニューから 次の項目を選択します。

オプション > [ディレクトリおよびファイル]

6. ファイルやディレクトリのパスを入力するか、[参照] ボタンをクリックし て、データの保存場所に移動します。

注 : 保存のオプションとしてアーカイブ ファイルを選択した場合、指定 したファイル名に .PESsave 拡張子が自動的に付加されます。保存のオプ ションとしてディレクトリを選択した場合、ターゲットのディレクトリに IBM® SPSS® Collaboration and Deployment Services の保存データを事前に 格納しておくことはできません。

- 7. データを暗号化するには、パスワードを入力して確認します。パスワード には、任意の英数字の文字列を使用できます。
- 8. 必要に応じて、保存データに注釈を追加します。注釈は、システム復元の ためにデータ ソース (アーカイブ ファイルまたはディレクトリ) が選択さ れた場合に表示される説明文字列です。
- 9. [保存] をクリックします。ステータス パネルが表示されます。

#### 保存操作の進行状況 **EN IBM SPSS Collaboration and Deployment Services** Save Table SPSSWF\_MSG\_ROUTE: 0 of 0 rows saved Save Table SPSSWF\_MEX\_PROP: 0 of 0 rows saved Save Table SPSSWF PRTNR LNK: 0 of 0 rows saved Save Table SPSSWF PROCESS: 0 of 0 rows saved Save Table SPSSWF\_PROC\_INST: 0 of 0 rows saved Save Table SPSSWF\_SCOPE: 0 of 0 rows saved Save Table SPSSWF XML DATA: 0 of 0 rows saved Save Table SPSSWF\_XML\_DAT\_PRP: 0 of 0 rows saved Save Table OPENJPA\_SEQUENCE\_TABLE: 0 of 0 rows saved Save Table STORE DU: 0 of 0 rows saved Save Table STORE\_PROCESS: 0 of 0 rows saved Save Table STORE\_PROCESS\_PROP: 0 of 0 rows saved Save Table STORE\_PROC\_TO\_PROP: 0 of 0 rows saved Save Table STORE\_VERSIONS: 0 of 0 rows saved Save Table ode\_job: 0 of 0 rows saved Save Workflow Directories: OK Π Overall: **NUMBER NUMBER OF STATES OF BUILDING** ode job: <del>С.Триодкат Files (IBM) SPSS (Collaboration and Deployment Services (4.2) Server (staging) search.packa</del> C:\Program Files\IBM\SPSS\Collaboration and Deployment Services\4.2\Server\staging\security.package C:\Program Files\IBM\SPSS\Collaboration and Deployment Services\4.2\Server\staging\userpref.package C:\Program Files\IBM\SPSS\Collaboration and Deployment Services\4. 2\Server\staging\WorkflowEngine.package 終了しました。期間 19.6s。 完了

保存操作中にエラーが発生した場合、下部ペインに赤で表示されま す。インストールのログは、<リポジトリ インストール ディレクトリ >/setup/logs/saverestore.log にあります。操作が終了すると、操作にか かった時間を示すメッセージも表示されます。

10.[完了] をクリックしてステータス パネルを閉じます。

図 4-3

11.保存ユーティリティを閉じます。

## コマンド ライン ユーティリティを使用してリポジトリを保存するには

- 1. <リポジトリ インストール ディレクトリ>/setup/ に移動します。
- 2. 次の必須の引数を使用して saverestore.sh -headless コマンドを実行します。 -userid <ユーザー ID>: 保存操作を実行するための資格情報を持つユーザー。 -userpassword <パスワード>: ユーザーのパスワード。

-save くデータ保存場所のパス>: 保存されるデータのパス。

オプションの引数は次のとおりです。

-explode: データをディレクトリとして保存するためのオプション。

-filepassword <ファイルのパスワード>:暗号化パスワード。

-annotation <注釈>: 注釈文字列。注釈にスペースを含める場合は、引用 符で囲む必要があります。

**-lang <言語コード>:**IBM SPSS Collaboration and Deployment Services のローカ ライズ インスタンスの言語コード。

次の例では、注釈を含むパスワードで保護されたファイルのリポジトリの 内容を保存します。

./saverestore.sh -headless -userid admin -userpassword pass1234 -save /home/cdsuser/saveFile -filepassword secret -annotation "Preparing data for migration 1/09/2009"

## リポジトリの復元

IBM® SPSS® Collaboration and Deployment Services Restore Utility は、GUI アプリケーションとして使用することも、コマンド ライン アプリケーショ ンとして使用することもできます。GUI インターフェイスを使用しないシ ステムの場合、コマンドライン アプリケーションとして使用する必要があ ります。他のアプリケーションによりバッチ モードで呼び出すこともでき ます。復元操作を実行するには、IBM® SPSS® Collaboration and Deployment Services でユーザーに管理者ロールを割り当てる必要があります。

注: Java 1.5 環境において GUI アプリケーションに問題が発生した場合、 Java 6 へのアップグレードが必要な場合があります。また、復元ユーティ リティをコマンド ライン アプリケーションとして実行できます。

既存のインスタンスで IBM SPSS Collaboration and Deployment Services が復元される場合、既存のコンテンツが上書きされます。その場合、復 元の前に、IBM SPSS Collaboration and Deployment Services を停止する ことを強くお勧めします。

IBM SPSS Collaboration and Deployment Services を別のサーバーに移行 する場合、アプリケーション コンポーネントがすでに配置されている必要 があります。そのため、インストールは復元の前に実行しなければなりませ ん。リポジトリを復元した後で、インデックスを再作成する必要がありま す。インデックス再作成の詳細は、管理者マニュアルを参照してください。

## GUI アプリケーションを使用してリポジトリを復元するには

- 1. リポジトリを停止します。
- 2. <リポジトリ インストール ディレクトリ>/setup/ に移動します。
- 3. restore.sh を実行します。
- 4. メッセージが表示されたら、ユーザー名およびパスワードを入力して ください。
- 5. [OK] をクリックしてログインすると、[IBM SPSS Collaboration and Deployment Services Restore Utility] ダイアログ ボックスが表示されま す。

```
図 4-4
```
IBM SPSS Collaboration and Deployment Services Restore Utility

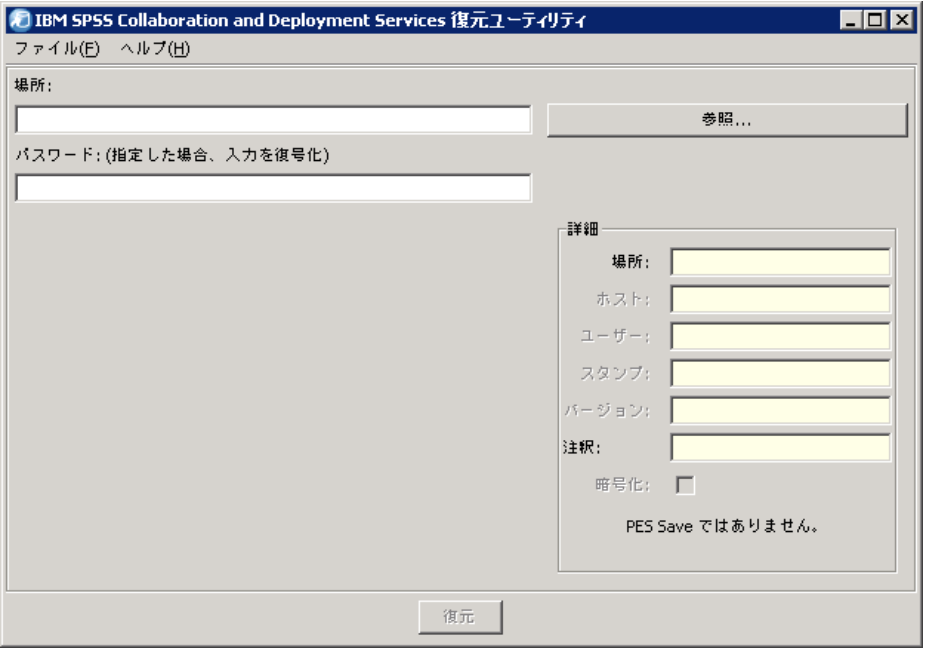

6. ファイルやディレクトリのパスを入力するか、[参照] ボタンをクリックし て、データが以前保存されていた場所に移動します。データ ソースを選択 すると、対応する情報が [詳細] グループ ボックスに表示されます。

注 : 復元ユーティリティを実行する場合、指定したデータ ソースのパス が保持され、次回復元ユーティリティを実行したときに、デフォルトで そのパスが表示されます。

- 7. データが暗号化されている場合、パスワードを入力します。暗号化されて いないフィールドの場合、このフィールドは使用できません。
- 8. [復元] をクリックします。ステータス パネルが表示されます。復元操作 中にエラーが発生した場合、下部ペインに赤で表示されます。インス トールのログは、<リポジトリ インストール ディレクトリ>/Enterprise Repository/setup/logs/saverestore.log にあります。操作が終了すると、 操作にかかった時間を示すメッセージも表示されます。
- 9. [完了] をクリックしてステータス パネルを閉じます。
- 10.復元ユーティリティを閉じます。

## コマンド ライン ユーティリティを使用してリポジトリを復元するには

- 1. リポジトリを停止します。
- 2. <リポジトリ インストール ディレクトリ>/setup/ に移動します。
- 1. 次の必須の引数を使用して saverestore.sh -headless コマンドを実行します。 -userid <ユーザー ID>: 復元操作を実行するための資格情報を持つユーザー。 -userpassword <パスワード>: ユーザーのパスワード。

-restore くデータ保存場所のパス>: 復元されるデータのパス。

オプションの引数は次のとおりです。

-filepassword <ファイルのパスワード>:暗号化されているファイルのパスワード。 -setupdir <パス>: 現在のディレクトリが setup ディレクトリではないこと を示すオプション。

次の例では、パスワードで保護されたファイルのリポジトリの内容を復 元します。

./saverestore.sh -headless -userid admin -userpassword pass1234 -restore /home/paswuser/saveFile -filepassword secret

## セットアップの実行

古いバージョンのシステムから IBM® SPSS® Collaboration and Deployment Services Repository 4.2 にリポジトリを移行した場合、または既存のイ ンストールが別のサーバー環境に移行した場合、セットアップ ユーティ リティを再実行して、リポジトリのシステム構成値をリセットする必要 があります。ユーティリティは、最初リポジトリ インストールの一部と して実行されます。

### セットアップを再実行するには

1. セットアップ ユーティリティを起動します。

<rリポジトリ インストール ディレクトリ>/setup/setup.sh

2. ウィザードまたはコマンド ラインで指示されているように、セットアップ パラメータを指定します。パラメータには、キーストアの場所、アプリ ケーション サーバー、データベース、管理者パスワード、通知用の電子 メール設定があります。セットアップ ユーティリティの詳細は[、「セット](#page-33-0) アッ[プ」 \( p.26 \)](#page-33-0) を参照してください。

## 既存インストールの上書き

古いバージョンの上にシステムをインストールして、IBM® SPSS® Collaboration and Deployment Services Repository 4.2 にアップグレード することもできます。その場合、セットアップ時に既存のリポジトリデー タベースを示す必要があります。

重要 : 新しいバージョンをインストールすると、古いバージョンのリポジ トリに戻すことができなくなるため、オーバーザトップ インストールを行 う前に完全にデータベースのバックアップを行うことを強くお勧めします。

IBM® SPSS® Modeler などのアダプタ パッケージをインストールする必要が あります。リポジトリはインデックスを再作成する必要もあります。イン デックス再作成の詳細は、管理者マニュアルを参照してください。

注: 既存のデータベースにリポジトリをインストールする際使用された Java 暗号化が元のインスタンスで使用された暗号化と異なる場合 (たとえ ば IBM Java 暗号化と Sun Java 暗号化など)、資格情報のパスワードが移 行されず、セットアップで障害が報告されます。ただし、リポジトリは 起動でき、IBM® SPSS® Collaboration and Deployment Services Deployment Manager を使用して、資格情報のパスワードを手動で変更できます。

## 章 5

# オプション コンポーネント

ここでは、IBM® SPSS® Collaboration and Deployment Services の次のオ プション コンポーネントのインストール方法および構成方法について説 明しています。

- BIRT Report Designer for IBM® SPSS® および IBM® SPSS® Collaboration and Deployment Services Enterprise View Driver の Web インストー ル モジュール
- IBM® SPSS® Collaboration and Deployment Services Remote Process Server

IBM SPSS Collaboration and Deployment Services Enterprise View Driver の インストールに関する詳細は、『IBM SPSS Collaboration and Deployment Services Enterprise View Driver 4.2 Guide』を参照してください。

## リポジトリからの Web インストール

BIRT Report Designer for IBM® SPSS®、および IBM® SPSS® Collaboration and Deployment Services Enterprise View Driver の Web インストールを 有効にするには、次のオプション パッケージをリポジトリに展開する必 要があります。

- BIRT Report Designer for IBM SPSS-birtdesignerinstall.package
- IBM SPSS Collaboration and Deployment Services Enterprise View Driver-pevdriverinstall.package

パッケージは IBM® SPSS® Collaboration and Deployment Services の配 布 Disk 1 の /Server/Web/ ディレクトリにあります。パッケージは IBM® SPSS® Collaboration and Deployment Services Package Manager を使用して 展開されます。 詳細は、 11 章 p[.132](#page-139-0) [リポジトリ パッケージの管理](#page-139-0) を 参照してください。

## IBM SPSS Collaboration and Deployment Services Remote Process Server

IBM® SPSS® Collaboration and Deployment Services でリモート プロセス を実行できるようにするには、IBM® SPSS® Collaboration and Deployment Services Remote Process Server をリモート ホストに展開する必要があり ます。リモート プロセス サーバー ホストのハードウェア及びソフトウェ アの要件は、リポジトリ ホストと同じです。J2EE アプリケーション サー バーは必要ではありませんが、Java 環境を構成する必要があります。

インストール手順は次のとおりです。

- 1. 必要なファイルを配布メディアから対象のコンピュータにコピーします。
- 2. Remote Process Server を構成します。
- 3. Remote Process Server を起動します。

この作業は、グラフィカル インストール ウィザードまたはコマンド ライ ンによる方法を使用して行います。グラフィカル インターフェイスを備 えていない環境の場合は、コマンド ラインによる方法を使用します。イ ンストール メディアに収録されている Windows バッチ ファイルまたは 実行可能なシェル スクリプトを実行する場合、アプリケーションをイン ストールするユーザーには、オペレーティング システムにソフトウェア をインストールするアクセス許可が必要です。

### インストールに関する注意事項

- コンポーネントのコピーが完了した後で、リポジトリ データベース 接続情報を指定する必要があります。データベースの種類を選択 し、データベース ホスト、データベース名、ユーザー名、およびパ スワードを指定します。
- リモート プロセス サーバー設定について、サーバー名、アクセス ポー ト、安全な接続使用するかどうかを指定する必要があります。
- リモート プロセス サーバーのクラスタリングを有効化で着ます。リポ ジトリ の特定のインスタンスに対してクラスタ化が有効になっている 場合は、そのリポジトリ内で定義されているクラスタにリモート サー バーを追加できます。クラスタ化を有効にしないように指定した場合 は、インストールが続行して完了します。そうでない場合は、クラスタ 化を有効にするリポジトリのホスト、ポート、およびログイン資格情 報を指定する必要があります。

## グラフィカル インストール ウィザード

1. ディスクのメニューが表示されたら、[Remote Process Server のインストール] をク リックするか、プログラムを実行して、Disk 2 の /RPS/Disk1/InstData/<OS

## 5 章

オプション コンポーネント

Name>/NoVM/ ディレクトリにあるインストール ウィザードを起動します。 Windows の場合は、uninstall.bat です。Unix ベースのシステムの場合、 セットアップ ファイルは install.bin です。

2. インストール ウィザードが起動したら、画面上の指示に従ってください。

## コマンド ラインによるインストール

コマンド ラインによるインストールは、システムがグラフィカル インター フェイスを備えていない場合に実行する必要があります。リポジトリの接 続先であるデータベース サーバーが存在することを確認したら、console コ マンド ライン スイッチを使用して、Disk 2 の /RPS/Disk1/InstData/<OS Name>/NoVM/ ディレクトリのプログラムを実行します。

■ Windows 上:

install.exe -console

 $\blacksquare$  Linux  $\vdash$ :

./install.bin -console

■ IBM i 上では、QShell 環境で setupi5.sh スクリプトおよびインストー ル JAR ファイルを一時ディレクトリにコピーしてから、このファイル を実行します。コマンドの例を次に示します。

cp /qopt//OPT\_DVD/RPS/setupi5.sh /temp cp /qopt//OPT\_CD/RPS/\*.jar /temp cp /qopt//OPT\_CD/RPS/SETUP.JAR /temp /temp/setupi5.sh

注 : IBM i への Remote Process Server のインストールには古い JVM 1.5 を 有効にする必要があります。

インストール ウィザードが起動したら、画面上の指示に従ってください。 多くの項目にはデフォルト値があります。通常、デフォルト値は大かっ こで示されます。Enter を押すと、デフォルト値が適用されます。パス ワードは、入力するごとに画面上で自動補完されますが、暗号化した形 式で保存されます。

## Remote Process Server の起動と停止

Remote Process Server がターゲット ホスト システムにインストールされ たら、起動する必要があります。

▶ サーバーを起動するには、次のコマンドを実行します。

(Windows) <Remote Process Server のインストール ディレクトリ>/startserver

(UNIX および IBM i) <Remote Process Server のインストール ディレクトリ>/startserver.sh

▶ Remote Process Server の接続をセキュリティで保護するには、次のように 追加のパラメータを指定する必要があります。

(Windows) <Remote Process Serverのインストールディレクトリ>/startserver "-Djavax.net.ssl.keyStore=./keystore" "-Djavax.net.ssl.keyStorePassword=remote"

(UNIX および IBM i) <Remote Process Serverのインストールディレクトリ>/startserver.sh "-Djavax.net.ssl.keyStore=./keystore" "-Djavax.net.ssl.keyStorePassword=remote"

▶ Remote Process Server を停止するには、次のコマンドを実行します。

```
(Windows)
<Remote Process Server のインストール ディレクトリ>/shutdown
```
(UNIX および IBM i) <Remote Process Server のインストール ディレクトリ>/shutdown.sh

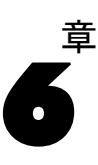

## <span id="page-64-0"></span>クラスタリング

IBM® SPSS® Collaboration and Deployment Services Repository を、クラ スタ化された J2EE アプリケーション サーバーの環境に展開することが できます。クラスタの各アプリケーション サーバーは、ホストされたア プリケーション コンポーネントと同じ構成である必要があり、リポジト リは、ハードウェアベースまたはソフトウェアベースの負荷バランサー を使用してアクセスします。このアーキテクチャを使用すると、処理を 複数のアプリケーション サーバー間で分配することができ、1 つのサー バーが失敗した場合には冗長機能を提供します。

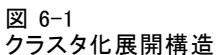

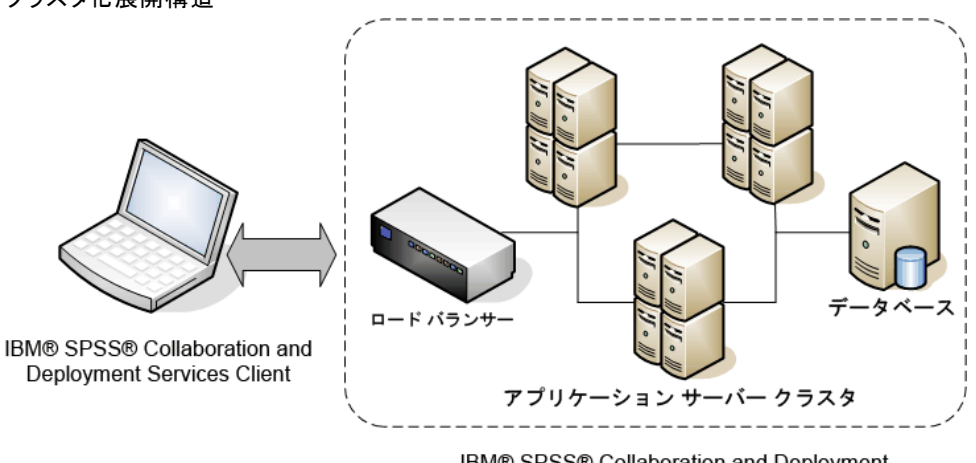

IBM® SPSS® Collaboration and Deployment Services Repository

IBM SPSS Collaboration and Deployment Services Repository では、現在 WebSphere および WebLogic アプリケーション サーバーのクラスタリング をサポートします。

## インストール

リポジトリをクラスタにインストールには、次の手順を行います。

- IBM® SPSS® Collaboration and Deployment Services Repository インス トール ウィザードで実行される、クラスタで任意に選択されたノード のアプリケーション コンポーネントのインストールと構成。
- Ivthon ベースのスクリプトまたは手動で行われるクラスタの全ノード へのアプリケーション コンポーネントの展開。 リポジトリ コンポーネントの最初のインストールは、次のガイドライ ンに従う必要があります。
- リポジトリ はクラスタ内の 1 つのノードにインストールする必要が あります。
- クラスタのインストール場所は、クラスタ内のすべてのノードで共有 ディレクトリまたはマウントされたドライブとして使用できる共有ディ レクトリである必要があります。
- セットアップ ウィザードで、クラスタ化インストール オプションを選 択する必要があります。
- アプリケーション サーバーのタイプに関係なく、次のアプリケーショ ン サーバー情報が必要です。

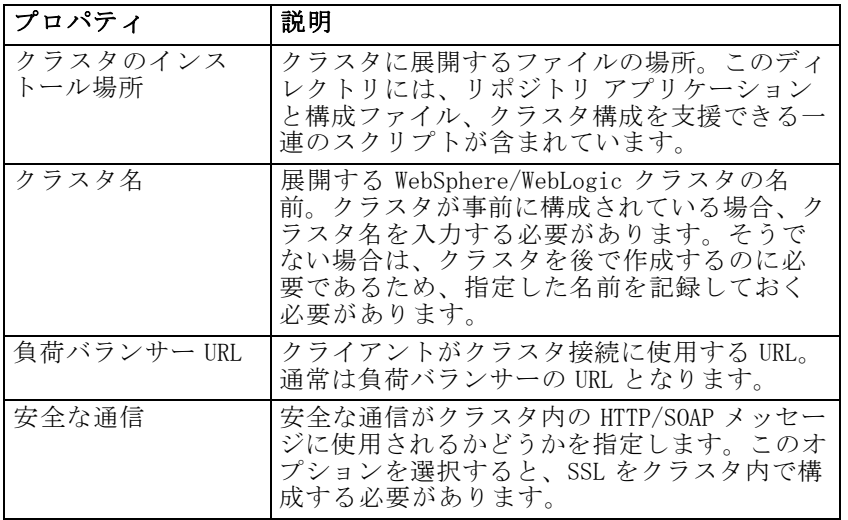

■ セットアップが完了する必要があります。詳細は[、「リポジトリのイ](#page-31-0) ンストー[ル」 \( p.24 \)](#page-31-0) を参照してください。

初期インストールおよび構成が完了した後、次のようなディレクトリ構 造がクラスタのインストール ディレクトリに作成されます。

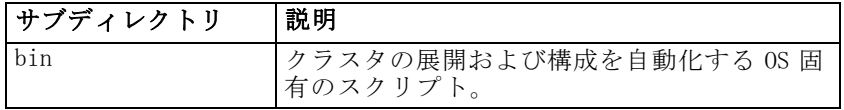

### クラスタリング

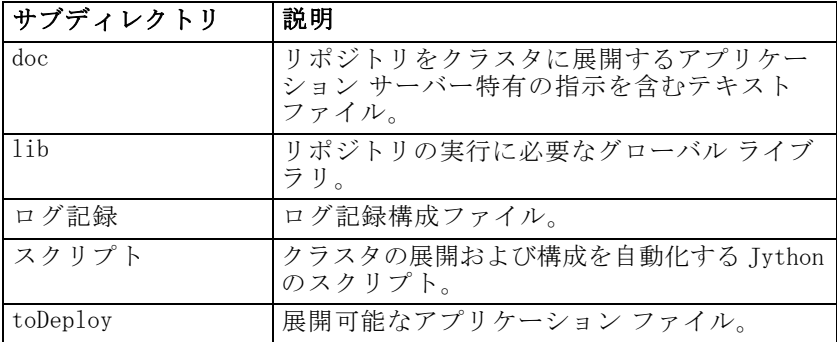

すべてのノードへのスクリプトに支援された、または手動の展開を完了する には、アプリケーション サーバー固有の指示に従ってください。Microsoft Visual C++ 2005 再頒布可能パッケージをクラスタのすべてのノードにイン ストールする必要があります。32 ビットおよび 64 ビット パッケージの実 行可能ファイル (vcredist\_x86.exe および vcredist\_x64.exe) は、リポジ トリ インストール ディレクトリにあります。

## WebSphere

IBM® SPSS® Collaboration and Deployment Services Repository を WebSphere クラスタに展開する方法は次の 2 とおりです。

スクリプトによる展開: プラットフォームをアプリケーション サーバーに展開 することで支援が必要な、あまり高度でないユーザーを対象としていま す。展開プロセスを自動化するためのスクリプトがいくつか用意されてい ます。詳細は、 p.[60](#page-67-0) [スクリプトによる展開](#page-67-0) を参照してください。

スクリプトによる展開: プラットフォームをアプリケーション サーバーに展開 することで支援が必要な、あまり高度でないユーザーを対象としていま す。展開はすべて管理コンソールを使用して実行できます。詳細は、 p.[64](#page-71-0) 手動による展開 を参照してください。

メモ

- リポジトリを WebSphere クラスタに展開するには、WebSphere クラスタ を対象とした WebSphere 共有ライブラリを使用する必要があります。こ の機能を使用するには、WebSphere は Fix Pack 19 (6.1.0.19) 以降でな ければなりません。展開スクリプト (wsadmin) を使用している場合、 Fix Pack が適用された後 WebSphere Deployment Manager プロファイル を再作成する必要もあります。
- Windows共有を共有ファイル システムとして使用して IBM® SPSS® Collaboration and Deployment Services をインストールする場合、Node Agent Windows サービスを、共有へのアクセス権限を持つ Windows ユー ザーとして実行するよう設定します。マッピングされたドライブは

<span id="page-67-0"></span>Windows サービスに使用できないため、インストール構成時に、マッピ ングされたドライブに対して UNC パスを使用する必要もあります。

■ セットアップ実行時、IBM JVM/JRE を必ず使用してください。実行時と 同じ JCE (暗号化) プロバイダをセットアップ時に使用するために必要 です。IBM WebSphere では独自の JVM を使用するため、その JVM でセッ トアップを実行する必要があります。サーバー起動時にキーストアの読 み込みに使用したものと同じ JCE プロバイダを使用して、キーストアを 作成します。 詳細は、 3 章 p[.26](#page-33-0) [セットアップ](#page-33-0) を参照してください。

## スクリプトによる展開

## スクリプトによる展開ファイル

WebSphere のクラスタ設定およびクラスタ展開の自動化を支援するために使 用できるスクリプトがいくつかあります。これらのスクリプトは <cluster install location>/scripts ディレクトリにあります。

### config.ini

ファイルには、クラスタを自動的に作成する、Jython スクリプト (下記参 照)で使用されるパラメータが含まれます。ファイルには、次のセクショ ンおよびプロパティがあります。

cluster

- name: クラスタの名前 (例: websphere\_cluster)。
- cell: クラスタの WebSphere セルの名前 (例: WSC1Ce1101)。

servers

- name: サーバーの名前 (例: platServer1)。
- node: サーバーのノードの名前 (例: WSC1Node01)。
- iavaInitHeapSize: 初期の Java ヒープ サイズ (例: 256)。
- iavaMaxHeapSize: 最大 Java ヒープ サイズ (例: 1024)。
- platformOS: オペレーティング システム。有効な値は、aix、aix64、 hpux64、linux、linux64、solaris64、windows、windows64 です。
- platformSharedDir: 共有リポジトリ インストール ディレクトリ (例:  $\mathcal{H}$ machine $\mathcal{H}$ shared $\mathcal{H}$ platform install)。

jms

■ dataStoreSchema: IMS データ ストアに使用するスキーマの名前。

platform (セットアップ時に自動入力)

## クラスタリング

- platformKeystoreLocation: インストール時に作成されたリポジトリ キー ストアの場所。
- platformKeystorePassword: インストール時に作成されたリポジトリ キー ストアのパスワード。
- database.name 設定時に選択するデータベース名。
- database.driver: リポジトリ データベース ドライバのクラス名。
- database.host: データベース サーバーのホスト。
- database.library: データベース ライブラリ (iSeries のみ).
- database.user: リポジトリ データベース ユーザー。
- database.password: リポジトリ データベース パスワード (暗号化の場 合あり)。
- database.url: リポジトリ データベースの URL。
- deploy.directory: リポジトリの toDeploy ディレクトリ。

これらの設定パラメータは次のように使用されます。

- platformDeploy.py は、servers セクションで定義されたすべてのサーバー を含む新しいクラスタを作成します。platform セクションの設定を使 用して、リポジトリ データソースを作成し、リポジトリ アプリケー ションをクラスタに展開します。
- platformClean.py を使用して、platformDeploy.py スクリプトによって展 開されたコンポーネントを削除します。

### platformDeploy.py

スクリプトを使用して、リポジトリ コンポーネントを config.ini で構 成されているようにクラスタ化された WebSphere ドメインに展開しま す。引数は次のとおりです。

- **all**: すべてを展開します (デフォルト)。
- sharedLibrary: 共有ライブラリのみを展開します。
- cluster: クラスタ、サーバー、共有ライブラリを展開します。
- servers: サーバーのみを展開します。
- virtualHosts: クラスタの仮想ホスト エイリアスを更新します。
- components: データソースと IMS コンポーネントを展開します。
- datasource: データソース コンポーネントのみを展開します。
- ims: IMS コンポーネントのみを展開します。
- applications: リポジトリ アプリケーションを展開します。
- patch: 更新されたリポジトリ アプリケーションを展開します。

### platformClean.py

スクリプトを使用して、リポジトリ コンポーネントを config.ini で構 成されているようにクラスタ化された WebSphere ドメインから展開を解 除します。

- all: すべての展開を解除します (デフォルト)。
- sharedLibrary: 共有ライブラリのみ展開を解除します。
- cluster: クラスタ、サーバー、共有ライブラリの展開を解除します。
- servers: サーバーのみの展開を解除します。
- components: データソースと IMS コンポーネントの展開を解除します。
- datasource: データソース コンポーネントのみの展開を解除します。
- jms: JMS コンポーネントのみの展開を解除します。
- applications: リポジトリ アプリケーションの展開を解除します。

注: JMS コンポーネントを削除すると、再作成する前にデータベース テー ブルも削除する必要があります。リポジトリ データベースの SIB で始まる テーブルを削除します。JMS コンポーネントを再作成すると、サーバー 起動時に再作成されます。

Jython スクリプトを実行する実行スクリプトは <cluster install location>/scripts ディレクトリにあります。実行スクリプトは次のと おりです。

- setEnv: 環境を設定します。
- wsadmin: 指定された Jython スクリプトを実行します。
- installNode: ローカル ファイル システムに必要なリポジトリ コンポー ネントをインストールします。

## スクリプトによる展開

- 1. クラスタ内の各ノードに同じバージョンの WebSphere Network Deployment をインストールします。
	- 単一の WebSphere Deployment Manager を設定します。Deployment Manager プロファイルを作成した後 WebSphere をパッチした場合、 wsadmin wsadmin スクリプトが適切に実行されるために Deployment Manager プロファイルの再作成が必要な場合があります。
	- Deployment Manager を使用して、クラスタ内のすべてのノードを統 合します。
- 2. リポジトリ インストール ディレクトリを、クラスタ内の各ノードの共有 ディレクトリとして設定します。
- 4. /bin/setEnv を更新して、次の環境変数の値を設定します。
	- DM PROFILE HOME: WebSphere Deployment Manager プロファイルの場所

63

- WSADMIN LANG: スクリプトの言語 (jvthon のデフォルトのままです)
- WSADMIN SECURITY: 管理セキュリティが有効化されている場合、ユー ザー名およびパスワード
- 5. config.ini を更新してクラスタ構成を設定します。
- 6. スクリプトを実行して、リポジトリ コンポーネントを WebSphere に展開し ます。構成は、config.ini ファイルに読み込まれます。
	- コマンド プロンプトを <cluster install location>/bin ディレクト リに開きます。
	- wsadmin -f ../scripts/platformDeploy.py を実行します。
	- クラスタを対象とする共有ライブラリ、クラスタを対象とする IDBC データソース、単一サーバーを対象とする JDBC 永続ストア、単一サー バーを対象とする JMS サーバー、クラスタを対象とする JMS 接続ファ クトリ、リポジトリ アプリケーション (EAR、WAR、および RAR) のコ ンポーネントが展開されます。
- 7. 管理コンソールを使用してクラスタのすべてのノードを起動します。

注:

- クラスタのサーバーのポートが手動で変更された場合、クラスタ通信 が適切に機能するよう、default\_host 仮想ホストエイリアスに対応す る変更を行う必要があります。
- platformDeploy.py がクラスタの共有ライブラリ オブジェクトを作成で きない場合 (エラー コード WASX7129E)、手動による展開 の「共有ラ イブラリ」の項の指示に従い、手動で共有ライブラリを作成し、スク リプトを再実行します。

## 新しいパッケージおよびパッチのインストール

リポジトリは、updates ディレクトリ内で更新できます。更新には、パッ チと、IBM® SPSS® Collaboration and Deployment Services Package Manager を使用した新しいパッケージのインストールが含まれます。更新するご とに、新しいタイムスタンプ ディレクトリが作成されます。そのディレ クトリには、toDeploy ディレクトリが含まれます。更新を展開するに は、次の手順を実行します。

- 1. config.ini の update.deploy.directory プロパティを変更して、新規作成されたタイ ムスタンプ ディレクトリ内の toDeploy ディレクトリを示すようにします。
- 2. スクリプトを実行して、リポジトリ コンポーネントを WebSphere クラ スタに展開します。
	- コマンド プロンプトを bin ディレクトリに開きます。
- <span id="page-71-0"></span>■ wsadmin -f ../scripts/platformDeploy.py patch を実行します。
- updates ディレクトリのすべてのリポジトリ アプリケーション (EAR、 WAR、およびRAR) が更新されます。

## 手動による展開

ここでは、J2EE の高度なユーザーに対し、IBM® SPSS® Collaboration and Deployment Services Repository を WebSphere アプリケーション サーバー クラスタに展開するために必要な情報が記載されています。この項で は、クラスタがすでに構成され、展開の準備ができていることが想定 されています。

説明では、次のパス プレースホルダが使用されます。

- <platform install directory>: 単一専用ノードのリポジトリの共有インス トール ディレクトリのルート。setup、platform、および components フォルダを含むディレクトリです。
- <path\_to\_keystore\_directory>: インストール時に指定され、キーストアが作 成されたディレクトリ。
- <cluster\_deploy\_directory>: インストール時に指定され、クラスタ展開ファ イルが配置されたディレクトリ。このディレクトリのデフォルトの場所 は、<platform\_install\_directory>/cluster\_deploy です。
- <platform install directory>: クラスタのサーバー ノードにあるローカル リ ポジトリ ディレクトリのルート。これはどのディレクトリでもかまい ませんが、パスはすべてのサーバーで同じであることが推奨されます。
- <ws\_cell>: WebSphere サーバーのセル名。
- <new\_ear\_name>: これらの方法に従って作成される EAR ファイルの名前。

## 共有ファイル システム

<platform\_install\_directory> のルートは、クラスタ内のすべてのノード で共有する必要があります。各ノードには、このディレクトリとコンテンツ 全体への読み取りアクセス権限が必要です。<path\_to\_keystore\_directory> が <platform\_install\_directory> またはそのサブフォルダでない場合、 <path\_to\_keystore\_directory> をクラスタのすべてのノードで共有する 必要があります。Windows で、リモート ノードからのこれらのディレク トリを示す場合、マッピングされたドライブではなく UNC パスの使用が 推奨されます。

## 共有ライブラリ

共有ライブラリを構成し、リポジトリ クラスタを対象とする必要がありま す。クラスパスは、次のエントリを含む必要があります。
クラスタリング

- \${SPSSPLATFORM\_DIR}/setup/resources/websphere
- **SiCPSSPLATFORM\_DIR**}/platform/globalLibraries
- \${SPSSPLATFORM\_DIR}/setup/lib/DataDirectAdapter.jar
- \${SPSSPLATFORM\_DIR}/setup/lib/MFbase.jar
- \${SPSSPLATFORM\_DIR}/setup/lib/MFsqlserver.jar
- \${SPSSPLATFORM\_DIR}/setup/lib/MFdb2.jar
- \${SPSSPLATFORM\_DIR}/setup/lib/MForacle.jar
- \${SPSSPLATFORM\_DIR}/setup/lib/MFinformix.jar
- \${SPSSPLATFORM\_DIR}/setup/lib/MFsybase.jar
- \${SPSSPLATFORM\_DIR}/setup/lib/MFutil.jar
- **Si** \${SPSSPLATFORM\_DIR}/setup/lib/jt400.jar
- \${SPSSPLATFORM\_DIR}/setup/lib/log4j.jar
- \${SPSSPLATFORM\_DIR}/setup/lib/commons-logging.jar
- \${SPSSPLATFORM\_DIR}/setup/lib/icu4j.jar
- \${SPSSPLATFORM\_DIR}/setup/lib/security-global.jar
- \${SPSSPLATFORM\_DIR}/setup/lib/search-global.jar
- \${SPSSPLATFORM\_DIR}/setup/lib/spsslic.jar
- \${SPSSPLATFORM\_DIR}/setup/lib/spsslic7-global.jar
- **SiCPSSPLATFORM\_DIR**}/setup/lib/userpref-global.jar
- \${SPSSPLATFORM\_DIR}/components/process/workunit/process-native.jar
- \${SPSSPLATFORM\_DIR}/components/process/workunit/JimiProClasses.jar
- \${SPSSPLATFORM\_DIR}/components/process/workunit/nvizn.jar
- \${SPSSPLATFORM\_DIR}/components/process/workunit/visual\_parse.jar
- \${SPSSPLATFORM\_DIR}/setup/lib/spsswebsphere.jar

WebSphere 変数 SPSSPLATFORM DIR を、クラスタの各ノードに設定して、 <platform\_install\_directory> を示す必要があります。クラスタのサー バーごとに、次の設定のクラス ローダが必要です。

- 親のクラス ローダで最初にロードされたクラス。
- 上記で定義されたライブラリへの共有ライブラリ リファレンスを含む。

# データソース

エイリアスが PlatformAuth の JAAS 認証データ エントリを、適切なデータ ベースのユーザー名およびパスワードで作成する必要があります。次のパ ラメータで JDBC データソースを設定してサーバー クラスタを対象とす る必要があります。

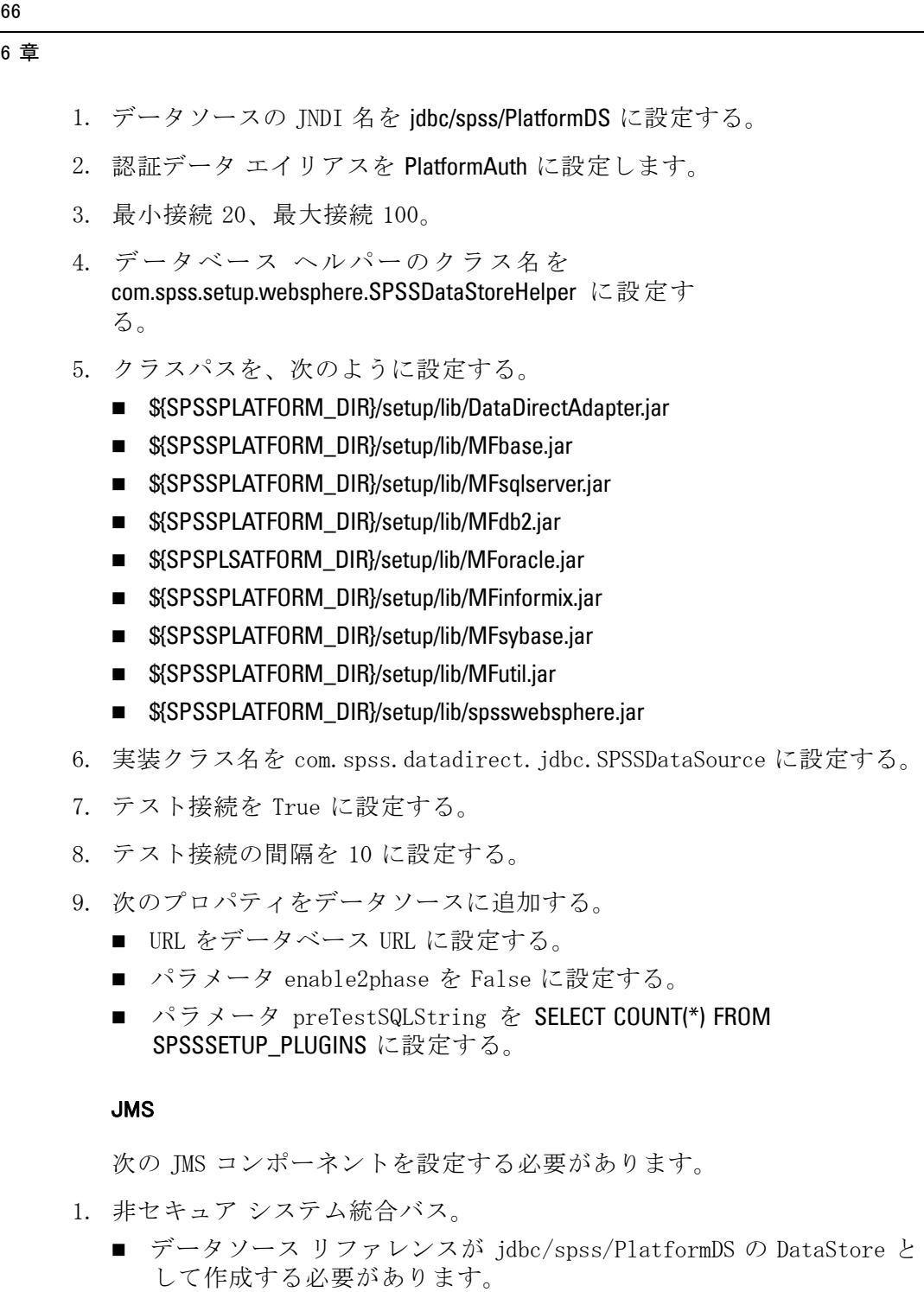

- 認証エイリアスを PlatformAuth に設定します。
- JMS データ スコア スキーマも設定する必要があります。
- 2. JNDI 名が ConnectionFactory の JMS 接続ファクトリ。

67

- 3. JNDI 名が TopicConnectionFactory の JMS トピック接続ファクトリ。
- 4. リポジトリ コンポーネントで使用する JNDI 名が topic/PASWMessageBus の JMS トピック PASWMessageBusTopic。
- 5. スコアリング メッセージ ベースの Bean ScoringMDB が使用する JNDI 名が queue/PASWScoring の JMS キュー PASWScoringQueue。
- 6. スコアリング コンポーネントが使用する JNDI 名が queue/PASWLog の JMS キュー PASWLogQueue。
- 7. 監査メッセージ ベースの Bean AuditMDB が使用する JNDI 名が queue/SPSSAudit の JMS キュー SPSSAuditQueue。
- 8. 通知コンポーネントが使用する JNDI 名が queue/SPSSNotification の JMS キュー SPSSNotificationQueue。
- 9. プロセス コンポーネントで使用する JNDI 名が queue/SPSSProcess の JMS キュー SPSSProcessQueue。
- 10. JMS アクティブ化指定 SPSSAuditActivationSpec。
	- spss/AuditMDBAS の JNDI 名。
	- queue/SPSSAudit の出力先 JNDI 名。
	- キューの出力先タイプ。
- 11. JMS アクティブ化指定 SPSSProcessEventActivationSpec。
	- spss/ProcessEventMDBAS の JNDI 名。
	- queue/SPSSProcess の出力先 JNDI 名。
	- キューの出力先タイプ。
- 12. JMS アクティブ化指定 PASWScoringActivationSpec。
	- pasw/ScoringMDBAS の JNDI 名。
	- queue/PASWScoring の出力先 JNDI 名。
	- キューの出力先タイプ。
- 13. JMS アクティブ化指定 PASWScoringNotificationsSpec。
	- pasw/ScoringNotificationsMDBAS の JNDI 名。
	- topic/PASWMessageBus の出力先 INDI 名。
	- TopicSpace の出力先タイプ。
- 14. JMS アクティブ化指定 PASWScoreLogSpec。
	- pasw/ScoreLogMDBAS の JNDI 名。
	- queue/PASWLog の出力先 INDI 名。
	- キューの出力先タイプ。

15. JMS アクティブ化指定 PASWDMSResponseLogSpec。

- pasw/DMSResponseLogMDBAS の INDI 名。
- queue/PASWLog の出力先 INDI 名。
- キューの出力先タイプ。

16. JMS アクティブ化指定 PASWDMSSimulationLogSpec。

- pasw/DMSSimulationLogMDBAS の JNDI 名。
- queue/PASWLog の出力先 JNDI 名。
- キューの出力先タイプ。

注: すべてのアクティブ化指定の最大同時実行数は 5 である必要があ ります。

# JCA リソース アダプタ

各リソース アダプタをクラスタに展開する必要があります。展 開するには、まず 1 つのノードに展開し、 wsadmin のコマンド AdminTask.copyResourceAdapter を使用して、クラスタ スコープにコピー する必要があります。ディープ コピーを実行する必要があります。次の設 定をリソース アダプタに使用する必要があります。

- 1. アーカイブ パス <platform\_install\_directory>/platform/resourceAdapters
- 2. クラスパス:

\${SPSSPLATFORM\_DIR}/platform/resourceAdapters/<name>.rar

\${SPSSPLATFORM\_DIR}/platform/globalLibraries/<global\_dependency>.jar (該当す る場合)

## 3. ネイティブ パス \${SPSSPLATFORM\_DIR}/platform/resourceAdapters/<name>.rar

リソース アダプタが使用する J2CConnectionFactory を作成する必要があり ます。リソース アダプタに示された JNDI 名を接続ファクトリに使用する 必要があります。さまざまなリソース アダプタを構成するための仕様は、 <cluster\_deploy\_directory>/doc/environment\_<timestamp>.properties ファイルの [RAR\_CONNECTION\_FACTORIES] セクションにあります。  $\langle$ cluster deploy directory $\rangle$ /doc/environment  $\langle$ timestamp $\rangle$ .properties ファイルに指定されている場合、クラスパスおよびネイティブ パス エント リの追加が必要な場合もあります。

# アプリケーションの展開

<cluster\_deploy\_directory>/toDeploy ディレクトリのすべての J2EE アプ リケーションを、クラスタに展開する必要があります。

#### クラスタリング

デフォルトでは、ワークフロー アプリケーションはクラスタ環境で初期化さ れません。ワークフロー コンポーネントを使用するためには、クラスタ内の 単一サーバーに、システム プロパティ -Dcom.spss.workflow.active.override=true を設定する必要があります。

ワークフロー コンポーネントを、クラスタ内の複数のサーバー上で初期 化することはできません。すべてのリポジトリ J2EE アプリケーションを PARENT LAST クラスロードを使用して展開する必要があります (デフォル トではありません)。また、展開クラスローダおよび Web モジュール ク ラス ローダに PARENT LAST クラスロードを使用する必要があります。こ の方法でアプリケーションを展開しない場合、アプリケーションは正 しく稼動しません。

## MDB の展開

Ear ファイルを展開する場合、複数の EJB JNDI バインドを定義する必要が あります。各 ear ファイルのバインドは次のとおりです。

#### auditmdb.ear

- ► バインド名 SPSSauditMDB。
	- auditmdb のモジュール名。
	- auditMDB.jar の URI、META-INF/ejb-jar.xml。
	- spss/AuditMDBAS のアクティブ化指定。

## process-ejb.ear

- ► バインド名 ProcessEventMDB。
	- process-ejb のモジュール名。
	- process-ejb.jar の URI、META-INF/ejb-jar.xml。
	- spss/ProcessEventMDBAS のアクティブ化指定。

#### scoring-ejb.ear

- 1. バインド名 ScoringMDB。
	- scoring-ejb のモジュール名。
	- scoring-ejb.jar の URI、META-INF/ejb-jar.xml。
	- pasw/ScoringMDBAS のアクティブ化指定。
- 2. バインド名 ScoringNotificationsMDB。
	- scoring-ejb のモジュール名。
	- scoring-ejb.jar の URI、META-INF/ejb-jar.xml。
	- pasw/ScoringNotificationsMDBAS のアクティブ化指定。
- 3. バインド名 ScoreLogMDB。
	- scoring-ejb のモジュール名。
	- scoring-ejb.jar の URI、META-INF/ejb-jar.xml。
	- pasw/ScoreLogMDBAS のアクティブ化指定。

#### pasw\_dms.ear

- 1. バインド名 DMSResponseLogMDB。
	- pasw dms のモジュール名。
	- **PASWLoggingMdb.** jar の URI、META-INF/e jb-jar.xml。
	- pasw/DMSResponseLogMDBAS のアクティブ化指定。
- 2. バインド名 DMSSimulationLogMDB。
	- pasw dms のモジュール名。
	- **PASWLoggingMdb.** jar の URI、META-INF/ejb-jar. xml。
	- pasw/DMSSimulationLogMDBAS のアクティブ化指定。

# Java システム プロパティ

次の Java システム プロパティを、クラスタ内の各サーバーに対して 適切に設定する必要があります。

- 1. JVM メモリ引数を適切に設定する必要があります (最大ヒープ サイズ は 1024m 以上推奨)。
- 2. -Dcom.spss.configsys.installBase.override=<platform\_install\_directory>.
- 4. -Dlog4j.configuration=<node\_local\_directory>/logging/log4j.xml.
- 5. -Dplatform.keystore.file=<path\_to\_keystore\_directory>.
- 6. -Dplatform.keystore.password=<keystore\_password>.
	- クリアテキスト以外のバージョンのキーストア パスワードは、 <platform\_install\_directory>/platform/setupinfo.xml ファイルに あります。
- 7. Java.library.path には、次が含まれている必要があります。
	- 展開されるリソース アダプタの場合: <path\_to\_domain>/<rar\_name>/bin
	- 必要に応じて、追加のネイティブ ライブラリを Iavalibrary.pathに 追加することができます。
- 8. リソース アダプタに必要な追加プロパティについてすべての <cluster\_deploy\_directory>/doc/environment\_<timestamp>.properties ファイルの [JAVA\_PROPERTIES] セクションをチェックしてください。

#### 環境変数

クラスタ内の各マシンの Node Manager プロセスに、パス環境変数を 設定する必要があります。ご使用の環境に適切な変数名を選 択します (LD\_LIBRARY\_PATH、SHLIB\_PATH、LIB\_PATH、PATH)。 リソース アダプタに必要な追加パスについてすべての <platform\_install\_directory>/cluster\_deploy/doc/environment\_<timestamp> .properties ファイルの [INCLUDE\_PATHS] セクションをチェックしてく ださい。

# 仮想ホスト

クラスタ内の各サーバーのデフォルト ホストに作成された仮想ホスト エイ リアスが必要です。クラスタ内のすべてのサーバーの各 WC\_defaulthost エ ンドポイントおよび WC\_defaulthost\_secure エンドポイントにエイリアス の設定が必要です。これらが構成されていない場合、クラスタ通信が正 しく機能しない場合があります。

# 新しいパッケージおよびパッチのインストール

リポジトリは、<cluster\_deploy\_directory>/updates ディレクトリ内で更新 できます。更新には、パッチと、IBM® SPSS® Collaboration and Deployment Services Package Manager を使用した新しいパッケージのインストールが 含まれます。更新するごとに、新しいタイムスタンプ ディレクトリが作 成されます。そのディレクトリには、toDeploy ディレクトリが含まれま す。toDeploy ディレクトリのアプリケーションを、アプリケーション サー バーに展開する必要があります。修正済みまたは追加の Java プロパティ、 またはシステム パスの設定または削除が必要な場合があるため、新しい <cluster\_deploy\_directory>/doc/environment\_<timestamp>.properties ファイルをチェックしてください。

# WebLogic

IBM® SPSS® Collaboration and Deployment Services Repository を WebLogic クラスタに展開する方法は次の 2 とおりです。

スクリプトによる展開: リポジトリをアプリケーション サーバーに展開するこ とで支援が必要な、あまり高度でないユーザーを対象としています。展開 プロセスを自動化するためのスクリプトがいくつか用意されています。詳 細は、 p[.72](#page-79-0) [スクリプトによる展開](#page-79-0) を参照してください。

<span id="page-79-0"></span>スクリプトによる展開: プラットフォームをアプリケーション サーバーに展開 することで支援が必要な、あまり高度でないユーザーを対象としていま す。展開はすべて管理コンソールを使用して実行できます。詳細は、 p.[78](#page-85-0) 手動による展開 を参照してください。

注: Windows共有を共有ファイル システムとして使用してリポジトリをイン ストールする場合、Node Agent Windows サービスを、共有へのアクセス権限 を持つ Windows ユーザーとして実行するよう設定します。マッピングされた ドライブは Windows サービスに使用できないため、インストール構成時に、 マッピングされたドライブに対して UNC パスを使用する必要もあります。

# スクリプトによる展開

# スクリプトによる展開ファイル

WebLogic のクラスタ設定およびクラスタ展開の自動化を支援するために使 用できるスクリプトがいくつかあります。これらのスクリプトは <cluster install location>/scripts ディレクトリにあります。

#### config.ini

ファイルには、クラスタを自動的に作成する、Jython スクリプト (下記参 照) で使用されるパラメータが含まれます。ファイルには、次のセクショ ンおよびプロパティがあります。

weblogic

■ home: WebLogic のホーム (例: C:\bea\weblogic92)。

domain

- name: ドメインの名前 (例: platformDomain)。
- l**ocation**: ドメインを作成するディレクトリ (例: C:\bea\weblogic92)。

cluster

- name: クラスタの名前 (例: websphere\_cluster)。
- multiAddr: クラスタのマルチキャスト アドレス (例: 237.0.0.101)。
- multiPort: クラスタのマルチキャスト ポート (例: 9200)。
- singletonServer: 単一サーバーでのみ実行できるアプリケーションを展 開するサーバーの名前。

servers

- name: サーバーの名前 (例: platServer1)。
- address: サーバーのホスト名 (例: YourHostName)。

#### クラスタリング

- port: サーバーのポート (例: 8080)。
- machine: サーバーが稼動するコンピュータの名前。
- domainDir: ローカルドメインのディレクトリ。
- platformSharedDir: 共有リポジトリ インストール ディレクトリ (例:  $\mathbb{H}$ machine $\mathbb{H}$ shared $\mathbb{H}$ platform\_install).
- platformLocalDir: ローカル リポジトリ インストールのディレクトリ ( 例: C:\platformLocal)。
- platformOS: オペレーティング システム。有効な値は、aix、aix64、 hpux64、linux、linux64、solaris64、windows、windows64 です。
- platformKeystoreLocation: インストール時に作成されたリポジトリ キー ストアの場所。
- platformKeystorePassword: インストール時に作成されたリポジトリ キー ストアのパスワード。
- iavaHome: WebLogic で使用する Java 環境の場所 (例:  $C:\mathcal{Y}$ bea $\mathcal{Y}$ idk150 06)。
- javaVender: Java 環境のベンダー。有効な値は、Sun、BEA、および Oracle です。
- iavaMemoryArgs: サーバー起動に使用するメモリー引数 (例: -Xms128m -Xmx1024m -XX:MaxPermSize=512m)。

machines

- name: コンピュータ名 (例: YourMachineName)。
- nodeManagerAddr: ノード マネージャのアドレス (例: YourHostName)。
- nodeManagerPort: ノード マネージャのポート (例: 5556)。

jms

■ target: IMS サーバーが稼動するサーバーの名前。

admin

- server: 管理サーバーのホスト名 (例: YourHostName)。
- port: 管理サーバーのポート (例: 7001)。
- user: 管理サーバーのユーザー (例: weblogic)。

platform (セットアップ時に自動入力)

- database.driver: リポジトリ データベース ドライバのクラス名。
- database.user: リポジトリ データベース ユーザー。
- database.password: リポジトリ データベース パスワード (暗号化の場 合あり)。
- database.url: リポジトリ データベースの URL。
- deploy.directory: リポジトリの toDeploy ディレクトリ。

これらの設定パラメータは次のように使用されます。

- platformDeploy.py: クラスタが1つだけの新しいドメインを作成します。 クラスタには、config.ini の「servers」セクションで定義されたすべ てのサーバーが含まれます。「machines」で定義されたコンピュータも 作成されます。「admin」セクションの設定を使用して、管理サーバー が作成されます。「jms」セクションのエントリごとに、新しい JMS サーバーが作成されます。「platform」セクションの設定パラメータを 使用して、リポジトリ データソースを作成し、リポジトリ アプリケー ションをクラスタに展開します。
- platformClean.py を使用して、platformDeploy.py スクリプトによって展 開されたコンポーネントを削除します。

#### platformDeploy.py

スクリプトを使用して、リポジトリ コンポーネントを config.ini で構 成されているようにクラスタ化された WebLogic ドメインに展開します。 スクリプト パラメータは、次のとおりです。

- **all**: すべてを展開します (デフォルト)。
- cluster: クラスタ、サーバー、共有ライブラリを展開します。
- machines: マシンのみを展開します。
- servers: サーバーのみを展開します。
- components: データソースと JMS コンポーネントを展開します。
- datasource: データソース コンポーネントのみを展開します。
- ims: IMS コンポーネントのみを展開します。
- applications: リポジトリ アプリケーションを展開します。
- patch: 更新されたリポジトリ アプリケーションを展開します。

#### platformClean.py

スクリプトを使用して、リポジトリ コンポーネントを config.ini で構成 されているようにクラスタ化された WebLogic ドメインから展開を解除しま す。スクリプト パラメータは、次のとおりです。

- **all**: すべての展開を解除します (デフォルト)。
- cluster: クラスタ、サーバー、共有ライブラリの展開を解除します。
- machines: マシンのみの展開を解除します。
- servers: サーバーのみの展開を解除します。
- components: データソースと IMS コンポーネントの展開を解除します。

75

- datasource: データソース コンポーネントのみの展開を解除します。
- ims: IMS コンポーネントのみの展開を解除します。
- applications: リポジトリ アプリケーションの展開を解除します。

Jython スクリプトを実行する実行スクリプトは <cluster install location>/scripts ディレクトリにあります。実行スクリプトは次のと おりです。

- setEnv: 環境を設定します。
- wsadmin: 指定された Jython スクリプトを実行します。
- installNode: ローカル ファイル システムに必要なリポジトリ コンポー ネントをインストールします。
- createTemplate: 各ノードの構成時に使用する管理サーバーテンプレー トを作成します。
- configureTemplate: 各ノードのシステム環境を設定します。
- deployTemplate: 各ノードの構成時に使用する管理サーバーテンプレー トを展開します。
- startAdminServer: ドメインの管理サーバーを起動します。
- startNodeManager: ノード マネージャ サービスを起動します。

注: Solaris システムでクラスタのインストール スクリプトを実行中 に java.lang.OutOfMemoryError: PermGen space エラーが発生した場合、 WebLogic クラスタを JRockit JVM に切り替える必要があります。

# スクリプトによる展開

注: WebLogic ホーム、ユーザー ドメイン ホーム、そして Java へのパス はクラスタのノードに使用されるすべてのシステムで同じにすることを お勧めします。

- 1. クラスタ内の各ノードに同じバージョンの WebLogic をインストールしま す。
- 2. リポジトリ インストール ディレクトリを、クラスタ内の各ノードの共有 ディレクトリとして設定します。
- 3. スクリプトを実行して、ローカル リポジトリ コンポーネントをインス トールします。
	- コマンド プロンプトを bin ディレクトリに開きます。
	- installNode <local\_path> を実行して、ログ記録構成ファイルをインス トールします。
	- <local\_path>/logging/log4j.xml ファイルを編集して、ログ構成を更 新します。
- 4. bin/setEnv を更新して、次の環境変数を設定します。
	- WLHOME: WebLogic インストールの場所 (例: C:\bea\weblogic92)。
	- JAVA\_HOME: JDK インストールの場所 (例: C:\bea\jdk150\_04)。
	- DOMAIN\_HOME: WebLogic ドメインの場所 (例:  $C:\mathcal{F}$ bea $\mathcal{F}$ user\_projects $\mathcal{F}$ domains $\mathcal{F}$ platformDomain)。
- 5. Weblogic インストールに付属する Java 以外の Java を使用している 場合、<domain\_home>/bin/setDomainEnv スクリプトの該当する変数 (BEA\_JAVA\_HOME または SUN\_JAVA\_HOME) を変更してください。
- 6. scripts/config.ini を更新してクラスタ構成を設定します。
	- クラスタのすべてのサーバーには、Sun IDK を使用することをお勧 めします。
- 7. スクリプトを実行して、リポジトリ コンポーネントを WebLogic に展開し ます。構成は、scripts/config.ini ファイルに読み込まれます。
	- コマンド プロンプトを bin ディレクトリに開きます。
	- wlst../scripts/platformDeploy.py を実行します。
	- クラスタを対象とする IDBC データソース、単一サーバーを対象とする JDBC 永続ストア、単一サーバーを対象とする JMS サーバー、クラスタ を対象とする JMS モジュール、クラスタを対象とする JMS 接続ファクト リ、クラスタを対象とする 2 つの JMS 配布キュー、リポジトリ アプリ ケーション (EAR、WAR、および RAR) のコンポーネントが展開されます。
- 8. lib ディレクトリの jar を <domain\_home>/lib ディレクトリにコピーしま す。
- 9. configureTemplate スクリプトを実行し、ドメインのシステム環境変数を 初期化します。
	- プロセスはインタラクティブで、config.ini に指定されたサーバー 名を入力する必要があります。
- 10. <domain\_home>/bin/startWebLogic スクリプトを変更して、 <domain\_home>/bin/setStartUpEnv スクリプトへの呼び出しを追加します。
	- 呼び出しは、<domain\_home>/bin/setDomainEnv スクリプトへの既存の呼 び出しのすぐ前のファイルの先頭に挿入する必要があります。
- 11. createTemplate スクリプトを実行して、クラスタのテンプレート jar を作 成します。
- 12.クラスタの各リモート ノードの deployTemplate スクリプトを実行します。

77

- 無効な「サーバー、クラスタ、マシン」の構成に関する警告を無視し ます。
- プロセスはインタラクティブで、config.ini に指定されたサーバー 名を入力する必要があります。
- 13. Weblogic ホーム、ユーザ ドメイン ホーム、または Java へのパスのいずれ かがリモート ノードのいずれかで異なる場合、それらのノードはスクリプト <domain\_home>/bin/startWebLogic および <domain\_home>/bin/setDomainEnv を修正して、そのノードの正しいパスが反映されるようにする必要が あります。
- 14. <wl home>/common/nodemanager/nodemanager.properties を変更して、す べてのクラスタ サーバーの値が StartScriptEnabled=true となるようにしま す (デフォルトは false)。
- 15. bin ディレクトリにある startAdminServer スクリプトを実行して、管 理サーバーを起動します。
	- クラスタの各ノードでノード マネージャを実行する必要があります。
- 16.管理コンソールを使用してクラスタのすべてのノードを起動します。

# 新しいパッケージおよびパッチのインストール

リポジトリは、updates ディレクトリ内で更新できます。更新には、パッ チと、IBM® SPSS® Collaboration and Deployment Services Package Manager を使用した新しいパッケージのインストールが含まれます。更新するご とに、新しいタイムスタンプ ディレクトリが作成されます。そのディレ クトリには、toDeploy ディレクトリが含まれます。更新を展開するに は、次の手順を実行します。

- 1. config.ini の update.deploy.directory プロパティを変更して、新規作成 されたタイムスタンプ ディレクトリ内の toDeploy ディレクトリを示す ようにします。
- 2. lib ディレクトリの jar があれば、クラスタ内の各ノードの <domain\_home>/lib にコピーします。
- 3. スクリプトをクラスタ内の各ノードの <domain home>/bin にコピーします。
- 4. WebLogic 管理コンソールを使用して、クラスタ内の各サーバーを再起 動します。
- 5. スクリプトを実行して、リポジトリ コンポーネントを WebLogic に更 新します。
	- コマンド プロンプトを bin ディレクトリに開きます。
- <span id="page-85-0"></span>■ wlst ../scripts/platformDeploy.py patch を実行します。
- updates ディレクトリのすべての IBM® SPSS® Collaboration and Deployment Services アプリケーション (EAR、WAR、およびRAR) が 更新されます。

# 手動による展開

ここでは、J2EE の高度なユーザーに対し、IBM® SPSS® Collaboration and Deployment Services Repository を WebSphere アプリケーション サーバー クラスタに展開するために必要な情報が記載されています。この項で は、クラスタがすでに構成され、展開の準備ができていることが想定 されています。

説明では、次のパス プレースホルダが使用されます。

- <platform\_install\_directory>: 単一専用ノードのリポジトリの共有インス トール ディレクトリのルート。setup、platform、および components フォルダを含むディレクトリです。
- <path\_to\_keystore\_directory>: インストール時に指定され、キーストアが作 成されたディレクトリ。
- <cluster\_deploy\_directory>: インストール時に指定され、クラスタ展開ファ イルが配置されたディレクトリ。このディレクトリのデフォルトの場所 は、<platform\_install\_directory>/cluster\_deploy です。
- <platform\_install\_directory>: クラスタのサーバー ノードにあるローカル リ ポジトリ ディレクトリのルート。これはどのディレクトリでもかまい ませんが、パスはすべてのサーバーで同じであることが推奨されます。
- <path to domain>: 各サーバー ノードにある リポジトリ インストールの WebLogic アプリケーション サーバー ドメインへのパス。すべてのサー バーで同じドメイン名の使用することをお勧めします。

# 共有ファイル システム

<platform\_install\_directory> のルートは、クラスタ内のすべてのノード で共有する必要があります。各ノードには、このディレクトリとコンテンツ 全体への読み取りアクセス権限が必要です。<path\_to\_keystore\_directory> が <platform\_install\_directory> またはそのサブフォルダでない場合、 <path\_to\_keystore\_directory> をクラスタのすべてのノードで共有する 必要があります。Windows で、リモート ノードからのこれらのディレク トリを示す場合、マッピングされたドライブではなく UNC パスの使用が 推奨されます。

#### ログ記録

クラスタの各ノードにログ記録を設定する必要があります。クラスタの各 ノードにログ記録を設定する手順は、次のとおりです。

- ► ローカル ファイル システムに <node\_local\_directory>/logging ディレク トリを作成します。
- E <cluster\_deploy\_directory>/logging/log4j.xml を <node\_local\_directory>/logging にコピーします。
- ▶ <node\_local\_directory>/logging/log4j.xml を更新して、ログ ファイルの 場所を指定します。

#### JDK

クラスタのすべてのサーバーは、Sun JDK で実行することをお勧めします。

## グローバル ライブラリ

すべての展開アプリケーションにグローバルに使用できるよう、サー バーのクラスパスにいくつかのライブラリが必要です。グローバル ライ ブラリを設定するには、<cluster\_deploy\_directory>/lib ディレクトリ を、サーバークラスタの各ノードの <path\_to\_domain>/lib ディレクト リにコピーします。

#### データソース

次のパラメータで JDBC データソースを設定してサーバー クラスタを対象 とする必要があります。あらかじめ構成された WebLogic JDBC ドライバ は使用しないでください。

- 1. データソースの JNDI 名は jdb/spss/PlatformDS に設定する。
- 2. データベース ドライバのクラス名は com.spss.datadirect.jdbc.SPSSDriver に 設定する。
- 3. データベースの JDBC URL、ユーザー名およびパスワードを必要に応じて 設定する。
- 4. [XA データソース インターフェイスを使用] プロパティを False に設 定する。
- 5. 初期容量 20、増分 5、最大 100 を使用。
- 6. [予約のテスト接続] プロパティを True に設定する。
- 7. [テスト テーブル名] プロパティを SPSSSETUP\_PLUGINS に設定する。

#### JMS

次の IMS コンポーネントを設定する必要があります。

- 1. JMS サーバーと使用するための JDBC 永続ストア。
- 2. クラスタ内で少なくとも 1 つの JMS サーバーを使用できるようにする必 要があります。
- 3. JNDI 名が ConnectionFactory の JMS 接続ファクトリ PlatformJMSConnectionFactory。
	- 「デフォルトの対象を有効化] プロパティを True に設定する必要が あります。
	- 負荷バランス パラメータの [サーバー アフィニティの有効化] プロ パティを False に設定する必要があります。
- 4. リポジトリ コンポーネントで使用する JNDI 名が topic/PASWMessageBus の配布トピック PASWMessageBus。
- 5. スコアリング メッセージ ベースの Bean ScoringMDB が使用する JNDI 名が queue/PASWScoring の配布キュー PASWScoringQueue。
- 6. スコアリング コンポーネントが使用する JNDI 名が queue/PASWLog の配布 キュー PASWLogQueue。
- 7. 監査メッセージ ベースの Bean AuditMDB が使用する JNDI 名が queue/SPSSAudit の配布キュー SPSSAuditQueue。
- 8. 通知コンポーネントが使用する JNDI 名が queue/SPSSNotification の配 布キュー SPSSNotificationQueue。
- 9. プロセス コンポーネントで使用する JNDI 名が queue/SPSSProcess の配布 キュー SPSSProcessQueue。

注: すべてのトピックおよびキューは、Default Targeting Enabled プロパ ティを True に設定する必要があります。

# アプリケーションの展開

- 1. <cluster\_deploy\_directory>/toDeploy ディレクトリのすべてのアプリケー ションを、クラスタに展開する必要があります。
- 2. <cluster\_deploy\_directory>/toDeploy/explode ディレクトリのすべてのア プリケーションを、展開済みの形式でクラスタに展開する必要があります。

## クラスタリング

JNDI 名などのリソース アダプタ展開の情報、接続 ファクトリ実装クラス、および Java クラスパスは、 <cluster\_deploy\_directory>/doc/environment\_<timestamp>.properties ファイルの [RAR\_CONNECTION\_FACTORIES] セクションにあります。

デフォルトでは、ワークフロー アプリケーションはクラスタ環境 で初期化されません。ワークフロー コンポーネントを使用するた めには、クラスタ内の単一サーバーにのみ、システム プロパティ -Dcom.spss.workflow.active.override=true を設定する必要があります。

ワークフロー コンポーネントを、クラスタ内の複数のサーバー上で初期 化することはできません。

# Java システム プロパティ

次の Java システム プロパティを、クラスタ内の各サーバーに対して 適切に設定する必要があります。

- 1. JVM メモリ引数を適切に設定する必要があります (最大ヒープ サイズ は 1024m 以上推奨)。
- 2. -Dcom.spss.configsys.installBase.override=<platform\_install\_directory>.
- 4. -Dlog4j.configuration=<node\_local\_directory>/logging/log4j.xml.
- 5. -Dplatform.keystore.file=<path\_to\_keystore\_directory>.
- 6. -Dplatform.keystore.password=<keystore\_password>.
	- クリアテキスト以外のバージョンのキーストア パスワードは、 <platform\_install\_directory>/platform/setupinfo.xml ファイルに あります。
- 7. java.library.path には、次が含まれている必要があります。
	- 展開されるリソース アダプタの場合: <path\_to\_domain>/<rar\_name>/bin
	- 必要に応じて、追加のネイティブ ライブラリを java.library.path に 追加することができます。
- 8. リソース アダプタに必要な追加プロパティについてすべての <cluster\_deploy\_directory>/doc/environment\_<timestamp>.properties ファイルの [JAVA\_PROPERTIES] セクションをチェックしてください。

#### 環境変数

クラスタ内の各マシンの Node Manager プロセスに、パス環 境変数を設定する必要があります。ご使用の環境に適切な変 数名を選択します(LD\_LIBRARY\_PATH、SHLIB\_PATH、LIB\_PATH、

PATH)。リソース アダプタに必要な追加パスについてすべての  $\langle$ cluster deploy directory $\rangle$ /doc/environment  $\langle$ timestamp $\rangle$ .properties ファイルの [INCLUDE\_PATHS] セクションをチェックしてく ださい。

# 新しいパッケージおよびパッチのインストール

リポジトリは、<cluster\_deploy\_directory>/updates ディレクトリ内で更新 できます。更新には、パッチと、IBM® SPSS® Collaboration and Deployment Services Package Manager を使用した新しいパッケージのインストールが 含まれます。更新するごとに、新しいタイムスタンプ ディレクトリが作 成されます。そのディレクトリには、toDeploy ディレクトリが含まれま す。toDeploy ディレクトリのアプリケーションを、アプリケーション サー バーに展開する必要があります。修正済みまたは追加の Java プロパティ、 またはシステム パスの設定または削除が必要な場合があるため、新しい  $\langle$ cluster deploy directory $\rangle$ /doc/environment  $\langle$ timestamp $\rangle$ .properties ファイルをチェックしてください。

# 負荷バランサーの構成

クラスタ化環境でリポジトリにアクセスするために、ソフトウェアベース またはハードウェアベースの負荷バランサーを構成する必要があります。 WebLogic アプリケーション サーバーおよび WebSphere アプリケーション サーバーでは、組み込まれたソフトウェアベースの負荷バランサー ユー ティリティが提供されています。

## WebLogic Apache Plugin

WebLogic は、Apache Web Server で使用することができるプラグインに付属 するして、負荷バランサーとして機能します。

プラグインのセットアップでは、次の手順を行います。

- 1. Apache Web Server をインストールします。詳細は[、](http://httpd.apache.org/docs/2.0/install.html) http://httpd.ap[ache.org/docs/2.0/install.html](http://httpd.apache.org/docs/2.0/install.html) にある Apache のマニュアルを参照してください。
- 2. WebLogic プラグインを構成します。詳細は、WebLogic のドキュメントを参 照してください[。http://e-docs.bea.com/wls/docs92/plugins/apache.html](http://e-docs.bea.com/wls/docs92/plugins/apache.html) でもオンライン アクセスできます。

プラグインを構成するには、httpd.conf 構成ファイルの該当するセクショ ンを変種売り手、クラスタ内のノードを指定する必要があります。た とえば、次のとおりです。

83

```
# httpd.conf のサンプル
```
LoadModule weblogic\_module modules/mod\_wl\_20.so

```
<IfModule mod_weblogic.c>
 Debug ON
 DebugConfigInfo ON
 KeepAliveEnabled ON
 KeepAliveSecs 30
 MatchExpression WebLogicCluster=WLC1:8080,WLC2:8080,WLC3:8080|
 Debug=ON
 WLForwardUriUnparsed ON
</IfModule>
```
注:未解析の URI 転送 (WLForwardUriUnparsed parameter) を有効にして、2 バイト文字およびスペースを含む名前でリポジトリ リソースにアクセスし た場合、エラーが発生しないようにする必要があります。

#### WebSphere Application Server 用 IBM HTTP Server

IBM HTTP Server を、負荷バランサーとして機能するよう構成することが できます。

構成するには、次のステップを実行します。

- 1. IBM HTTP Server をインストールします。詳細は、 WebSphere のマニュアルを参照してください[。](http://publib.boulder.ibm.com/infocenter/wasinfo/v6r0/index.jsp) htt[p://publib.boulder.ibm.com/infocenter/wasinfo/v6r0/index.jsp](http://publib.boulder.ibm.com/infocenter/wasinfo/v6r0/index.jsp) でも オンライン アクセスできます。
- 2. 管理コンソールを使用して、Web サーバー オブジェクトを作成します。
- 3. 管理コンソールを使用して、プラグイン記述子を生成して IBM HTTP Server に反映させます。
- 4. IBM HTTP Server を起動します。

# ジョブ ステップのフェイルオーバー

IBM® SPSS® Collaboration and Deployment Services Repository 4.2 では、 クラスタ化 WebSphere 環境でのみ、失敗したジョブ ステップの再実行を サポートしています。クラスタ ノードが失敗した場合、ジョブ ステッ プが他のノードで処理されるようにするには、クラスタを JMS フェイル オーバーについて設定する必要があります。 JMS フェイルオーバーを 有効にするには、次の 2 つの方法があります。

# JMS メッセージの信頼性レベルを「Assured Persistent (永続性の保証)」に設定する

1. WebSphere 管理コンソールで、次のメニューを選択します。 リソース > JMS > キュー接続ファクトリ > PlatformJMSConnection

- 2. 接続ファクトリで、[Quality of Service (サービスの品質)] を「Assured Persistent」に変更します。
- 3. 設定を保存します。クラスタの各ノードを再起動する必要があります。こ の変更により、すべての JMS キュー メッセージの配信が保証されます。こ の方法の欠点として、リソースをかなり消費します。

#### 接続ファクトリをバスの宛先に設定する

- 1. WebSphere 管理コンソールで、次のメニューを選択します。 リソース > JMS > キュー接続ファクトリ > PlatformJMSConnection
- 2. 接続ファクトリで、[Quality of Service (サービスの品質)] を「As Bus Destination」に変更します。
- 3. 設定を保存します。
- 4. WebSphere 管理コンソールで、次のメニューを選択します。 Service Integration > Buses > Platform Bus > Destinations > SPSSProcessQueue\_Bus
- 5. 「Enable producers to override default reliability」をオフにします。 バスの宛先により、各メッセージが「Assured Persistent」となり、配 信と処理が保証されます。

# 負荷バランシング

デフォルトでは、WebSphere は JMS メッセージの負荷バランシングは行 いません。リポジトリの設定により、クラスタに単一の共有 JMS エンジ ンを作成し、メッセージ エンジン全体がクラスタの別のノードに対して フェイルオーバーします。追加の JMS エンジンを使用して、負荷バラン シング向けにリポジトリを稼動するクラスタを設定できます。詳細は、 WebSphere のマニュアルを参照してください。

章 7

# 単一の EAR ファイルの展開

IBM® SPSS® Collaboration and Deployment Services Repository は、WAR ファイルとして展開される多くの J2EE アプリケーションで構成されていま す。その他多くの J2EE アプリケーションを実行するクラスタ アプリケー ション サーバー環境での管理を簡単にするために、リポジトリ アプリケー ションを単一の EAR (Enterprise Archive) ファイルに結合することができ ます。ここでは、WebSphere アプリケーション サーバーおよび WebLogic ア プリケーション サーバーに展開する効したファイルを作成する方法を説明 しています。これらの方法を正常に実行するためには、JAR の仕様につい て、企業のアーカイブに適用する方法、アーカイブの手動による J2EE サー バーへの展開方法を理解する必要があります。

# **WebSphere**

ここに示す説明に従って、WebSphere サーバー クラスタに展開するすべ てのリポジトリ WAR ファイルのうち単一の EAR ファイルを作成します。 WebSphere クラス ロードの問題により、EAR ファイルには RAR ファイルお よび EJB モジュールなどのコンポーネントは含まれません。

説明では、次のパス プレースホルダが使用されます。

<platform\_install\_directory>: 単一専用ノードのリポジトリの共有インストール ディレクトリのルート。setup、platform、および components フォルダ を含むディレクトリです。

<path\_to\_keystore\_directory>: インストール時に指定され、キーストアが作成 されたディレクトリ。

<cluster\_deploy\_directory>: インストール時に指定され、クラスタ展開ファイ ルが配置されたディレクトリ。このディレクトリのデフォルトの場所は、 <platform\_install\_directory>/cluster\_deploy です。

<platform\_install\_directory>: クラスタのサーバー ノードにあるローカル リポ ジトリ ディレクトリのルート。これはどのディレクトリでもかまいません が、パスはすべてのサーバーで同じであることが推奨されます。

<ws\_cell>: WebSphere サーバーのセル名。

© Copyright SPSS Inc. 2004, 2010. 85

<new ear name>: これらの方法に従って作成される EAR ファイルの名前。

ここでは、リポジトリはすでに WebSphere クラスタにすでにインストール されていると想定しています。詳細は、 6 章 p.[57](#page-64-0) [クラスタリング](#page-64-0) を参照 してください。 「クリーン」な WebSphere クラスタ (既存のアプリケー ションのないクラスタ) にインストールする場合、必要なすべてのコン ポーネントを自動的にインストールするスクリプトによるインストールの 検討が必要な場合があります。詳細は、 6 章 p[.60](#page-67-0) [スクリプトによる展開](#page-67-0) を参照してください。 スクリプトによるインストールの場合デフォルトで すべてのアプリケーションを展開するため、スクリプトが完了した後にイ ンストールする WAR ファイルを削除するか、スクリプトによるインストー ルを実行する前に WAR ファイルを <cluster\_deploy\_directory>\toDeploy\_ ディレクトリから削除します。

WebSphere クラスタが「クリーン」でない (既存のアプリケーションがイン ストールされている) 場合、または自分でインストールしたい場合、手 動による展開によってインストールする必要があります。 詳細は、 6 章 p[.64](#page-71-0) [手動による展開](#page-71-0) を参照してください。

単一の EAR ファイルとしてリポジトリを WebSphere クラスタに展開する場 合、次の手順に従ってください。

- 1. アーカイブ ディレクトリの構造を作成します。
- 2. application.xml を作成します。
- 3. EAR ファイルを作成します。
- 4. EAR を展開します。
- 5. その他のモジュールを展開します (オプション)。

これらの手順の詳細については、次で説明します。

# EAR ディレクトリ構造

EAR ファイルは、JAR 仕様の規定に従う圧縮アーカイブです。単一の EAR を 作成するには、リポジトリ コンポーネントを含むディレクトリ構造を作成 し、これらのディレクトリを 1 つのアーカイブに圧縮する必要がありま す。ディレクトリ構造のルートには、META-INF フォルダや WAR ファイルな ど、複数のアイテムがあります。

- META-INF フォルダには、目録および展開の記述子があります(後述)。
- WAR ファイルは、ディレクトリ構造のルートに置くことができます。

必要な WAR ファイルは <cluster\_deploy\_directory>/toDeploy ディレクト リにあるので、注意してください。

EAR ファイルのディレクトリ構造は次のとおりです。

- \\_\_ META-INF
	- \\_\_ application.xml
	- \\_\_ MANIFEST.MF
- \\_\_ admin.war
- \\_\_ birt-viewer.war
- \\_\_ clientinstall.war
- \\_\_ config.war
- \\_\_ cr-ws.war
- \\_\_ cr\_web.war
- \\_\_ er-extension.war
- \\_\_ groupman.war
- \\_\_ jmxhttp.war
- \\_\_ langman.war
- \\_\_ notification.war
- \\_\_ IBMSPSSTagLib.war
- \\_\_ peb-job.war
- \\_\_ peb-mmd.war
- \\_\_ peb-scoring.war
- \\_\_ peb-svws.war
- \\_\_ peb.war
- \\_\_ pem.war
- \\_\_ pev.war
- \\_\_ process.war
- \\_\_ processui.war
- \\_\_ reporting-ws.war
- \\_\_ root.war
- \\_\_ scoring.war
- \\_\_ search-ws.war
- \\_\_ security-ws.war
- \\_\_ security.war
- \\_\_ spsscop-ws.war
- \\_\_ userpref-ws.war

# application.xml

次に、application.xml ファイルを作成する必要があります。このファイ ルは、アプリケーション サーバーに使用できるモジュールを認識させ、 各モジュールに関する構成情報を提供します。モジュール エントリは、 EAR 内のモジュールの場所についてアプリケーション サーバーに指示しま す。そのため、これらのモジュールそれぞれについて、application.xml ファイルにエントリを作成する必要があります。<context-root> 要素は WAR ファイルの名前ですが、拡張子はありません。たとえば、admin.war の <context-root> 要素は admin となります。

下記は、開始点として使用できる application.xml ファイルの例です。 この例のファイルは、リポジトリに付属する基本モジュールのみをカバー するため、すべてのエントリがあることを確認する必要があります。IBM® SPSS® Collaboration and Deployment Services Repository 4.2 に付属するモ ジュールのみを対象とし、IBM® SPSS® Modeler スコアリング プロバイダな ど、付属していないモジュールは対象となりません。

```
<?xml version="1.0" encoding="UTF-8"?>
```

```
<!DOCTYPE application PUBLIC "-//Sun Microsystems, Inc.//DTD J2EE Application 1.3//EN"
  "http://java.sun.com/dtd/application_1_3.dtd">
<application>
  <display-name>CDS EAR</display-name>
  <description>CDS Application</description>
  <!-- core -->
  <module>
    <web>
      <web-uri>admin.war</web-uri>
      <context-root>admin</context-root>
    </web>
  </module>
  <module>
    <web>
      <web-uri>birt-viewer.war</web-uri>
      <context-root>birt-viewer</context-root>
    </web>
  </module>
  <module>
    <web>
      <web-uri>clientinstall.war</web-uri>
      <context-root>clientinstall</context-root>
    </web>
  </module>
  <module>
    <web>
      <web-uri>config.war</web-uri>
      <context-root>config</context-root>
    </web>
  </module>
  <module>
    <web>
      <web-uri>cr-ws.war</web-uri>
```
</web> </module>

<context-root>cr-ws</context-root>

#### 単一の EAR ファイルの展開

```
<module>
 <web>
    <web-uri>cr_web.war</web-uri>
    <context-root>cr_web</context-root>
 </web>
</module>
<module>
 <web>
    <web-uri>er-extension.war</web-uri>
    <context-root>er-extension</context-root>
 </web>
</module>
<module>
 <web>
    <web-uri>groupman.war</web-uri>
    <context-root>groupman</context-root>
 </web>
</module>
<module>
 <web>
    <web-uri>jmxhttp.war</web-uri>
    <context-root>jmxhttp</context-root>
 </web>
</module>
<module>
 <web>
    <web-uri>langman.war</web-uri>
    <context-root>langman</context-root>
 </web>
</module>
<module>
 <web>
    <web-uri>notification.war</web-uri>
    <context-root>notification</context-root>
 </web>
</module>
<module>
 <web>
    <web-uri>IBMSPSSTagLib.war</web-uri>
    <context-root>IBMSPSSTagLib</context-root>
 </web>
</module>
```
<module> <web> <web-uri>peb.war</web-uri> <context-root>peb</context-root> </web> </module> <module> <web> <web-uri>peb-job.war</web-uri> <context-root>peb-job</context-root> </web> </module> <module> <web> <web-uri>peb-svws.war</web-uri> <context-root>peb-svws</context-root> </web> </module> <module> <web> <web-uri>peb-mmd.war</web-uri> <context-root>peb-mmd</context-root> </web> </module> <module> <web> <web-uri>pem.war</web-uri> <context-root>pem</context-root> </web> </module> <module> <web> <web-uri>pev.war</web-uri> <context-root>pev</context-root> </web> </module>

# <module> <web> <web-uri>processui.war</web-uri> <context-root>processui</context-root> </web> </module>

91

```
<module>
 <web>
    <web-uri>reporting-ws.war</web-uri>
    <context-root>reporting-ws</context-root>
 </web>
</module>
<module>
 <web>
    <web-uri>root.war</web-uri>
    <context-root>root</context-root>
 </web>
</module>
<module>
 <web>
    <web-uri>search-ws.war</web-uri>
    <context-root>search-ws</context-root>
 </web>
</module>
<module>
 <web>
    <web-uri>security.war</web-uri>
    <context-root>security</context-root>
 </web>
</module>
<module>
 <web>
    <web-uri>security-ws.war</web-uri>
    <context-root>security-ws</context-root>
 </web>
</module>
<module>
 <web>
    <web-uri>spsscop-ws.war</web-uri>
    <context-root>spsscop-ws</context-root>
 </web>
</module>
<module>
 <web>
    <web-uri>userpref-ws.war</web-uri>
    <context-root>userpref-ws</context-root>
 </web>
</module>
```
<!-- scoring --> <module> <web> <web-uri>scoring.war</web-uri> <context-root>scoring</context-root> </web> </module> <module> <web> <web-uri>peb-scoring.war</web-uri> <context-root>peb-scoring</context-root> </web> </module> <!-- process --> <module> <web> <web-uri>process.war</web-uri> <context-root>process</context-root> </web>

</application>

</module>

# EAR ファイルの展開

EAR ファイルが準備できると、WebSphere コンソールを使用して展開でき るようになります。以下の説明されているような、追加設定も実行する 必要があります。この説明は、IBM® SPSS® Collaboration and Deployment Services Repository 4.2 に付属するモジュールのみを対象とし、その他の モジュールには追加設定が必要な場合があります。

- RAR や EJB モジュールなどのその他のモジュール同様、新しい単一 EAR アプリケーションには共有ライブラリを追加する必要がありま す。 詳細は、 p[.93](#page-100-0) [その他のモジュールの展開 \(オプション\)](#page-100-0) を参照 してください。
- すべてのリポジトリ J2EE アプリケーションを PARENT LAST クラス ロードを使用して展開する必要があります (デフォルトではありませ ん)。また、展開クラスローダおよび Web モジュール クラス ローダ に PARENT LAST クラスロードを使用する必要があります。この方法で アプリケーションを展開しない場合、アプリケーションは正しく稼動 しません。WebSphere Web コンソールで、新しいアプリケーションの

#### 単一の EAR ファイルの展開

<span id="page-100-0"></span>[Manage Modules] をクリックし、すべての WAR ファイルが Application First クラスロードを使用するよう設定します。

■ ネイティブ ライブラリが正しく読み込まれるようにすべての設定が完 了したら、アプリケーション サーバーを再起動する必要があります。

## 展開についての問題

- ▶ EAR ファイルを展開する場合、メモリ不足エラーが発生する場合がありま す。この問題は、<WebSphere\_root>/deploytool/itp/ejbdeploy.sh の最大 ヒープ サイズの値 (-Xmx) 最大永久サイズ (MaxPermSize) パラメータの値を 大きくすることによって修正できます。
- ▶ EAR ファイルを展開した後、WebSphere Deployment Manager でもメモリ不足 エラーが発生する場合があります。
	- 管理コンソールで、次のメニューを選択します。

システム管理 > Deployment Manager > Process Definition > Java Virtual Machine

- 最初のヒープ サイズを 256、最大ヒープ サイズを 1500 に指定します。
- 変更内容を保存して、Deployment Manager を再起動します。

# その他のモジュールの展開 (オプション)

ここでは、手動によるインストール方法にはない、EJB モジュールおよ び RAR モジュールの展開に必要な追加情報を記載しています。スクリプ トによるインストールが正常に完了した場合、これらのモジュールはす でにインストールされています。

#### EJB の展開

既存の EAR ファイルを手動で展開する場合、複数の EJB JNDI バインドを定 義する必要があります。バインドは次のようになります。

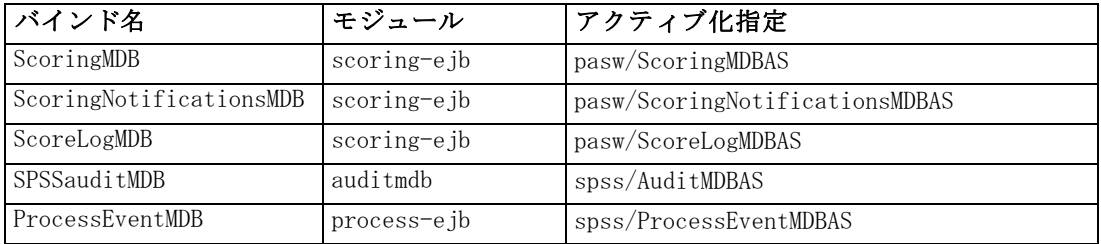

MDB 以外の Bean の JNDI 名を入力します。これらの値は、EJB 列にある名前 に設定する必要があります。EJB のリファレンスを Bean に対応付けるため には、同じ値を使用する必要があります。次に例を示します。

■ ScoringTimerSessionBean

- CalendarMonitorTimedObject
- MessageMonitorTimedObject

# JCA リソース アダプタ

1 つまたは複数のリソース アダプタがリポジトリ アプリケーション クラス タに展開されます。展開するには、まず 1 つのノードに展開し、 wsadmin のコマンド AdminTask.copyResourceAdapter を使用して、クラスタ スコー プにコピーする必要があります。ディープ コピーを実行する必要がありま す。次の設定をリソース アダプタに使用する必要があります。

- ▶ アーカイブ パス: <platform\_install\_directory>/platform/resourceAdapters
- ▶ クラスパス:
	- \${SPSSPLATFORM\_DIR}/platform/resourceAdapters/<name>.rar
	- \${SPSSPLATFORM\_DIR}/platform/globalLibraries/<global\_dependency>.jar (該当 する場合)
- ▶ ネイティブ パス:
	- \${SPSSPLATFORM\_DIR}/platform/resourceAdapters/<name>.rar

SPSS Smart Score の JCA リソース アダプタ設定の例

■ アーカイブ パス

/opt/CDS42/platform/resourceAdapters/smartscore.rar

クラス パス

\${SPSSPLATFORM\_DIR}/platform/resourceAdapters/smartscore.rar \${SPSSPLATFORM\_DIR}/platform/globalLibraries/smartscore-client.jar \${SPSSPLATFORM\_DIR}/platform/globalLibraries/smartscorej-client.jar

■ ネイティブ パス (最初は値がありません)

\${SPSSPLATFORM\_DIR}/platform/resourceAdapters/smartscore.rar

#### J2C 接続ファクトリ

リソース アダプタが使用する J2CConnectionFactory を作成する必要があ ります。リソース アダプタに示された JNDI 名を接続ファクトリに使 用する必要があります。リソース アダプタを構成するための仕様は、 <cluster\_deploy\_directory>/doc/environment\_<timestamp>.properties ファイルの [RAR\_CONNECTION\_FACTORIES] セクションにあります。  $\langle$ cluster\_deploy\_directory $\rangle$ /doc/environment\_ $\langle$ timestamp $\rangle$ .properties ファイルに指定されている場合、クラスパスおよびネイティブ パス エント リの追加が必要な場合もあります。

#### 単一の EAR ファイルの展開

J2C 接続ファクトリ設定の例

JCA リソース アダプタを展開する場合、J2C 接続ファクトリが自動的に作 成されますが、不適切な情報が含まれます。例として Smart Score JCA リ ソース アダプタを使用し、次のように変更する必要があります。

name = com.spss.smartscore.ra.SmartScoreConnectionFactory を name = SmartScoreConnectionFactory に

JNDI name = eis/com.spss.smartscore.ra.SmartScoreConnectionFactory  $\&$  JNDI name = SmartScoreConnectionFactory に

## SPSSSharedLibrary の設定

**►** クラスパス

\${SPSSPLATFORM\_DIR}/setup/resources/websphere \${SPSSPLATFORM\_DIR}/setup/lib/DataDirectAdapter.jar \${SPSSPLATFORM\_DIR}/setup/lib/MFsqlserver.jar \${SPSSPLATFORM\_DIR}/setup/lib/MFdb2.jar \${SPSSPLATFORM\_DIR}/setup/lib/MForacle.jar \${SPSSPLATFORM\_DIR}/setup/lib/MFmysql.jar \${SPSSPLATFORM\_DIR}/setup/lib/MFinformix.jar \${SPSSPLATFORM\_DIR}/setup/lib/MFsybase.jar \${SPSSPLATFORM\_DIR}/setup/lib/jt400.jar \${SPSSPLATFORM\_DIR}/setup/lib/log4j.jar \${SPSSPLATFORM\_DIR}/setup/lib/commons-logging.jar \${SPSSPLATFORM\_DIR}/setup/lib/icu4j.jar \${SPSSPLATFORM\_DIR}/setup/lib/security-global.jar \${SPSSPLATFORM\_DIR}/setup/lib/search-global.jar \${SPSSPLATFORM\_DIR}/setup/lib/spsslic.jar \${SPSSPLATFORM\_DIR}/setup/lib/spsslic7-global.jar \${SPSSPLATFORM\_DIR}/setup/lib/userpref-global.jar \${SPSSPLATFORM\_DIR}/components/process/workunit/process-native.jar \${SPSSPLATFORM\_DIR}/setup/lib/spsswebsphere.jar \${SPSSPLATFORM\_DIR}/platform/globalLibraries/XFjc.jar \${SPSSPLATFORM\_DIR}/platform/globalLibraries/XFssl14.jar \${SPSSPLATFORM\_DIR}/platform/globalLibraries/smartscore-client.jar \${SPSSPLATFORM\_DIR}/platform/globalLibraries/smartscorej-client.jar

WebSphere 変数 (SPSSPLATFORM\_DIR) を、クラスタの各ノードに設定して、 <platform\_install\_directory> を示す必要があります。

▶ ネイティブ パス

\${SPSSPLATFORM\_DIR}/components/setup/jni/windows \$(APP\_INSTALL\_ROOT)/<ws\_cell>/<new\_ear\_name>/smartscore.rar \${SPSSPLATFORM\_DIR}/components/smartscore/win32

# 新しいパッケージおよびパッチのインストール

リポジトリは、<cluster\_deploy\_directory>/updates ディレクトリ内で更新 できます。更新には、パッチと、IBM® SPSS® Collaboration and Deployment Services Package Manager を使用した新しいパッケージのインストールが 含まれます。更新するごとに、新しいタイムスタンプ ディレクトリが作 成されます。そのディレクトリには、toDeploy ディレクトリが含まれま す。toDeploy ディレクトリのアプリケーションを、アプリケーション サー バーに展開する必要があります。修正済みまたは追加の Java プロパティ、 またはシステム パスの設定または削除が必要な場合があるため、新しい  $\langle$ cluster deploy directory $\rangle$ /doc/environment  $\langle$ timestamp $\rangle$ .properties ファイルがあるかどうかをチェックしてください。

# WebLogic

ここに示す説明に従って、WebLogic サーバー クラスタに展開するすべて のリポジトリ WAR、JAR および RAR ファイルのうち単一の EAR ファイル を作成します。

説明では、次のパス プレースホルダが使用されます。

**<platform install directory>: 単一専用ノードの共有インストール ディレクト** リのルート。setup、platform、および components フォルダを含むディ レクトリです。

<path\_to\_keystore\_directory>: インストール時に指定され、キーストアが作成 されたディレクトリ。

<cluster\_deploy\_directory>: インストール時に指定され、クラスタ展開ファイ ルが配置されたディレクトリ。このディレクトリのデフォルトの場所は、 <platform\_install\_directory>/cluster\_deploy です。

<platform\_install\_directory>: クラスタのサーバー ノードにあるローカル リポ ジトリ ディレクトリのルート。これはどのディレクトリでもかまいません が、パスはすべてのサーバーで同じであることが推奨されます。

<path\_to\_domain>: 各サーバー ノードにある リポジトリ インストールの WebLogic アプリケーション サーバー ドメインへのパス。すべてのサー バーで同じドメイン名の使用することをお勧めします。

ここでは、リポジトリはすでに WebLogic クラスタにすでにインストー ルされていると想定しています。

手順は次のとおりです。

1. EAR ディレクトリの構造を作成します。

#### 単一の EAR ファイルの展開

- 2. application.xml を更新します。
- 3. ejb-link リファレンスを更新します。
- 4. weblogic-application.xml を追加します。
- 5. JSTL リファレンスを更新します。
- 6. EAR ファイルを作成します。
- 7. EAR を展開します。

これらの手順の詳細については、次で説明します。

# EAR ディレクトリ構造

EAR ファイルは、JAR 仕様の規定に従う圧縮アーカイブです。単一の EAR を 作成するには、リポジトリ コンポーネントを含むディレクトリ構造を作成 し、これらのディレクトリを 1 つのアーカイブに圧縮する必要がありま す。ディレクトリ構造のルートには、META-INF フォルダや WAR ファイルな ど、複数のアイテムがあります。

- META-INF フォルダには、目録および展開の記述子があります (後述)。
- EIB フォルダはそれぞれ、リポジトリに付属する既存の EAR ファイルの 内容を反映します。ルートでこれら既存の EAR ファイルを展開し、 フォルダ名が既存の EAR の名前 (.ear 拡張子は含まない) に一致するよ うにする必要があります。たとえば、auditmdb.ear は auditmdb となり ます。内容が単一の ear 展開記述子 (詳細は後述参照) に示されるた め、 META-INF フォルダを削除する必要があります。
- WAR ファイルは、ディレクトリ構造のルートに置くことができます。

必要な EAR、 WAR、および RAR ファイルは <cluster\_deploy\_directory>/toDeploy および <cluster\_deploy\_directory>/toDeploy/explode ディ レクトリにあるので、注意してください。通常、 <cluster\_deploy\_directory>/toDeploy/explode ディレクトリにあるフォ ルダは展開済みの形式で展開されますが、この場合、これらのディ レクトリの内容をアーカイブに変換します。たとえば、フォルダの 内容 <cluster deploy directory>/toDeploy/explode/smartscore.rar は smartscore.rar という圧縮アーカイブに追加し、WAR ファイルとともに ルート ディレクトリにある必要があります。フォルダの内容をこの新しい アーカイブのルートに含める必要があるため、これを実行する場合は注意 してください。よくある間違いとして、フォルダの内容ではなく、フォ ルダ自体をアーカイブする場合があります。

EAR ファイルのディレクトリ構造は次のとおりです。

\\_\_ META-INF

- \\_\_ application.xml
- \\_\_ MANIFEST.MF
- \\_\_ weblogic-application.xml
- \\_\_ auditmdb
	- \\_\_ audit-component.jar
	- \\_\_ auditMDB.jar note that the MDB is located in here, and its manifest points to jars in the same dir
	- \\_\_ cacheservice.jar
	- \\_\_ castor.jar
	- \\_\_ commons-codec.jar
	- \\_\_ config.jar
	- \\_\_ jakarta-oro.jar
	- \\_\_ language.jar
	- \\_\_ rdmcon.jar
	- L\_security-access.jar
	- \\_\_ security-action.jar
	- \\_\_ security-authentication.jar
	- \\_\_ security-capabilities.jar
	- L\_security-client.jar
	- \\_\_ util.jar
- \\_\_ process-ejb
	- \\_\_ antlr.jar
	- \\_\_ audit-component.jar
	- \\_\_ axis.jar
	- \\_\_ cacheservice.jar
	- \\_\_ castor.jar
	- \\_\_ cmor.jar
	- \\_\_ commons-codec-1.2.jar
	- \\_\_ commons-collections-3.1.jar
	- \\_\_ commons-discovery-0.2.jar
	- \\_\_ commons-io-1.0.jar
	- \\_\_ communication.jar
	- \\_\_ config.jar
	- \\_\_ cop-client.jar
	- \\_\_ groupman.jar
	- \\_\_ jakarta-oro.jar
	- \\_\_ jmxhttp.jar
	- \\_\_ json-lib.jar
	- \\_\_ language.jar
	- \\_\_ notification.jar
	- \\_\_ process-ejb.jar note that the MDB is located in here, and its manifest points to jars in the same dir
	- \\_\_ process-ejb.war
	- \\_\_ process.jar
	- \\_\_ rdmcon.jar
	- \\_\_ repository-client.jar
	- L\_security-access.jar
	- L\_security-action.jar
	- Lecurity-capabilities.jar
	- \\_\_ security-client.jar

#### 単一の EAR ファイルの展開

99

- \\_setup-component.jar
- \\_\_ transformations.jar
- \\_\_ util.jar
- \\_\_ velocity.jar
- \\_\_ wsdl4j-1.5.1.jar
- \\_\_ scoring-ejb
	- \\_\_ castor.jar
	- \\_\_ config.jar
	- \\_\_ jakarta-oro.jar
	- \\_\_ language.jar
	- \\_\_ logging.jar
	- \\_\_ rdmcon.jar
	- \\_\_ repository-client.jar
	- \\_\_ scoring-ejb.jar note that the ejb and MDB is located in here, and its manifest points to jars in the same dir
	- \\_\_ scoring-timer.war Note that the war for this item is located in the scoring-ejb dir
	- \\_\_ security-capabilities.jar
	- \\_\_ security-client.jar
	- \\_\_ setup-component.jar
	- \\_\_ util.jar
- \\_\_ admin.war
- \\_\_ birt-viewer.war
- \\_\_ clientinstall.war
- \\_\_ config.war
- \\_\_ cr-ws.war
- \\_\_ cr\_web.war
- \\_\_ er-extension.war
- \\_\_ groupman.war
- \\_\_ jmxhttp.war
- \\_\_ langman.war
- \\_\_ notification.war
- \\_\_ IBMSPSSTagLib.war
- \\_\_ peb-job.war
- \\_\_ peb-mmd.war
- \\_\_ peb-scoring.war
- \\_\_ peb-svws.war
- \\_\_ peb.war
- \\_\_ pem.war
- $\equiv$  pev.war
- \\_\_ process.war
- \\_\_ processui.war
- \\_\_ reporting-ws.war
- \\_\_ root.war
- \\_\_ scoring.war
- \\_\_ search-ws.war
- \\_\_ security-ws.war
- \\_\_ security.war
- \\_\_ smartscore.rar
- \\_\_ spsscop-ws.war
- \\_\_ userpref-ws.war

# application.xml

次に、application.xml ファイルを作成する必要があります。このファイ ルは、アプリケーション サーバーに使用できるモジュールを認識させ、 各モジュールに関する構成情報を提供します。情報の一部は既存の EAR ファイル application.xml ファイルにすでにありますが、新しい EAR の ディレクトリ構造が同じでないため、それらをそのまま使用することは できません。<web-uri> 要素は、作成している新しい EAR にフォルダが含 まれていることを反映するよう、更新する必要があります。たとえば、 scoring-ejb.ear の <web-uri> 要素は scoring-timer.war を指定しますが、 新しい EAR は scoring-ejb/scoring-timer.war 二指定する必要がありま す。追加のフォルダ ディレクトリの後にはスラッシュを追加します。モ ジュール エントリは、EAR 内のモジュールの場所についてアプリケーショ ン サーバーに指示します。そのため、これらのモジュールそれぞれにつ いて、application.xml ファイルにエントリを作成する必要があります。 <context-root> 要素は WAR ファイルの名前ですが、拡張子はありません。た とえば、admin.war の <context-root> 要素は admin となります。

下記は、開始点として使用できる application.xml ファイルの例です。 この例のファイルは、リポジトリに付属する基本モジュールのみをカバー するため、すべてのエントリがあることを確認する必要があります。IBM® SPSS® Collaboration and Deployment Services Repository 4.2 に付属するモ ジュールのみを対象とし、IBM® SPSS® Modeler スコアリング プロバイダな ど、付属していないモジュールは対象となりません。

<?xml version="1.0" encoding="UTF-8"?>

<!DOCTYPE application PUBLIC "-//Sun Microsystems, Inc.//DTD J2EE Application 1.3//EN" "http://java.sun.com/dtd/application\_1\_3.dtd">

<application>

<display-name>CDS EAR</display-name> <description>CDS Application</description>

```
<!-- core -->
```
<module>

<web>

<web-uri>admin.war</web-uri>

<context-root>admin</context-root>

```
</web>
```
</module>

<module>

<web>

<web-uri>birt-viewer.war</web-uri>

<context-root>birt-viewer</context-root>

</web>
```
</module>
<module>
 <web>
    <web-uri>clientinstall.war</web-uri>
    <context-root>clientinstall</context-root>
 </web>
</module>
<module>
 <web>
    <web-uri>config.war</web-uri>
    <context-root>config</context-root>
 </web>
</module>
<module>
 <web>
    <web-uri>cr-ws.war</web-uri>
    <context-root>cr-ws</context-root>
 </web>
</module>
<module>
 <web>
    <web-uri>cr_web.war</web-uri>
    <context-root>cr_web</context-root>
 </web>
</module>
<module>
 <web>
    <web-uri>er-extension.war</web-uri>
    <context-root>er-extension</context-root>
 </web>
</module>
<module>
 <web>
    <web-uri>groupman.war</web-uri>
    <context-root>groupman</context-root>
 </web>
</module>
<module>
 <web>
    <web-uri>jmxhttp.war</web-uri>
    <context-root>jmxhttp</context-root>
 </web>
```

```
</module>
<module>
 <web>
    <web-uri>langman.war</web-uri>
    <context-root>langman</context-root>
 </web>
</module>
<module>
 <web>
    <web-uri>notification.war</web-uri>
    <context-root>notification</context-root>
 </web>
</module>
<module>
 <web>
    <web-uri>IBMSPSSTagLib.war</web-uri>
    <context-root>IBMSPSSTagLib</context-root>
 </web>
</module>
<module>
 <web>
    <web-uri>peb.war</web-uri>
    <context-root>peb</context-root>
 </web>
</module>
<module>
 <web>
    <web-uri>peb-job.war</web-uri>
    <context-root>peb-job</context-root>
 </web>
</module>
<module>
 <web>
    <web-uri>peb-svws.war</web-uri>
    <context-root>peb-svws</context-root>
 </web>
</module>
<module>
 <web>
    <web-uri>peb-mmd.war</web-uri>
    <context-root>peb-mmd</context-root>
 </web>
```

```
</module>
<module>
 <web>
    <web-uri>pem.war</web-uri>
    <context-root>pem</context-root>
 </web>
</module>
<module>
 <web>
    <web-uri>pev.war</web-uri>
    <context-root>pev</context-root>
 </web>
</module>
<module>
 <web>
    <web-uri>processui.war</web-uri>
    <context-root>processui</context-root>
 </web>
</module>
<module>
 <web>
    <web-uri>reporting-ws.war</web-uri>
    <context-root>reporting-ws</context-root>
 </web>
</module>
<module>
 <web>
    <web-uri>root.war</web-uri>
    <context-root>root</context-root>
 </web>
</module>
<module>
 <web>
    <web-uri>search-ws.war</web-uri>
    <context-root>search-ws</context-root>
 </web>
</module>
<module>
 <web>
    <web-uri>security.war</web-uri>
    <context-root>security</context-root>
 </web>
```

```
</module>
<module>
  <web>
    <web-uri>security-ws.war</web-uri>
    <context-root>security-ws</context-root>
  </web>
</module>
<module>
  <web>
    <web-uri>spsscop-ws.war</web-uri>
    <context-root>spsscop-ws</context-root>
  </web>
</module>
<module>
  <web>
    <web-uri>userpref-ws.war</web-uri>
    <context-root>userpref-ws</context-root>
  </web>
</module>
<!-- scoring -->
<module>
  <ejb>scoring-ejb/scoring-ejb.jar</ejb>
</module>
<module>
  <web>
    <web-uri>scoring.war</web-uri>
    <context-root>scoring</context-root>
  </web>
</module>
<module>
  <web>
    <web-uri>peb-scoring.war</web-uri>
    <context-root>peb-scoring</context-root>
  </web>
</module>
<module>
  <web>
    <web-uri>scoring-ejb/scoring-timer.war</web-uri>
    <context-root>scoring-timer</context-root>
  </web>
</module>
```

```
<module>
  <connector>smartscore.rar</connector>
</module>
<!-- process -->
<module>
  <web>
    <web-uri>process.war</web-uri>
    <context-root>process</context-root>
  </web>
</module>
<module>
  <ejb>process-ejb/process-ejb.jar</ejb>
</module>
<module>
  <web>
    <web-uri>process-ejb/process-ejb.war</web-uri>
    <context-root>process-ejb</context-root>
  </web>
</module>
<!-- audit -->
<module>
  <ejb>auditmdb/auditMDB.jar</ejb>
</module>
```
</application>

### EJB-Link リファレンスの更新

作成している EAR のディレクトリ (for example, scoring-ejb) には各既存 の EAR の内容 (例: scoring-ejb.ear),が含まれているため、これらのディ レクトリを含むよういくつかの設定ファイルを更新し、WebLogic がリポ ジトリを実行するために必要なコードを検出できるようにする必要があ ります。EJB を含む JAR がない場合、WebLogic がアプリケーションの起 動を拒否するため、この手順が必要になります。既存の EAR ファイルに 含まれている WAR ファイルに定義された <ejb-link> リファレンスを変更す る必要があります。<ejb-link> リファレンスは、EAR のルートから EJB jar を示す URI で、その後に # 記号と Bean の名前が続きます。これを変更 するには、WAR に含まれる web.xml ファイルの変更が必要になります。 <ejb-link> 要素を検索し、上記のように EJB を含む jar ファイルへのパスが 含まれるよう、値を変更します。

たとえば、web.xml ファイルが scoring-ejb.jar の正しい URI を使用す るように、scoring-timer.war を変更する必要があります。EJB リンクは ScoringTimerSessionBean から /scoring-ejb/scoring-ejb.jar#ScoringTimerSessionBean に変更する必要がありました。そのため、この例の web.xml ファイル は変更後、次のようになります。 <?xml version="1.0" encoding="ISO-8859-1"?> <!DOCTYPE web-app PUBLIC "-//Sun Microsystems, Inc.//DTD Web Application 2.3//EN" "http://java.sun.com/dtd/web-app\_2\_3.dtd"> <web-app> <servlet> <servlet-name>ScoringTimerStartup</servlet-name> <servlet-class>com.spss.scoring.internal.web.servlets.ScoringTimerStartup</servlet-class> <load-on-startup>1</load-on-startup> </servlet> <ejb-ref> <description>This is a reference for the J2EE timer we use in the scoring service.</description> <ejb-ref-name>ScoringTimerSessionBean</ejb-ref-name> <ejb-ref-type>Session</ejb-ref-type> <home>com.spss.scoring.internal.ejb.ScoringTimerHome</home> <remote>com.spss.scoring.internal.ejb.ScoringTimer</remote> <ejb-link>/scoring-ejb/scoring-ejb.jar#ScoringTimerSessionBean</ejb-link> </ejb-ref> </web-app>

process-ejb.war も同様の変更が必要です。<ejb-link> 要素は、次のよ うに変更されます。

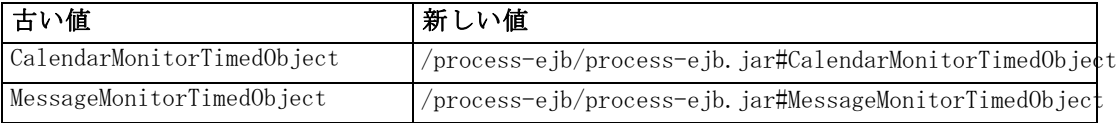

現時点では、変更する必要のある WAR ファイルは scoring-timer.war およ び process-ejb.war だけです。既存の EAR に含まれている WAR ファイルが 他にないことを確認する必要があります。WAR ファイルが他にあった場 合、この項の説明と同様の変更を行う必要があります。

## JSTL ライブラリ リファレンスの更新

一部のリポジトリ WAR コンポーネントは、 <path\_to\_weblogic\_home>/common/deployable-libraries/jstl-1.2.war に ある WebLogic のオプションの共有ライブラリである、JSTL 1.2 ライブ

ラリによって異なります。この依存関係を解決するには、次の 2 つの 方法があります。

- 1. ノードに JSTL ライブラリを共有ライブラリとしてインストールします。共 有ライブラリは、WebLogic で実行する J2EE アプリケーションによって 使用できます。このライブラリをインストールしても、クラスタ内の他 のアプリケーションを妨害しない場合に、この方法を使用します。JSTL ライブラリのインストール方法については、WebLogic のマニュアルを 参照してください。
- 2. JSTL ライブラリを、次のリポジトリ WAR コンポーネントに統合します。
	- **E** er-extension.war
	- IBMSPSSTagLib.war
	- peb.war
	- peb-job.war
	- peb-mmd.war
	- peb-scoring.war
	- search-ws.war
	- $\blacksquare$  pem.war
	- security.war
	- admin.war

IBM® SPSS® Collaboration and Deployment Services を IBM® SPSS® Statistics および SPSS Modeler とともに使用している場合、たとえば、 statistics-portal.war や peb-clementine.war など、EAR に追加され、JSTL リファレンスのある weblogic.xml ファイルを含む他の WAR コンポーネント に JSTL ライブラリを追加する必要があります。

JSTL ライブラリを、次の WAR コンポーネントに統合する手順は、次のと おりです。

■ 次の JSTL ライブラリ リファレンス要素を WEB-INF/weblogic.xml 記述 子から削除します。

```
<library-ref>
 <library-name>jstl</library-name>
 <specification-version>1.2</specification-version>
 <implementation-version>1.2</implementation-version>
 <exact-match>false</exact-match>
</library-ref>
```
■ jstl-1.2.war から抽出した glassfish.jstl\_1.2.0.1.jar (WebLogic 11) または ist1-1.2.jar (WebLogic 10) を、コンポーネントの WAR の WEB-INF/lib フォルダに追加します。

#### weblogic-application.xml

次に、weblogic-application.xml ファイルを新しい EAR の META-INF ディレ クトリに追加する必要があります。このファイルは、WebLogic にクラス ローダの階層を作成するよう指示し、各モジュールの「範囲」を制限しま す。また、WebLogic に、常に (システム クラス ローダからではなく) アプ リケーションから読み込まれるクラスについて示します。

個別のクラス ローダを使用すると、モジュールはアプリケーショ ン サーバーのほかの場所でクラスを読み込まなくなります。次の weblogic-application.xml ファイルの構造により、モジュール内のク ラスがまず読み込まれ、クラスがない場合は、クラス ローダ階層の上 位を検索します。スコアリング固有のコードは、scoring-timer.war および scoring-ejb.jar 間でクラス ローダを共有します。これは、 process-ejb.jar と process-ejb.war でクラス ローダを共有するプロセ ス固有のコードにも当てはまります。他のすべてのモジュールはお互 い独立しています。

次の weblogic-application.xml で "prefer-application-packages" を使 用し、weblogic が独自の使用に birt-viewer.war のバージョンと競合する クラスを含む (例: org.mozilla.\*) 場合の問題を開始します。

次の例には、リポジトリに付属する各モジュールのエントリが含まれます。 オプションのインストール (IBM® SPSS® Modeler スコア プロバイダなど) は 含まれないため、展開前にファイルの内容を確認する必要があります。

```
<?xml version="1.0" encoding="UTF-8"?>
<weblogic-application xmlns="http://www.bea.com/ns/weblogic/90"
```

```
xmlns:xsi="http://www.w3.org/2001/XMLSchema-instance"
xsi:schemaLocation="http://www.bea.com/ns/weblogic/90 http://www.bea.com/ns/weblogic/90/
weblogic-application.xsd">
<classloader-structure>
  <classloader-structure>
    <module-ref>
      <module-uri>scoring-ejb/scoring-timer.war</module-uri>
    </module-ref>
    <module-ref>
      <module-uri>scoring-ejb/scoring-ejb.jar</module-uri>
    </module-ref>
  </classloader-structure>
  <classloader-structure>
    <module-ref>
      <module-uri>auditmdb/auditMDB.jar</module-uri>
    </module-ref>
  </classloader-structure>
  <classloader-structure>
    <module-ref>
```
109

#### 単一の EAR ファイルの展開

<module-uri>process-ejb/process-ejb.jar</module-uri> </module-ref> <module-ref> <module-uri>process-ejb/process-ejb.war</module-uri> </module-ref> </classloader-structure> <classloader-structure> <module-ref> <module-uri>admin.war</module-uri> </module-ref> </classloader-structure> <classloader-structure> <module-ref> <module-uri>birt-viewer.war</module-uri> </module-ref> </classloader-structure> <classloader-structure> <module-ref> <module-uri>clientinstall.war</module-uri> </module-ref> </classloader-structure> <classloader-structure> <module-ref> <module-uri>config.war</module-uri> </module-ref> </classloader-structure> <classloader-structure> <module-ref> <module-uri>cr-ws.war</module-uri> </module-ref> </classloader-structure> <classloader-structure> <module-ref> <module-uri>cr\_web.war</module-uri> </module-ref> </classloader-structure> <classloader-structure> <module-ref> <module-uri>er-extension.war</module-uri> </module-ref> </classloader-structure> <classloader-structure> <module-ref> <module-uri>groupman.war</module-uri> </module-ref> </classloader-structure> <classloader-structure> <module-ref> <module-uri>jmxhttp.war</module-uri>

110 7 章

> </module-ref> </classloader-structure> <classloader-structure> <module-ref> <module-uri>langman.war</module-uri> </module-ref> </classloader-structure> <classloader-structure> <module-ref> <module-uri>notification.war</module-uri> </module-ref> </classloader-structure> <classloader-structure> <module-ref> <module-uri>IBMSPSSTagLib.war</module-uri> </module-ref> </classloader-structure> <classloader-structure> <module-ref> <module-uri>peb.war</module-uri> </module-ref> </classloader-structure> <classloader-structure> <module-ref> <module-uri>peb-job.war</module-uri> </module-ref> </classloader-structure> <classloader-structure> <module-ref> <module-uri>peb-mmd.war</module-uri> </module-ref> </classloader-structure> <classloader-structure> <module-ref> <module-uri>peb-scoring.war</module-uri> </module-ref> </classloader-structure> <classloader-structure> <module-ref> <module-uri>peb-svws.war</module-uri> </module-ref> </classloader-structure> <classloader-structure> <module-ref> <module-uri>pem.war</module-uri> </module-ref> </classloader-structure> <classloader-structure> <module-ref>

<module-uri>pev.war</module-uri> </module-ref> </classloader-structure> <classloader-structure> <module-ref> <module-uri>process.war</module-uri> </module-ref> </classloader-structure> <classloader-structure> <module-ref> <module-uri>processui.war</module-uri> </module-ref> </classloader-structure> <classloader-structure> <module-ref> <module-uri>reporting-ws.war</module-uri> </module-ref> </classloader-structure> <classloader-structure> <module-ref> <module-uri>root.war</module-uri> </module-ref> </classloader-structure> <classloader-structure> <module-ref> <module-uri>scoring.war</module-uri> </module-ref> </classloader-structure> <classloader-structure> <module-ref> <module-uri>search-ws.war</module-uri> </module-ref> </classloader-structure> <classloader-structure> <module-ref> <module-uri>security-ws.war</module-uri> </module-ref> </classloader-structure> <classloader-structure> <module-ref> <module-uri>security.war</module-uri> </module-ref> </classloader-structure> <classloader-structure> <module-ref> <module-uri>spsscop-ws.war</module-uri> </module-ref> </classloader-structure> <classloader-structure>

<module-ref> <module-uri>userpref-ws.war</module-uri> </module-ref> </classloader-structure> <classloader-structure> <module-ref> <module-uri>smartscore.rar</module-uri> </module-ref> </classloader-structure> </classloader-structure> <prefer-application-packages> <package-name>org.mozilla.\*</package-name> </prefer-application-packages> </weblogic-application>

### EAR の展開

EAR ファイルが準備できると、WebLogic Web インターフェイスを使用して EAR を展開できるようになります。アプリケーションとして EAR を展開 し、クラスタ内のすべてのサーバーを対象として、すべての他の値をデ フォルト値のままにする必要があります。

### 新しいパッケージおよびパッチのインストール

リポジトリは、<cluster\_deploy\_directory>/updates ディレクトリ内 で更新できます。更新には、パッチと、IBM® SPSS® Collaboration and Deployment Services Package Manager を使用した新しいパッケージのイ ンストールが含まれます。更新するごとに、新しいタイムスタンプ ディ レクトリが作成されます。そのディレクトリには、toDeploy ディレク トリと lib が含まれます。toDeploy ディレクトリのアプリケーション を、アプリケーション サーバーに展開する必要があります。lib ディ レクトリの JAR を、クラスタ内の各ノードの <path\_to\_domain>/lib< にコピーします。修正済みまたは追加の Java プロパティ、または システム パスの設定または削除が必要な場合があるため、新しい <cluster\_deploy\_directory>/doc/environment\_<timestamp>.properties ファイルがあるかどうかをチェックしてください。

章 8

# シングル サインオン

シングル サインオン (SSO) は、アクセス コントロールの方法の 1 つで、 ユーザーは 1 回ログインすると、再度ログインすることなく複数のソフ トウェア システムのリソースにアクセスを取得することができます。 IBM® SPSS® Collaboration and Deployment Services は、Kerberos セキュ リティ プロトコルに基づいて、外部ディレクトリ サービスを経由して ユーザーの認証を最初に行い、その資格情報を IBM® SPSS® Collaboration and Deployment Services Deployment Manager、IBM® SPSS® Collaboration and Deployment Services Deployment Portal などすべての IBM SPSS Collaboration and Deployment Services アプリケーションまたはポータル サーバーに継続して使用することによって、シングル サインオンの機能を 提供しています。追加の認証は必要ありません。

注: ブラウザベースの IBM® SPSS® Collaboration and Deployment Services Deployment Manager では、シングル サインオンはサポートされていません。

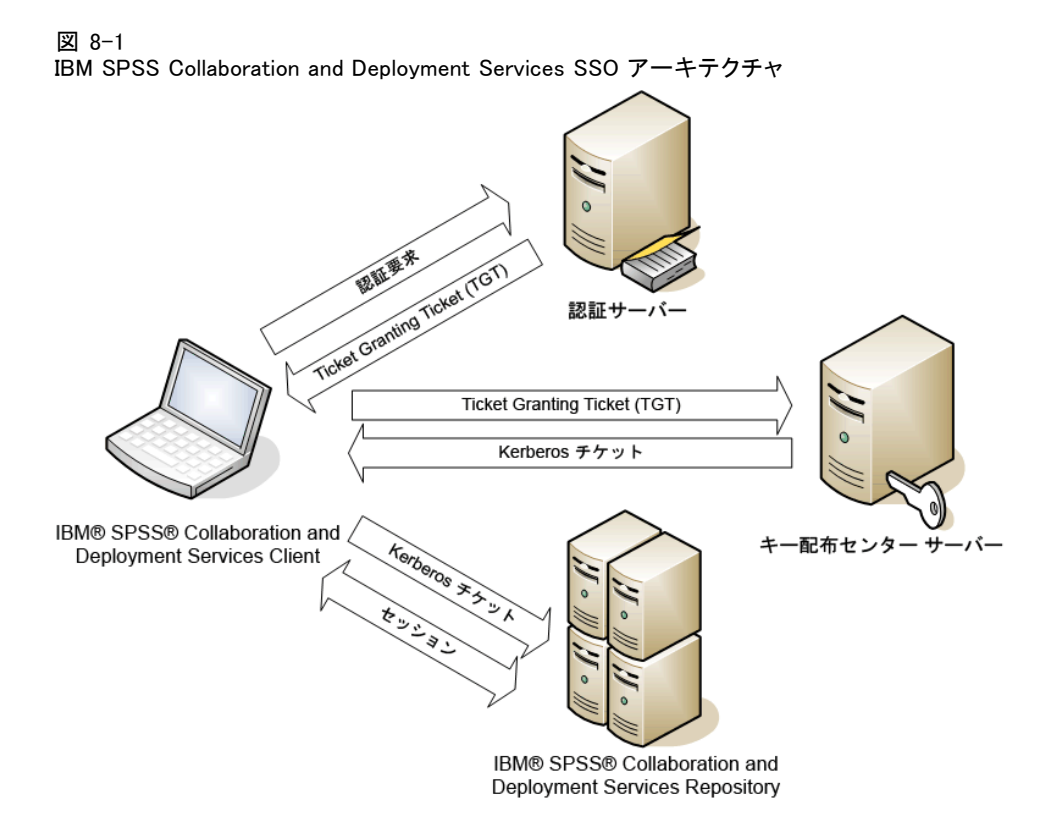

たとえば、IBM SPSS Collaboration and Deployment Services を Windows Active Directory と連動して使用する場合、シングル サインオンを有効化 するには、Kerberos キー配布センター (KDC) サービスを設定する必要があ ります。このサービスでは、セッション チケットと一時セッション キーを Active Directory ドメイン内のユーザーおよびコンピュータに提供しま す。KDC は、Active Directory Domain Services (AD DS) の一環として、各 ドメイン コントローラで実行する必要があります。シングル サインオンが 有効な場合、IBM SPSS Collaboration and Deployment Services アプリケー ションは Kerberos ドメインにログ インし、Web サービス認証に Kerberos トークンを使用します。シングル サインオンが有効化されている場合、リ ポジトリに対して SSL 通信を有効にすることを強くお勧めします。

Deployment Manager および BIRT Report Designer for IBM® SPSS® などのデ スクトップ クライアント アプリケーションは、Java Subject を作成し、 サブジェクト コンテキストを使用してしポジトリとの GSS セッションを 確立します。GSS コンテキストが確立されると、リポジトリは Kerberos Service Ticket をクライアントに返します。Deployment Portal のようなク ライアント アプリケーションは、Kerberos Service Ticket をリポジトリか ら取得します。ただし、クライアントはまず Negotiate Protocol を介して HTTP ベースのプラットフォーム間認証を実行します。デスクトップ クライ

アント アプリケーションおよびシン Web クライアント アプリケーションで は、まず Kerberos ドメイン、たとえば Microsoft Active Direcory/Windows ドメイン にログインする必要があります。

IBM SPSS Collaboration and Deployment Services のシングル サインオン設 定には、次のステップが含まれます。

- ▶ ディレクトリ システムのセットアップ。
- ▶ Deployment Manager の 「サーバー認証] を使用してディレクトリ システム の IBM SPSS Collaboration and Deployment Servicesセキュリティ プロバイ ダの設定。詳細は、『IBM SPSS Collaboration and Deployment Services 管 理マニュアル』を参照してください。
- ▶ Kerberos Key Distribution Center のサーバー設定。資格情報の譲渡は、 Kerberos キー配布センター サーバーの Kerberos サービス プリンシパルに 有効化する必要があります。資格情報の譲渡を有効化する手順は、ディレ クトリ サーバーおよび Kerberos 環境によって異なります。
- ▶ Deployment Manager の「サーバー認証] タブを使用して Kerberos Key Distribution Center サーバーの IBM SPSS Collaboration and Deployment Servicesセキュリティ プロバイダの設定。詳細は、『IBM SPSS Collaboration and Deployment Services 管理マニュアル』を参照してく ださい。
- E すべてのクライアント システムに対する Kerberos 資格情報の指定の有効 化。
- ▶ アプリケーション サーバーのシングル サインオンの設定。
- ▶ Windows クライアント システムの場合、レジストリを Kerberos LSA アクセ ス向けに更新する必要があります。
- ▶ リポジトリで使用するデータベースによっては、データベースにシング ル サインオンの設定が必要な場合があります。
- ▶ リポジトリで使用するアプリケーション サーバーによっては、アプリケー ション サーバー設定の更新が必要な場合があります。
- ▶ Windows クライアント システムでは、 HKEY\_LOCAL\_MACHINE\System\CurrentControlSet\Control\Lsa\Kerberos\ レジス トリ値を更新する必要があります。詳細は[、「シングル サイン](#page-129-0)オンの Windows レジストリの更[新」](#page-129-0)を参照してください。
- ▶ リポジトリへのシンクライアント アクセス (Deployment Portal など) の場 合、Web ブラウザは、SPNEGO (Simple and Protected GSS-API Negotiation ) を有効化する必要があります。

# シングル サインオンのディレクトリ設定

IBM® SPSS® Collaboration and Deployment Services シングル サインオンで は外部ディレクトリを設定する必要があります。IBM SPSS Collaboration and Deployment Services のシングル サインオンのディレクトリに認証は、 次のディレクトリに基づきます。

- IBM i プロファイル ディレクトリ
- Microsoft Active Directory
- OpenLDAP ディレクトリ

### Active Directory

次の説明は、Windows Server 2003 ドメイン コントローラ向けです。手順 は、Windows Server 2008 システムと似ています。

- ▶ Kerberos サービス プリンシパルとして使用されるユーザー プロファイル を作成します。
- E このユーザー プロファイルを IBM® SPSS® Collaboration and Deployment Services ホスト システムにマッピングします。
- ▶ 暗号タイプと Kerberos 資格情報の指定を設定します。
- ▶ Kerberos キータブ ファイルを作成し、IBM SPSS Collaboration and Deployment Services ホスト システムに置きます。

これらの手順が完了したら、Deployment Manager を使用して Active Directory をセキュリティ プロバイダとして設定し、Kerberos シングル サ インオン プロバイダを設定できます。

#### Kerberos プリンシパルのユーザー プロファイルを作成するには、次の手順を実行 します。

- ▶ Active Directory ユーザーおよびコンピュータの管理コンソールを使用し て、たとえば、ドメイン spss のユーザー krb5. principal など、選択した ドメインにサービス プリンシパルのアカウントを作成します。
- ▶ このユーザーに姓のパラメータを指定します。これは一部のアプリケー ション サーバーで必要です。
- ▶ パスワードに有効期限がないオプションを選択します。

シングル サインオン

#### ユーザー プロファイルを IBM SPSS Collaboration and Deployment Services ホスト システムにマッピングする手順は、次のとおりです。

適切なバージョンの Windows サポート ツールをダウンロードおよびイン ストールし、プロファイルをホストにマッピングする setspn ユーティリ ティを使用します。

▶ IBM SPSS Collaboration and Deployment Services サーバーの完全修飾ホス ト名を引数として setspn を実行します。以下に例を示します。

C:\Program Files\Support Tools>setspn -A HTTP/cdsserver.spss.com krb5.principal Registering ServicePrincipalNames for CN=krb5.principal,CN=Users,DC=spss,DC=com HTTP/cdsserver.spss.com Updated object

▶ IBM SPSS Collaboration and Deployment Services サーバー ホスト名を引数 として setspn を実行します。以下に例を示します。

C:\Program Files\Support Tools>setspn -A HTTP/cdsserver krb5.principal Registering ServicePrincipalNames for CN=krb5.principal,CN=Users,DC=spss,DC=com HTTP/cdsserver Updated object

#### 暗号タイプと Kerberos 資格情報の指定を設定する手順は、次のとおりです。

- **▶** 「ユーザー プロパティ] ダイアログの [アカウント] タブで、DES 暗号化を 使用するオプションを選択します。
- ▶ 「ユーザー プロパティ] ダイアログの [指定] タブで、サービスに指定され たユーザーを信頼するオプションを選択します。

### Kerberos キータブ ファイルを作成する手順は、次のとおりです。

▶ ktpass サポート ツール ユーティリティを実行します。以下に例を示しま す。

C:\Program Files\Support Tools>ktpass -out c:\temp\krb5.prin.keytab -princ HTTP/cdsserver.spss.com@SPSS.COM -mapUser krb5.principal -mapOp set -pass Pass1234 -crypto DES-CBC-MD5 -ptype KRB5\_NT\_PRINCIPAL

Targeting domain controller: win2003.spss.com Successfully mapped HTTP/cdsserver.spss.com to krb5.principal. Key created. Output keytab to c:\temp\krb5.prin.keytab: Keytab version: 0x502 keysize 64 HTTP/cdsserver.spss.com@SPSS.COM ptype 1 (KRB5\_NT\_PRINCIPAL) vno 3 etype 0x3 (DES-CBC-MD5) keylength 8 (0xe619a7456d4f2f0b) Account krb5.principal has been set for DES-only encryption.

► 生成したキータブ ファイル (上記の例では、c:\temp\krb5.prin.keytab) を IBM SPSS Collaboration and Deployment Services ホストのファイル シ ステムに置きます。

### OpenLDAP

全体を構成するには、次のステップを実行します。

- OpenLDAP セキュリティ プロバイダの構成。詳細については、『IBM® SPSS® Collaboration and Deployment Services4.2 管理者ガイド』を 参照してください。
- 使用されている Kerberos によって異なる OpenLDAP 構成に対する Kerberos サーバー固有の変更。

#### Windows Kerberos サーバーを使用する OpenLDAP

OpenLDAP ディレクトリが Windows Kerberos サーバーで使用され、OpenLDAP が IBM SPSS Collaboration and Deployment Services セキュリティ プロバイ ダで Windows Kerberos サーバーがシングルサインオン プロバイダである場 合、OpenLDAP スキーマが Active Directory スキーマに一致することを確認 する必要があります。スキーマが一致しない場合、OpenLDAP サーバーの ユーザー マッピングを変更する必要があります。

#### MIT Kerberos Server

MIT Kerberos Server を OpenLDAP とともに使用する場合、OpenLDAP サー バーおよびクライアントで SSL を設定し、KDC サービスおよび LDAP サー バーが異なるホストにある場合に通信が安全な元のなるようにする必要 があります。更新情報については、リリース固有の MIT Kerberos Server マニュアルを参照してください。

### IBM i

IBM i をセキュリティ プロバイダとして、Kerberos シングル サインオン を設定して使用するには、 IBM i システムに EIM (Enterprise Identity Management) を設定する必要があります。セキュリティ プロバイダを設定 するには、次のステップを実行します。

- 1. System i Navigator を使用して、EIM ドメインを設定し、ドメイン コント ローラが実行中であることを確認します。
- 2. ドメインに接続します。
- 3. 各 EIM エントリをターゲット IBM i プロファイルおよびソース Kerberos ユーザーに関連付けることによって、EIM ドメイン レジストリの各 IBM® SPSS® Collaboration and Deployment Services ユーザーに対するユーザー ID マッピングを設定します。
- 4. EIM を IBM® SPSS® Collaboration and Deployment Services Deployment Manager で使用するよう、IBM i セキュリティ プロバイダを設定します。

5. Deployment Manager でユーザー ロールを割り当てます。

# Kerberos サーバー構成

Microsoft Windows 環境では、Active Directory Server を Windows (統合) Kerberos Server とともに使用することをお勧めします。Kerberos LSA アク セスのすべてのクライアント コンピュータのレジストリを更新する必要が あります。Kerberos を使用するブラウザに変更をする必要もあります。 Microsoft Windows Kerberos 以外のサーバーの場合、クライアント コン ピュータのほか、リポジトリ ホスト コンピュータで追加のソフトウェアの インストールが必要な場合があります。いずれの場合でも、資格情報の譲 渡には、Kerberos サービス プリンシパルを設定する必要があります。資格 情報を指定するクライアント コンピュータに変更をする必要もあります。

# シングル サインオンのアプリケーション サーバー設定

#### **WebSphere**

WebSphere 6.1 および 7 のシングル サインオンに対する IBM® SPSS® Collaboration and Deployment Services の設定には、次のステップが含 まれます。

- Kerberos キータブの定義。
- IAAS-IGSS ポリシーの定義。

#### Kerberos キータブの定義

- ▶ WebSphere 管理コンソールで、次のメニューを選択します。 サーバー > アプリケーション サーバー > <サーバー名> > サーバー インフラストラクチャ > Process Definition > Java Virtual Machine > カスタム プロパティ
- E キータブ ファイル パスのカスタム プロパティ KRB5\_KTNAME を追加します。

#### JAAS-JGSS ポリシーの定義

- ▶ WebSphere 管理コンソールで、次のメニューを選択します。 セキュリティ > セキュア管理、アプリケーションおよびインフラストラクチャ > Java 認証及び 認証サービス > アプリケーション ログイン
- ▶ プロパティ JGSSServer を定義します。
- ▶ IGSSServer の追加クラスで、モジュール クラス com.ibm.security.auth.module.Krb5LoginModule を認証方法 REQUIRED で 定義します。

▶ com.ibm.security.auth.module.Krb5LoginModule の次のプロパティを定 義します。

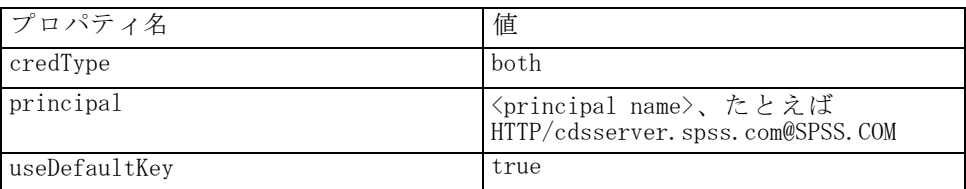

### JBoss

JBoss アプリケーション サーバーについて、JGSSServer に 1 つ以 上の JAAS (Java 認証及び認証サービス) 設定が必要です。シングル サインオン アプリケーション ポリシーのテンプレートは、<JBoss home>/server/<deploy-dir>/conf/login-config.xml の JGSSServer 要素に あります。JBoss バージョン 4.2 およびバージョン 5.0 には、同様の変更 が必要です。アプリケーション サーバー JRE に対応するよう Kerberos ロ グイン モジュール名の変更が必要な場合があります。

少なくとも、JGSSServer に対して 1 つの JAAS 構成に、次のパラメータを 指定する必要があります。

- JGSSServer 必須
- KerberosLocalUser オプション
- JDBC DRIVER 01 オプション
- ▶ Sun JRE の場合、次のデフォルト JGSSServer 構成が作成されます。

```
JGSSServer {
com.sun.security.auth.module.Krb5LoginModule required
storeKey="true"
doNotPrompt="true"
realm=<realm name>
useKeyTab="true"
principal=<name>
keyTab=<path>
debug=false;
};
```
▶ オプションの KerberosLocalUser 構成を使用して、NTLM バイパスを許可しま す。この構成で、ネゴシエーションの問題中にクライアント ブラウザが (Kerberos トークンの代わりに) NTLM トークンを送信すると、ユーザー が Kerberos 資格情報を作成できます。Windows システムでは、IBM® SPSS® Collaboration and Deployment Services サーバーをインストールしている 同じコンピュータのブラウザが、NTLM トークンを常に送信します。IBM

#### 8 章

#### シングル サインオン

SPSS Collaboration and Deployment Services へのすべての NTLM 要求は、 JAAS 構成ファイルからこの構成を削除すると無効にすることができます。

```
Sun JRE の場合
```

```
KerberosLocalUser {
com.sun.security.auth.module.Krb5LoginModule required
useTicketCache="true"
debug=false;
};
IBM JRE の場合
KerberosLocalUser {
  com.ibm.security.auth.module.Krb5LoginModule required
  useDefaultCcache=true
  debug=false;
};
```
▶ オプションの JDBC DRIVER 01 構成を使用して、データベース サーバーへの Kerberos への認証に使用します。

Sun JRE の場合

```
JDBC_DRIVER_01 {
com.sun.security.auth.module.Krb5LoginModule required
useTicketCache="true"
debug=false;
};
```
IBM JRE の場合

```
JDBC_DRIVER_01 {
  com.ibm.security.auth.module.Krb5LoginModule required
  useDefaultCcache=true
  debug=false;
```

```
};
```
▶ また、適切なログイン モジュールのクラス名、要件タイプ、そして各 JAAS 構成にログイン モジュールが必要とするその他のオプションを指定するこ ともできます。ログイン モジュール クラスは、クラス パスにある必要が あります。詳細は、JRE およびアプリケーション サーバーのベンダーから 提供されるドキュメントを参照してください。

### <span id="page-129-0"></span>WebLogic

WebLogic Application Server に対する追加設定は必要ありません。ただ し、J2EE アプリケーション サーバーが最新の JRE を使用していることを確 認する必要があります。古い JRE を使用すると、さまざまな Kerberos エ ラーが発生します。Sun JRE 1.5.0.14 以上または IBM J9 SR9 以上を使用 することをお勧めします。

# シングル サインオンの Windows レジストリの更新

IBM® SPSS® Collaboration and Deployment Services インストール ディスク Disk 1 には、Windows XP SP2、Windows Vista、および Windows 2003 システ ムで Kerberos ベースのシングル サインオンを設定するレジストリ更新 ファイルが含まれています。ファイルは次のとおりです。

- /Server/Kerberos/Win2003\_Kerberos.reg
- /Server/Kerberos/WinXPSP2\_Kerberos.reg

Windows Vista システムの場合は、Win2003\_Kerberos.reg ファイルを使用 してください。

レジストリ ファイルを使用すると、システム管理者はリポジトリにシン グル サインオンでアクセスする必要のあるネットワークのすべてのシステ ムにレジストリの変更を行うことができます。

# シングル サインオンのブラウザ設定

IBM® SPSS® Collaboration and Deployment Services Deployment Portal お よび IBM® SPSS® Collaboration and Deployment Services のその他のシン クライアントへのシングル サインオンを有効にするには、ご使用の Web ブラウザが SPNEGO (Simple and Protected GSS-API Negotiation) プロトコ ルに対応するよう、設定する必要があります。

#### Microsoft Internet Explorer

SPNEGO に対応する Microsoft Internet Explorer の設定の詳細は、 http://msdn.microsoft.c[om/en-us/library/ms995329.aspx](http://msdn.microsoft.com/en-us/library/ms995329.aspx) を参照してく ださい。

#### Mozilla Firefox

Firefox の SPNEGO サポートは、デフォルトではオフになっています。サ ポートをオンにするには、以下を実行します。

1. URL about:config (Firefox 設定ファイル エディタ) に移動します。

#### シングル サインオン

2. network.negotiate-auth.trusted-uris パラメータ値を、ローカルのイントラネット ドメイン名が含まれるよう変更します。network.negotiate-auth.using-native-gsslib パラメータの値は、true に設定する必要があります。

### Safari

Safari では、シングル サインオンはサポートされていません。

章 9

# FIPS 140–2 準拠

Federal Information Processing Standard (FIPS) Publication 140-2、FIPS PUB 140-2 は、暗号化モジュールの認可に使用するアメリカ合衆国政府のコ ンピュータ セキュリティの基準です。ここでは、アメリカ合衆国政府と取 引する組織に必須の 4 段階のセキュリティ レベルに対応する、ハードウェ ア コンポーネントおよびソフトウェア コンポーネントを両方含む暗号 化モジュールの要件について指定しています。IBM® SPSS® Collaboration and Deployment Services は、FIPS 140-2 で指定しているよう、セキュリ ティ レベル 1 となるよう構成されています。

FIPS 140-2 準拠のセキュリティ構成では、次のガイドラインに従う必 要があります。

- リポジトリおよびクライアント アプリケーション間の通信では、通常 のデータ転送の転送レイヤー セキュリティに SSL を使用する必要が あります。追加の AES 暗号化が、アプリケーション コードに保存さ れている共有キーを使用した視覚情報のパスワードに提供されていま す。 詳細は、 10 章 p.[127](#page-134-0) [安全にデータを](#page-134-0)転送するための SSL の使 用 を参照してください。
- リポジトリ サーバーでは、サーバー ファイル システムのキーストアに 保存されたキーとともに AES アルゴリズムを使用して、構成ファイ ル、アプリケーション サーバー構成ファイル、セキュリティ プロバイ ダ構成ファイルなどのパスワードを暗号化します。
- リポジトリ サーバーとデータベース サーバー間の通信では、通常の データ転送の転送レイヤー セキュリティに SSL を使用します。AES 暗 号化は、資格情報パスワード、構成パスワード、ユーザー設定パスワー ドなど、データベース サーバー ファイル システムのキーストアに保 存された共有キーを使用して提供されます。

125

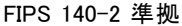

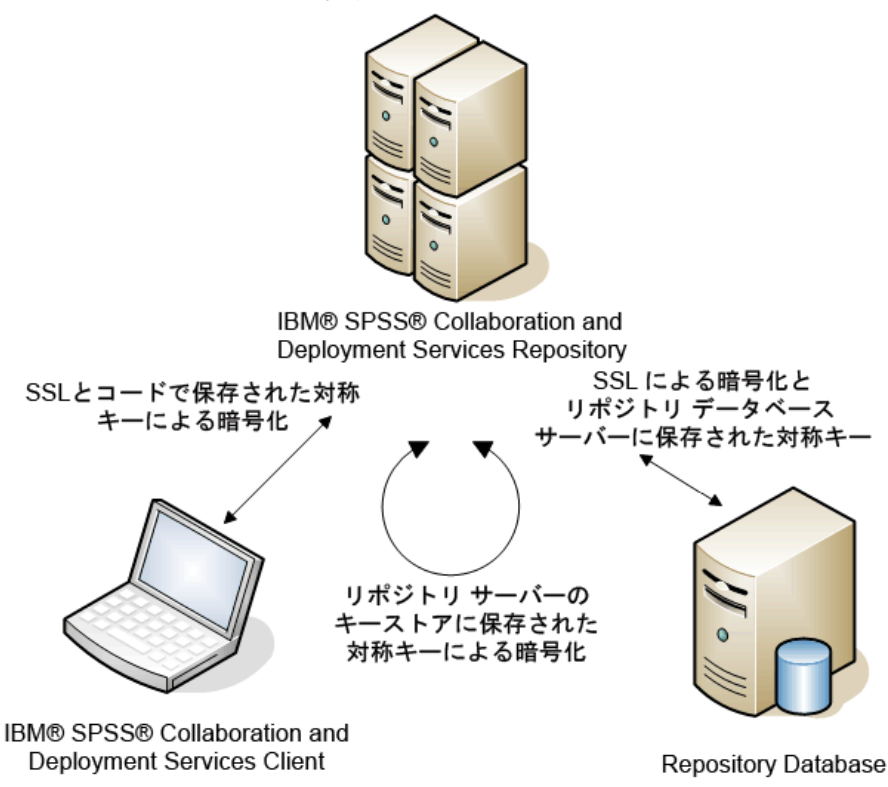

#### 図 9-1 IBM SPSS Collaboration and Deployment Services FIPS 140-2 準拠のセキュリティ設定

# リポジトリ構成

リポジトリ構成では、次のガイドラインに従う必要があります。

- データベースは、SSL 通信ができるように設定する必要があります。 JCE 暗号化モジュールも構成する必要があります。
- リポジトリが UNIX にインストールされている場合、デフォルトの IRE を JCE モジュールで設定する必要があります。
- アプリケーション サーバー JRE を、JCE モジュールで設定する必要が あります。
- アプリケーションサーバーを、SSL 通信ができるように設定する必要が あります。JCE モジュールも構成する必要があります。
- リポジトリが Windows にインストールされている場合、セットアップ画 面でインストールを終了、JCE モジュールを構成し、セットアップを再 起動して、適切な画面で FIPS 140-2 準拠モードで実行するようにしま す。インストール ウィザードの詳細は、[「リポジトリのイ](#page-31-0)ンストー [ル」 \( p.24 \)](#page-31-0) を参照してください。
- リポジトリがクラスタ化環境に展開されている場合、キーストアをクラ スタ内のすべてのノードに複製する必要があります。
- IBM® SPSS® Statistics Server や IBM® SPSS® Modeler など、IBM® SPSS® Collaboration and Deployment Services と対話する SPSS Inc. サーバー アプリケーションによって使用される JRE には、SSL 証明書をイン ストールする必要があります。

# デスクトップ クライアントの構成

IBM® SPSS® Collaboration and Deployment Services Deployment Manager な どの IBM® SPSS® Collaboration and Deployment Services デスクトップ クラ イアント アプリケーションの場合、JCE アプリケーション モジュールを JRE を使用してアプリケーションを実行するよう有効化する必要がありま す。JRE は、SSL 証明書をインストールする必要があります。

# ブラウザ構成

- アプリケーション オプションを変更して、Mozilla Firefox が FIPS 140-2 準拠モードで実行するよう設定することができます。詳細は[、](http://support.mozilla.com/en-US/kb/Configuring%2BFirefox%2Bfor%2BFIPS%2B140-2) http://su[pport.mozilla.com/en-US/kb/Configuring+Firefox+for+FIPS+140-2](http://support.mozilla.com/en-US/kb/Configuring%2BFirefox%2Bfor%2BFIPS%2B140-2) を参照してください。
- Internet Explorer 構成では、Windows 暗号化の有効化と、ブラウザ設定 の変更が必要です。詳細は、<http://support.microsoft.com/kb/811833> を参照してください。
- Apple Safari を FIPS 140-2 準拠モードで使用することはできません。

# <span id="page-134-0"></span>章 10 安全にデータを転送するための SSL の使用

Security Sockets Layer (SSL) は、2 つのコンピュータ間で転送するデータ を暗号化するためのプロトコルです。SSL を使用することにより、コン ピュータ間の通信が安全なものとなります。SSL を使用して、ユーザー名 /パスワードの認証およびサーバー/クライアント間で交換する内容を暗 号化することができます。

## SSL の動作方法

SSL は、サーバーの ID をパブリック キーにバインドするパブリック キー 証明書のほか、サーバーのパブリック キーとプライベート キーに依存 します。

- ▶ クライアントがサーバーに接続する場合、クライアントはパブリック キー 証明書を使用してサーバーを認証します。
- ▶ クライアントは乱数を生成し、サーバーのパブリック キーを使用して番号 を暗号化し、暗号化されたメッセージをサーバーに送信します。
- ▶ サーバーはプライベート キーを使用して乱数を復号化します。
- ▶ 乱数から、サーバーとクライアントは、後続する情報の暗号化および復号 化に使用するセッション キーを作成します。

パブリック キー証明書は通常、認証期間によって署名されています。 VeriSign や Thawte などの認証期間は、パブリック キー証明書に含まれる セキュリティ資格情報を発行、認証、および管理する組織です。認証期間 は、サーバーの ID を確認します。認証期間は通常、証明書に課金します が、自己署名証明書を作成することもできます。

# SSL を使用したクライアント-サーバー間およびサーバー-サーバー間通信の保護

SSL によってクライアント-サーバー間およびサーバー-サーバー間の通信 を保護する主な手順は次のとおりです。

- ▶ SSL 証明書とキーを取得およびインストールします。
- ▶ 必要に応じて、クライアント コンピュータに無限強度の暗号をインス トールします。
- ▶ 自己署名証明書を使用する場合は、クライアント コンピュータの証明 書をコピーします。
- ▶ エンド ユーザーにサーバー接続時に SSL を有効化するよう指示します。

注: サーバー製品がクライアントとして機能する場合があります。たとえ ば、IBM® SPSS® Collaboration and Deployment Services Repository に接続 する IBM® SPSS® Statistics Server などです。この場合、SPSS Statistics Server は、クライアントとなります。

### SSL 証明書とキーの取得およびインストール

- ▶ SSL 証明書およびキー ファイルを取得します。それには、2 つの方法が あります。
	- 公的認証機関 (Verisign、Thwaite など) から証明書およびキー ファイ ルを購入します。公的認証機関は。使用するサーバーを認証するため の証明書に署名します。
	- 内部の自己署名認証局を使用してキーおよび証明書ファイルを生成しま す。OpenSSL には、この目的のための証明書管理ツールがあります。
- **▶ アプリケーション サーバーに SSL 証明書およびキーをインストールしま** す。キーおよび証明書を特定のアプリケーション サーバーと同時に操作す る方法の詳細は、発売元のベンダーのマニュアルを参照してください。証 明書とキーを Java キーストアに追加する必要があります。

### 無限強度暗号のインストール

製品に付属している Java Runtime Environment では、米国から輸出可能な 強度の暗号が有効になっています。データのセキュリティを強化するため に、弊社では無限強度暗号にアップグレードすることをお勧めします。

- E <http://java.sun.com/javase/downloads/index.jsp> から Java Cryptography Extension (JCE) Unlimited Strength Jurisdiction Policy Files 5.0 をダ ウンロードします。
- ▶ ダウンロードしたファイルを解凍します。
- ► 2つの .jar ファイル、local\_policy.jar と US\_export\_policy.jar を <installation folder>/jre/lib/security にコピーします。<installation folder> は製品をインストールしたフォルダです。

#### 10 章

安全にデータを転送するための SSL の使用

## 証明書ファイルのクライアント コンポーネントへのコピー

注: 認証機関に署名された証明書を使用している場合は、この手順を 省略してください。

自己署名証明書を使用している場合は、クライアント コンピュータに証 明書をコピーする必要があります。サーバー コンピュータがクライア ントとして機能する場合があるので、注意してください。たとえば、 IBM® SPSS® Collaboration and Deployment Services Repository に接続す る IBM® SPSS® Statistics Server などです。この場合、SPSS Statistics Server はクライアントとなるため、IBM SPSS Collaboration and Deployment Services Repository Server の証明書を SPSS Statistics Server にコピーす る必要があります。

▶ root.pem を、クライアント コンピュータの次の場所にコピーします。デ フォルトでは、すべての SPSS Inc. クライアント製品は、信頼できる自己署 名証明書ファイル用にこの場所を指定します。別の場所を使用する場合、 SSL CERT DIR 環境変数を作成して、変数の値をその場所に設定します。

Windows :C:\Documents and Settings\All Users\Application Data\SPSSInc\certificates

すでに root.pem ファイルを別の SPSS Inc. 製品のクライアントにコピーし ている場合、新しいサーバーの証明書情報を root.pem ファイルに関連付 けます。このファイルはテキスト ファイルであるため、証明書のコピー し、貼り付けることができます。

### 証明書のクライアント キーストアへの追加 (リポジトリへの接続)

注: 認証機関に署名された証明書を使用している場合は、この手順を 省略してください。

SSL を使用してリポジトリに接続し、自己署名証明書を使用する場合、証 明書をクライアントの Java キーストアに追加する必要があります。クライ アント コンピュータで、次の手順を実行します。

▶ コマンド プロンプトを開き、ディレクトリを次の場所に変更します。 <product install dir> は製品をインストールしたディレクトリを示します。

<product install dir>/jre/bin

▶ 次のコマンドを入力します。

keytool -import -alias <alias name> -file <path to cert> -keystore <path to key store>

ここで、〈alias name〉は証明書のエイリアス、〈path to cert〉は証明書へ の完全パス、<path to key store> は Java キーストアへの完全パスで、 <product install dir>/lib/security/jssecacerts または <product install dir>/lib/security/cacerts となります。

- ▶ メッセージが表示されたら、キーストアのパスワード (デフォルトは changeit) を入力してください。
- ▶ 証明書の信頼についてのメッセージが表示されたら、「yes」と入力して ください。

### エンド ユーザーによる SSL の有効化

エンド ユーザーがクライアント製品を使用してサーバーに接続する場合、 サーバーに接続するために、ダイアログ ボックスで SSL を有効化する必 要があります。ユーザーが必ず該当するチェック ボックスを選択するよ うにしてください。

# URL プレフィックスの設定

IBM® SPSS® Collaboration and Deployment Services Repository が SSL アク セスに設定されている場合、URL プレフィックス設定の値を、次のように 変更する必要があります。

- 1. ブラウザベースのコンソールを使用してリポジトリにログインします。
- 2. URL プレフィックスの設定オプションを開きます。 構成 > セットアップ > URL プレフィックス
- 3. プレフィックスの値を http ではなく https に設定し、ポート番号を SSL ポー ト番号に設定します。次に例を示します。

**[default]** http://<hostname>:<port> [SSL-enabled] https://<hostname>:<SSLport>

# SSL による LDAP の保護

Lightweight Directory Access Protocol (LDAP)は、任意のレベルの情報を 含むネットワーク ディレクトリとデータベース間で情報を交換するための インターネット技術タスク フォース (IETF) 基準です。追加のセキュリティ が必要なシステムに対し、Microsoft の Active Directory などの LDAP プロ バイダは、Web またはアプリケーション サーバーが SSL で LDAP をサポート している場合、Secure Socket Layer (SSL) で操作することができます。

#### 安全にデータを転送するための SSL の使用

LDAP と連動させて SSL を使用すると、ログイン パスワード、アプリケー ション情報、そのほかの重要データの侵入、改ざん、漏洩されません。 次の例では、セキュリティ プロバイダとして Microsoft の Active Directory を使用した LDAP の有効化方法を説明しています。手順について の詳細または、特定のリリースのセキュリティ プロバイダを扱う詳細につ いては、発売元のベンダーのマニュアルを参照してください。

- 1. Active Directory および企業の認証機関が導入され、機能していること を確認します。
- 2. 認証機関を通じて証明書を生成し、証明書を IBM® SPSS® Collaboration and Deployment Services Deployment Manager インストールの証明書 ス トアにインポートします。これにより、IBM® SPSS® Collaboration and Deployment Services Repository と Active Directory サーバー間の LDAPS 接続を確立します。

安全な Active Directory 接続向けに Deployment Manager を設定するため に、リポジトリへの接続が終了していることを確認します。

- 3. IBM® SPSS® Collaboration and Deployment Services Deployment Manager を起動します。
- 4. [ツール] メニューの [サーバー管理] を選択します。
- 5. 以前に定義された管理対象のサーバーにログインします。
- 6. サーバーの [構成] アイコンをダブルクリックして、階層を展開します。
- 7. [セキュリティ プロバイダ] アイコンをダブルクリックして、階層を展開します。
- 8. Active Directory セキュリティ プロバイダをダブルクリックします。
- 9. セキュリティ証明書をインストールした Active Directory のインスタン スに構成値を入力します。
- 10.[SSL を使用] チェック ボックスを選択します。
- 11. [ドメイン ユーザー] フィールドに名前を入力します。Active Directory を 使用した今後のログインは、SSL を使用して認証されます。

特定のアプリケーション サーバーに LDAP のインストール、構成、実行の 詳細は、発売元のベンダーのマニュアルを参照してください。

章 11

# リポジトリ パッケージの管理

IBM® SPSS® Collaboration and Deployment Services Repository の更新が利 用可能であるとき、場合によっては、そのような更新をインストールする 必要があります。また、追加のコンテンツ タイプやセキュリティ プロバイ ダなどをサポートできるようにリポジトリの機能を拡張するオプション コ ンポーネントをインストールしたり、クライアントのサーバーへのアク セス時に IBM® SPSS® Collaboration and Deployment Services Deployment Manager の更新をインストールすることが必要となることもあります。 更新は、リポジトリ サーバーで、\*.package 拡張子の付いた圧縮ファ イルとして、IBM® SPSS® Collaboration and Deployment Services Package Manager ユーティリティとともに <リポジトリ インストール ディレクトリ >/staging/ ディレクトリに配置されます。Coherence キャッシュ プロバ イダ、SiteMinder セキュリティ プロバイダなど多くのオプション パッ ケージが、インストール ディスク 1 の /Server/optional ディレクトリ

# パッケージのインストール

から使用できます。

IBM® SPSS® Collaboration and Deployment Services Package Manager は、 GUI アプリケーションとして使用することも、コマンド ライン アプリケー ションとして使用することもできます。他のアプリケーションにより バッチ モードで呼び出して、パッケージ ファイルをリポジトリにインス トールすることもできます。パッケージをインストールする前にリポジ トリを停止する必要があります。

注 : WebSphere アプリケーション サーバーをリポジトリと併用する場合、 パッケージのインストールおよび再起動しているときに WebSphere アプリ ケーション サーバーを実行している必要があります。

パッケージをインストールできるようにするには、ユーザーは管理者レ ベルの権限を持っている必要があります。 パッケージは、<リポジトリ イ ンストール ディレクトリ>/staging/ ディレクトリに展開されます。

新しいバージョンのパッケージが古いバージョンで上書きされないよう にするために、Package Manager によりバージョン チェックが実行され ます。また Package Manager は、必須のコンポーネントのチェックを行 い、インストールされたコンポーネントのバージョンが必要なバージョ ンであるか、それよりも新しいことを確認します。これらのチェックの

© Copyright SPSS Inc. 2004, 2010. 132

#### リポジトリ パッケージの管理

いずれかが失敗した場合、該当のパッケージは、ダイアログ ペインで、 前提条件を満たしていないものとしてマークされますが、インストール は可能です。ただし、依存関係チェックに失敗したパッケージのインス トールはお勧めしません。

注 : 依存関係チェックの失敗は、Package Manager がバッチ モードで呼び 出された場合、オーバーライドすることはできません。

GUI インターフェイスを使用してパッケージをインストールするには、次 の手順を実行します。

- 1. <リポジトリ インストール ディレクトリ>/setup/ に移動します。
- 2. 使用しているオペレーティング システムに応じて、packagemanager.bat (Windows の場合) または packagemanager.sh (UNIX の場合) を実行します。
- 3. メッセージが表示されたら、ユーザー名およびパスワードを入力して ください。

## 図 11-1 管理者ログイン

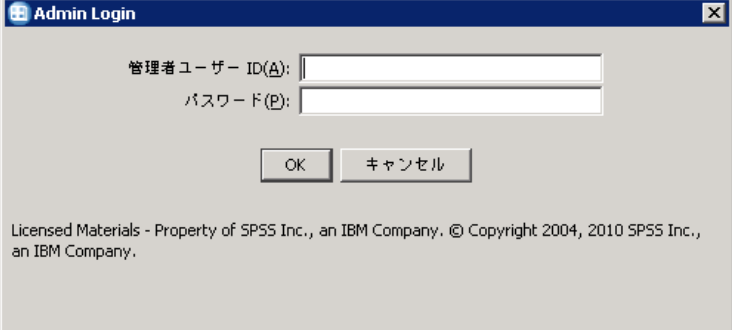

4. [OK] をクリックしてログインします。[IBM SPSS Collaboration and Deployment Services Package Manager] ダイアログ ボックスが表示されま す。

図 11-2

IBM SPSS Collaboration and Deployment Services Package Manager

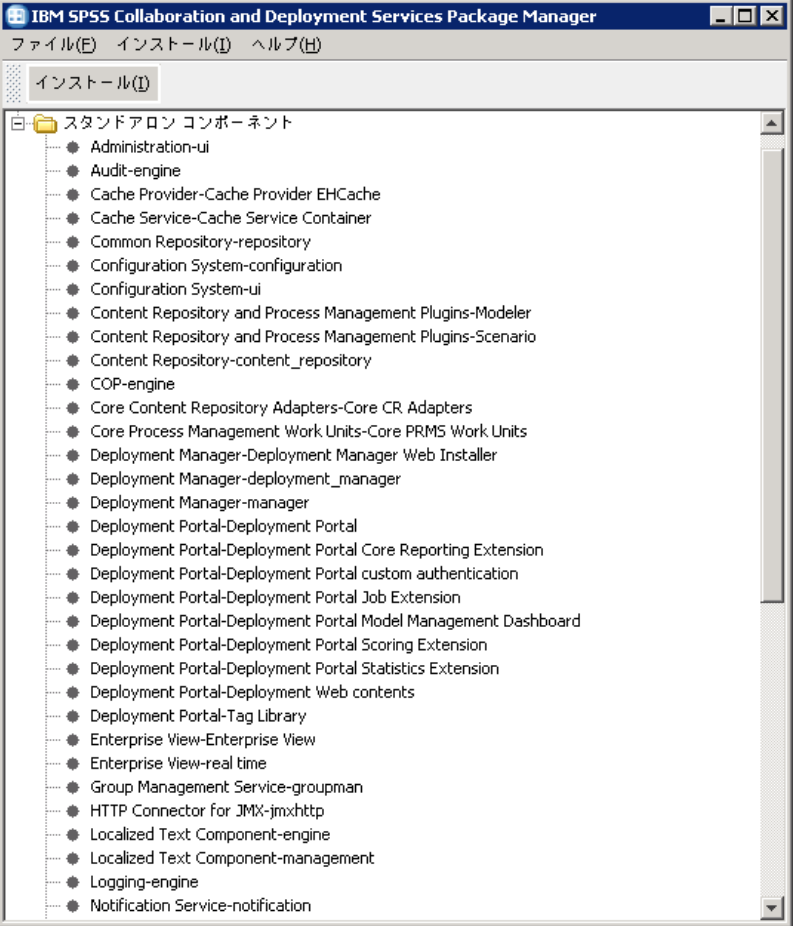

- 5. [インストール] メニューから、[インストール] を選択します。
- 6. インストール パスから、パッケージ ファイルの保存場所に移動します。
- 7. パッケージを選択して、[OK] をクリックします。インストールのステータ ス パネルが表示されます。

依存関係の失敗が検出された場合、パネルには、[失敗した依存関係を使用して パッケージをインストール] チェック ボックスが表示されます。インストールを 続行するには、このチェック ボックスをオンにして [OK] をクリックしま す。インストールを中止するには、[キャンセル] をクリックします。

#### リポジトリ パッケージの管理

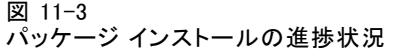

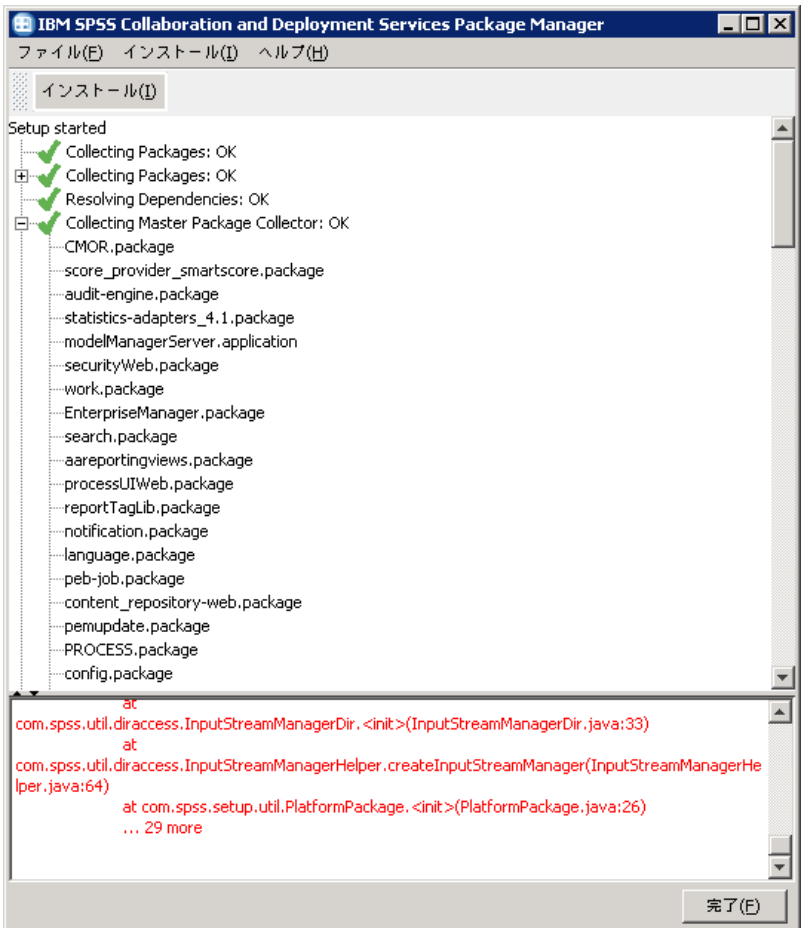

インストールのログは、<リポジトリ インストール ディレクトリ >/setup/logs/setup.log にあります。

8. インストールが完了したら、[完了] をクリックします。インストール中にエ ラーが発生した場合、下部ペインに赤で表示されます。ダイアログ ボッ クスを閉じるには、[中止] をクリックします。

コマンド ラインからパッケージをインストールするには、次の手順を実 行します。

- 1. <リポジトリ インストール ディレクトリ>/setup/ に移動します。
- 2. 使用しているオペレーティング システムに応じて、clipackagemanager.bat (Windows の場合)、clipackagemanager.sh (UNIX の場合)、または clipackagemanager.qsh (IBM i の場合) を実行します。

3. メッセージが表示されたら、ユーザー名およびパスワードを入力して ください。

注 : パスワードは、コマンド プロンプトで入力した場合、マスクされ ません。

4. インストール コマンドを入力して、Enter キーを押します。次の例に示すと おり、コマンドには、install オプションとパッケージのパス (引用符で 囲む) を含める必要があります。

install 'C:\dir one\package1.package'

依存関係の失敗が検出された場合、その失敗を無視してインストールを続 行するか、またはインストールを中止するかを選択します。

5. インストールが完了したら、exit コマンドを使用して Package Manager を終了します。

注 : コマンド ラインでインストールする場合に使用できるその他のオ プションを確認するには、help を入力して Enter キーを押します。オプ ションは次のとおりです。

info "くパッケージのパス>": 指定したパッケージ ファイルの情報を表示 します。

install "くパッケージのパス>": 指定したパッケージ ファイルをリポジトリにイ ンストールします。

tree: インストールされたパッケージのツリー情報を表示します。

# パッケージのアンインストール

特定の状況では、たとえば IBM® SPSS® Modeler アダプタなどの新しいリポ ジトリ アダプタを展開するなど、パッケージをアンインストールしたり、 古いバージョンのパッケージに戻すことがあります。

パッケージをアンインストールするには、次の手順を実行します。

- 1. リポジトリを停止します。
- 2. アンインストールするパッケージを、<リポジトリ インストール ディレ クトリ>/staging/ ディレクトリで検索します。
- 3. パッケージを削除します。
- 4. リポジトリを再起動します。
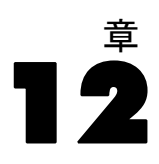

# <span id="page-144-0"></span>ログ サービス

ログ ツールは、既存の問題のトラブルシューティングだけでなく、予防的 な保守作業の計画に不可欠なツールです。システム イベントやアプリケー ション イベントの生成で、警告しきい値に到達した場合や、重要なシステ ム イベントが発生した場合に、管理担当者に対して警告を示すことがで きます。さらに、詳細情報出力は、後で分析できるようにテキスト ファ イルまたは Syslog レコードに保存できます。

IBM® SPSS® Collaboration and Deployment Services Repository で は、log4j パッケージを使用して、ログ情報を処理します。log4j は、 J2EE アプリケーション用の Apache Software Foundation のログ ソ リューションです。log4j を利用すると、XML ベースの構成ファイル を使用してログを制御できます。アプリケーション バイナリを変更 する必要はありません。log4j の包括的な詳細は、[log4j Web サイト](http://logging.apache.org/log4j/docs/) [\(http://logging.apache.org/log4j/docs/\)を](http://logging.apache.org/log4j/docs/)参照してください。

log4j.xml 構成ファイルの場所は、ホスト アプリケーション サーバーに よって異なります。

- JBoss-<JBoss インストール ディレクトリ>\server\default\conf
- WebLogic-<リポジトリ インストール ディレクトリ >\SPSSDomain\lib\.WebLogic にログインするために使用する log4j コンポーネントは、リポジトリのインストールの一部として含 まれています。
- WebSphere-<リポジトリ インストール ディレクトリ  $\rangle$ ¥setup¥resources¥websphere

このファイルによって、ログの出力先と出力量の両方が制御されます。 log4j の構成は、このファイルを変更してログ出力先のアペンダを定義 し、ロガー出力をそれらのアペンダに送ることによって行います。

## アペンダ

ログ出力はさまざまな出力先に送ることができます。log4j の場合、出力 先はアペンダと呼ばれます。テーブル 12-1 は log4j で使用できるアペ ンダについて説明します。

#### <span id="page-145-0"></span>テーブル 12-1 log4j アペンダ

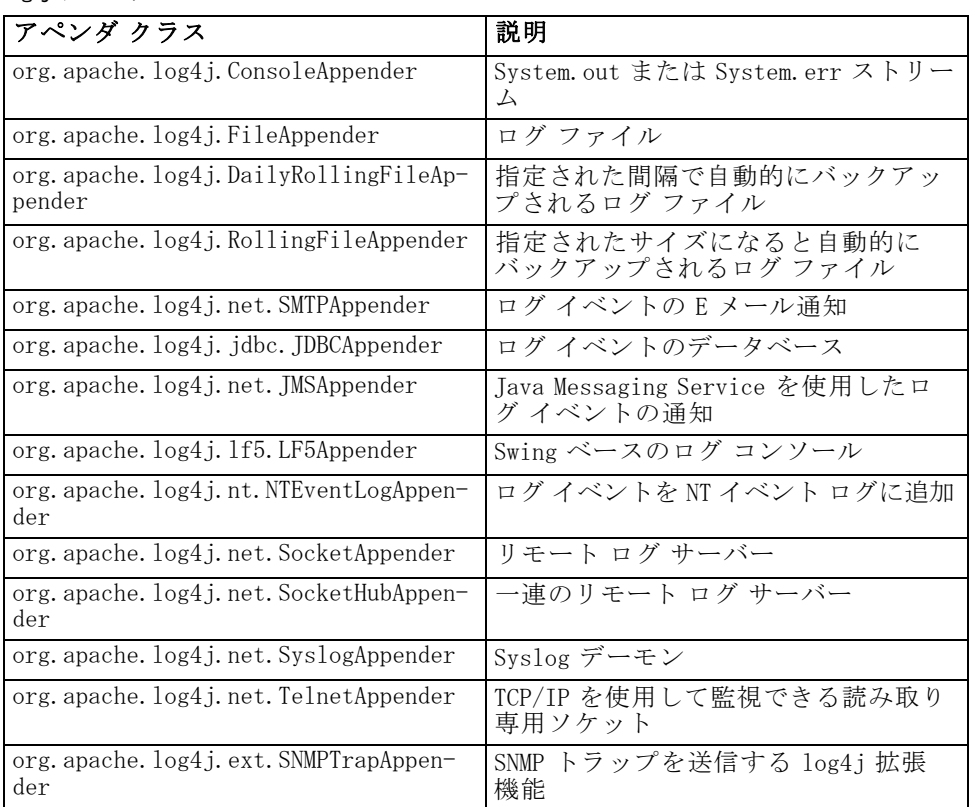

構成ファイルでは、appender 要素を使用して、アペンダを定義します。こ の定義には、名前とクラスの指定、およびアペンダ固有のパラメータが含 まれます。次の例は、ConsoleAppender を示しています。appender の子要素 の詳細は、log4j のドキュメントを参照してください。

<appender name="CONSOLE" class="org.apache.log4j.ConsoleAppender">

<errorHandler class="org.jboss.logging.util.OnlyOnceErrorHandler"/>

<param name="Target" value="System.out"/>

<param name="Threshold" value="INFO"/>

<layout class="org.apache.log4j.PatternLayout">

<!-- The default pattern: Date Priority [Category] Message\n -->

<param name="ConversionPattern" value="%d{ABSOLUTE} %-5p [%c{1}] %m%n"/> </layout>

</appender>

リポジトリはデフォルトで次の 2 つのアペンダを使用します。

#### ログ サービス

- <span id="page-146-0"></span>■ FILE アペンダ: TBoss ログ フォルダにある server.log というファイル にログを送る DailyRollingFileAppender です。午前 0 時に、年、月、 日がファイル名にサフィックスとして付け加えられ、新しい server.log ファイルで次の日のログ イベントの記録が開始されます。
- CONSOLE アペンダ: コンソール ウィンドウに表示するために System.out ストリームにログを送る ConsoleAppender です。

さらに、構成ファイルには FILE-MM という DailyRollingFileAppender の 定義が含まれます。このアペンダは、JBoss ログ フォルダ内の mm.log と いうファイルに対応しており、server.log ファイルに類似しています。 ただし、FILE-MM は、アプリケーションのログ情報とアプリケーション サーバーのログ情報を区別するためにリポジトリ ロガーで使用することが できます。FILE-MM アペンダを次に示します。

```
<appender name="FILE-MM" class="org.jboss.logging.appender.DailyRollingFileAppender">
  <errorHandler class="org.jboss.logging.util.OnlyOnceErrorHandler"/>
  <param name="File" value="${jboss.server.home.dir}/log/mm.log"/>
  <param name="Append" value="false"/>
  <!-- Rollover at midnight each day -->
  <param name="DatePattern" value="'.'yyyy-MM-dd"/>
  <layout class="org.apache.log4j.PatternLayout">
     <!-- The default pattern: Date Priority [Category] Message\n -->
     <param name="ConversionPattern" value="%-5p [%c] %m%n"/>
  </layout>
</appender>
```
## アペンダの定義

アペンダを定義するには次の手順を実行します。

- 1. テキスト エディタで log4i.xml 構成ファイルを開きます。
- 2. 使用するログ出力先に対応する appender 要素を探します。appender 要素が コメント化されている場合は、アペンダを囲んでいるコメント記号 (<!-- お よび -->) を削除します。
- 3. 構成ファイルに目的のアペンダが含まれていない場合は、新しい appender 要素を作成します。目的のログ出力先に名前を割り当て、クラスを指定し ます。 [テーブル 12-1](#page-145-0) p[.138](#page-145-0) を参照してください。
- 4. システムとネットワークの設定を反映し、必要に応じて appender 要素の 内容を変更します。
- 5. ファイルを保存します。

リポジトリによって内容が自動的に更新され、変更が反映されます。サー バーを再起動する必要はありません。

## <span id="page-147-0"></span>ロガー

ロガーは、ログ出力を生成するアプリケーション システムを表します。各 ロガーに対して、log4j 構成ファイルによって、ログに記録する情報量 と、その情報の出力先が指定されます。

通常、ロガー名は、com.spss.process のように、ソフトウェア コンポー ネントの名前に対応するピリオドで区切った一連の文字列で構成されま す。この命名規則により、ロガーの親子関係の階層が定義されます。た とえば、com.spss.cmor ロガーは com.spss ロガーの子で、com.spss ロ ガー自体も com ロガーの子です。この規則の例外としては、システム内 の全ロガーの先祖である root ロガーがあります。次の表は、リポジトリ で使用できるロガーの一覧です。

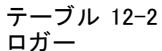

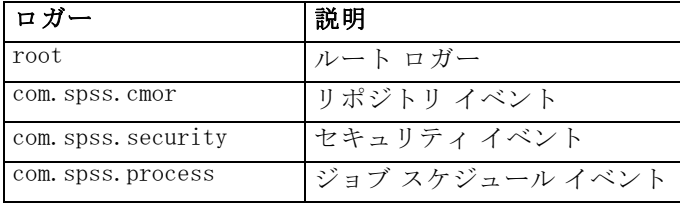

構成ファイルでは、root 要素と category 要素によってロガーのプロパティ を定義します。root 要素では、システム内の全ロガーのログ出力先を定義 します。category 要素では、特定のロガーの動作を指定できます。リポジト リの category 要素は、次のように指定されます。

```
<category name="com.spss.cmor">
  <priority value="WARN"/>
</category>
<category name="com.spss.security">
  <priority value="WARN"/>
</category>
<category name="com.spss.process">
  <priority value="WARN"/>
</category>
```
priority 要素は、対応するロガーのログ レベルを定義します。レベルによっ てログに記録する情報の量が決まります。

### ログ レベル

ログ出力に含まれる情報の量は、ログ レベルによって決まります。有効な レベルは次のとおりです。

■ FATAL : アプリケーション エラーを引き起こす重大なエラー。

#### ログ サービス

- <span id="page-148-0"></span>■ ERROR FATAL レベルのエラーに加え、特定の要求から発生したエラー でアプリケーションの実行は継続できるもの。
- WARN :ERROR レベルのエラーに加え、不適切なイベントまたは予期し ないイベント。
- INFO :WARN レベルのエラーに加え、一般的なアプリケーション プロセス を反映するステータス メッセージ。
- DEBUG:INFO レベルのエラーに加え、アプリケーションのデバッグに使 用する詳細なステータス メッセージ。

レベルは階層になっており、各レベルにはその上のレベルのすべての出 力が含まれます。たとえば、ログ レベルを WARN に設定すると、WARN、 ERROR、および FATAL の出力がログに記録されます。

構成ファイルの priority 要素を使用して、特定のロガーのログ レベルを構 成します。この要素は、value 属性とともにログ レベルの指定に使用しま す。次の例では、com.spss.cmor ロガーのレベルを WARN に設定します。

```
<category name="com.spss.cmor">
  <priority value="WARN"/>
</category>
```
デフォルトでは、リポジトリは WARN レベルのすべての情報をログに記 録します。

priority 要素がないロガーの場合は、直属の先祖のレベルが継承されま す。その結果、すべてのリポジトリ ロガーのログ レベルが、com.spss 親 ロガーを使用して次のように同じレベルに設定される可能性があります。

```
<category name="com.spss">
  <priority value="WARN"/>
</category>
```
## ログ レベルの変更

ログ レベルを変更するには次の手順を実行します。

- 1. テキスト エディタで log4j.xml 構成ファイルを開きます。
- 2. 変更するロガーの category 要素を探します。
- 3. 子 priority 要素の値を目的のログ レベルに設定します。詳細は[、「ログ レ](#page-147-0) ベ[ル」\( p.140 \)](#page-147-0) を参照してください。
- 4. ファイルを保存します。

リポジトリによって内容が自動的に更新され、変更が反映されます。サー バーを再起動する必要はありません。

## <span id="page-149-0"></span>ログのルーティング

ログ情報をルーティングするには、アペンダをロガーに関連付ける必要が あります。ロガーによってログに記録する情報の量が定義され、アペンダ によって情報の出力先が定義されます。log4j 構成ファイルで appender-ref 要素を使用してアペンダをロガーに割り当てます。

log4j では、すべてのログ出力が root ロガーに関連するアペンダに送 信されます。リポジトリでは、root 要素の子として 2 つの appender-ref 要 素を使用して定義した、 root ロガーの CONSOLE アペンダと FILE アペ ンダを使用します。

 $\mathsf{rnot}$ 

```
<appender-ref ref="CONSOLE"/>
  <appender-ref ref="FILE"/>
</root>
```
特定のロガーの出力を別の出力先に送るには、ロガーの category 要素の子と して appender-ref 要素を追加します。たとえば、1 つのファイルですべての ジョブ スケジュール ログ出力を分離するとします。appender-ref 要素を使用 して、com.spss.process ロガーの FILE-MM アペンダに参照を追加します。

```
<category name="com.spss.process">
  <priority value="WARN"/>
  <appender-ref ref="FILE-MM"/>
</category>
```
この場合、ジョブ スケジュール ログは、FILE-MM アペンダと、root カテ ゴリに対して定義されたすべてのアペンダに送られます。スケジュール ログが root アペンダに送られないようにするには、appender-ref 要素の additivity 属性を false に設定します。

```
<category name="com.spss.process">
  <priority value="WARN"/>
  <appender-ref ref="FILE-MM" additivity="false"/>
</category>
```
## アペンダの割り当て

ロガーにアペンダを割り当てるには、次の手順を実行します。

- 1. テキスト エディタで log4j.xml 構成ファイルを開きます。
- 2. 変更するロガーの category 要素を探します。
- 3. 子 appender-ref 要素を追加します。ref 属性の値としてアペンダ名を指定し ます。ロガーが root アペンダに引き続き情報を送るかどうかは、additivity 属性を使用して決定します。

#### ログ サービス

4. ファイルを保存します。

リポジトリによって内容が自動的に更新され、変更が反映されます。サー バーを再起動する必要はありません。

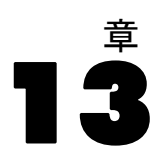

## <span id="page-151-0"></span>インポート ツール

IBM® SPSS® Collaboration and Deployment Services Import Toolを使用し て、IBM® SPSS® Modeler ストリームなどのファイル タイプをリポジトリに 投入できます。SPSS Modeler ストリーム ライブラリは、保存された項目を 参照、表示、取得できるようにする一連のストリームです。また、独自 のデータ マイニング作業製品を編成する方法も提供します。ストリーム では、ビジネス問題を迅速に解決することができる、再利用可能な一連 のデータ マイニング方法を提供しています。

SPSS Modeler ストリーム ライブラリには、次のカテゴリに分類された、 一連のサンプル ストリームが含まれています。

- データの準備: データ リソースのカタログを作成したら、データの 準備でデータのクリーニング、選択、構築、統合、フォーマットを 行います。
- データの理解: 散布図、ヒストグラム、基本の要約統計量を使用して データを検証する段階。
- モデル作成: モデル作成方法を選択、検定デザインを生成、モデル を構築および評価する高度な分析方法を使用して、情報をデータか ら取得します。

リポジトリがインストールされ、機能すると、SPSS Modeler ストリーム ラ イブラリに含まれるストリームはインポート ツールの Windows バッチ ファ イルまたは UNIX シェル スクリプトを使用してデータベースにインポート されます。これらのインポート ツールで SPSS Modeler ストリーム ライブ ラリに含まれるストリーム、モデル、標準出力ファイルを処理しますが、 ツールを使用して、ファイル システムに保存されているデータ オブジェ クトを処理することができます。

## ディレクトリ構造

IBM® SPSS® Collaboration and Deployment Services Repository がイ ンストールされると、インポート ツールがアプリケーションに付属 します。ツールは、リポジトリのインストール ディレクトリ内の /applications/ImportTool に置かれます。以下の表を参照してください。

#### インポート ツール

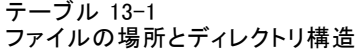

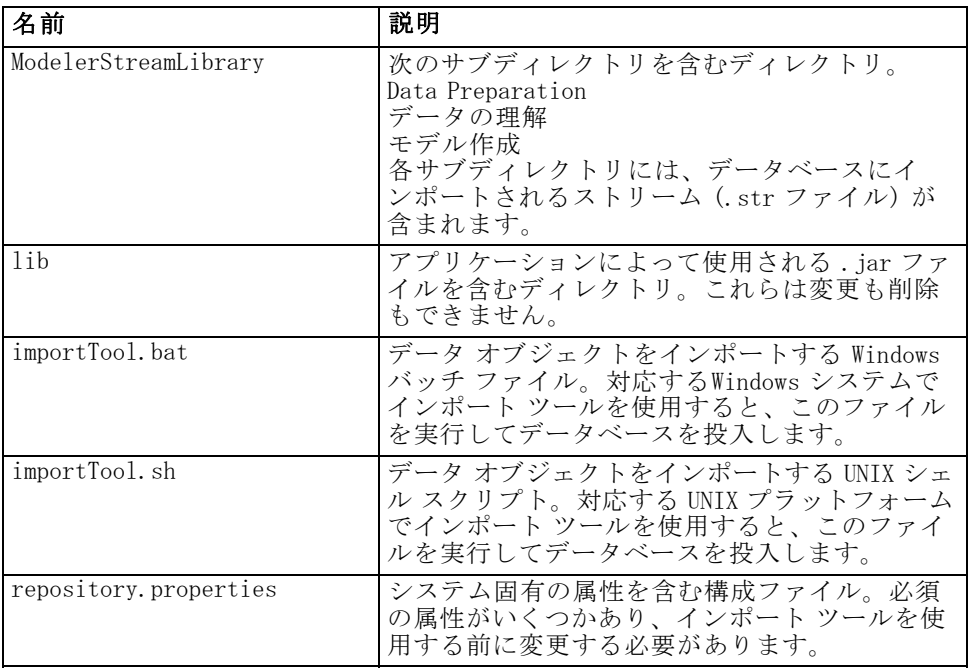

## 作業を始める前に

インポート ツールを使用する前に、リポジトリをインストールする必要が あります。 JAVA\_HOME が設定されていない場合、バッチ ファイルおよび シェル スクリプトではリポジトリがインストールされた JRE を使用する ものとします。 Windows バッチ ファイル (importTool.bat ) または UNIX シェル スクリプト (importTool.sh) で、MM\_INSTALL\_HOME 変数の値を 変更する必要があります。

バッチ ファイルまたはシェル スクリプトを実行する前に、リポジト リのインストール パスを設定します。インストール パスを設定するに は、次の手順を実行します。

- 1. テキスト エディタで importTool.bat または importTool.sh を開きます。
- 2. MM\_INSTALL\_HOME の値を変更して、IBM® SPSS® Collaboration and Deployment Services Deployment Manager のインストール パスを一致させます。
- 3. ファイルを保存して閉じます。

## プロパティのカスタマイズ

テキスト エディタを使用して repository.properties ファイルを編集し、 アプリケーション プロパティをカスタマイズします。このファイルで は、リポジトリ サーバー名とログイン情報を指定する必要があります。 接続のすべてのプロパティを指定することができますが、多くの場合 はデフォルトが適切です。

テーブル 13-2

repository.properties ファイルの説明

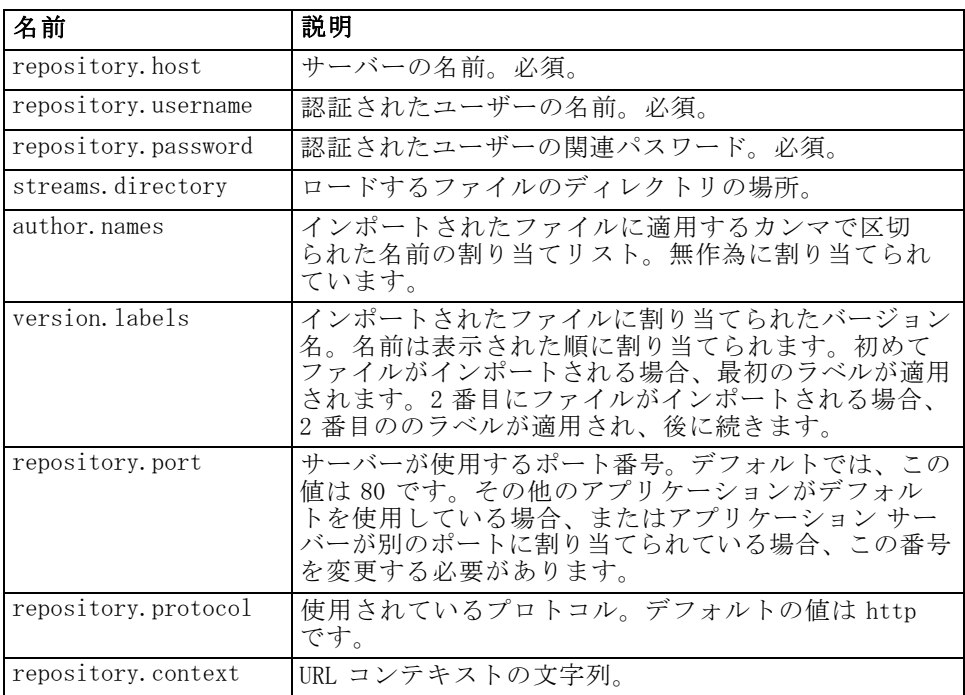

## リポジトリへの追加

リポジトリにデータ入力するには、リポジトリ サーバーを起動して Windows バッチ ファイルを実行するか、サポートされた UNIX プラット フォームのシェル スクリプトを実行します。

注 : Solaris ユーザーは、シェル スクリプトを実行する前に chmod +x importTool.sh と入力する必要があります。

ユーティリティでリポジトリにデータ入力すると、詳細な (かつ長い) INFO メッセージが表示されます。インストールごとに特定の出力があります が、次の出力に類似しています。

#### インポート ツール

Using JAVA\_HOME installation at C:\SPSS\ModelManager\jre\

INFO [main] - Creating URL with http://localhost:8080/cr-ws/services/ContentRepository

INFO [main] - Starting directory: ClementineStreamLibrary

INFO [main] - Validating repository connection

INFO [main] - Connecting as admin

INFO [main] - Service connection established.

INFO [main] - Looking for topic: '/'

INFO [main] - Found topic: /

INFO [main] - Looking for topic: '//CRISP-DM'

INFO [main] - Didn't find it.

INFO [main] - Creating new topic: CRISP-DM in /

INFO [main] - Created new topic with ID: 0a0b989f00b1b4c3000001028d5651008007

注 : 出力には INFO メッセージのみが含まれます。ERROR と前置き された出力は、構成またはシステムが失敗したことを示します。 repository.properties の設定を確認し、バッチ ファイルまたはシェル ス クリプトを再度実行します。

## トピックの割り当ての削除

ストリーム インポート時、ファイルの名前を使用して、CRISP-DM トピック をストリームに割り当てます。トピックは、検索可能なメタデータを提供 して、リポジトリ内のストリーム検索を促進します。

ファイル名の最初の文字で、ファイルに割り当てるトピックを決定し ます。以下の表では、名前の最初の文字と割り当てられたトピックと の関係を説明しています。

#### テーブル 13-3 トピックの命名規則

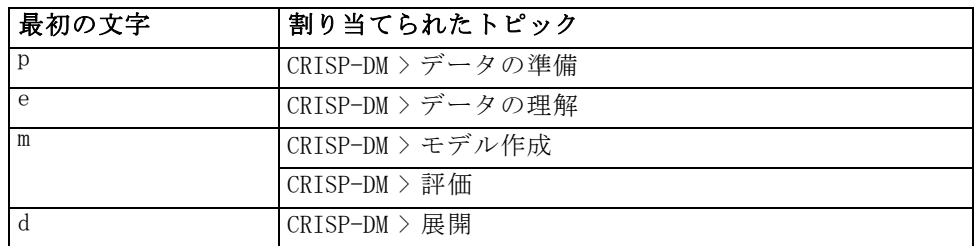

上記以外の文字で始まる名前を持つファイルには、自動的にトピックを割 り当てられません。

## ファイル インポートの検証

バッチ ファイルまたはシェル スクリプトが処理を完了した後、IBM® SPSS® Modeler または IBM® SPSS® Collaboration and Deployment Services Deployment Manager を使用して、ファイルが正常にインポートされたこと を検証します。

#### IBM SPSS Modeler ユーザー インターフェイス

ファイルが正常にインポートされたことを検証するには、次の手順を実 行します。

- 1. SPSS Modeler ユーザー インターフェイスで、IBM® SPSS® Collaboration and Deployment Services Repository への接続を確立します。特定の手順につい ては、SPSS Modeler のマニュアルを参照してください。
- 2. 接続が確立された後、適切なディレクトリ構造が表示されていること を確認します。

#### IBM SPSS Collaboration and Deployment Services Deployment Manager ユーザー イ ンターフェイス

ファイルが正常にインポートされたことを検証するには、次の手順を実 行します。

- 1. Deployment Manager ユーザー インターフェイスで、リポジトリへの接続 を確立します。
- 2. コンテンツ エクスプローラで、[+] アイコンをクリックして [コンテンツ リ ポジトリ] を展開します。
- 3. 適切なディレクトリ構造が表示されていることを確認します。

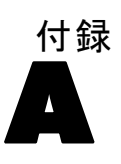

## <span id="page-156-0"></span>トラブルシューティング

IBM® SPSS® Collaboration and Deployment Services Repository をインス トールして使用する場合、なんらかのエラー メッセージや状況が発生する 場合があります。これらのエラーを解決して正常に機能するシステムを設 定するための方法と、その方法が対象とする問題点を、次に示します。

- **リポジトリ**:サポートされるサーバー プラットフォームでアプリケーショ ンをインストールし、起動する際の一般的な問題。
- Solaris 9 :Sun の UNIX オペレーティング システムトのリポジトリに関 連する既知の問題。
- HP-UX :HP の UNIX オペレーティング システム上のリポジトリに関 連する既知の問題。
- DB2 for IBM i:IBM i で実行する DB2 データベースとのやり取りで発生 する状況やエラー メッセージ。
- Oracle 10g および 11g: Oracle 10g および 11g データベースとのやり取り で発生する状況やエラー メッセージ。
- JBoss:リポジトリを実行している JBoss アプリケーション サーバー。
- Oracle WebLogic:リポジトリを実行している WebLogic アプリケーショ ン サーバー。
- WebSphere :リポジトリを実行している WebSphere アプリケーション サーバー。

どのような場合でも、リポジトリのログ ファイルを参照して、問題の原因 を明確にすることが推奨されます。 詳細は、 12 章 p[.137](#page-144-0) [ログ サービ](#page-144-0) ス を参照してください。

## リポジトリのトラブルシューティング

#### リポジトリを起動および展開するときにパフォーマンス ボトルネックと CPU 使用量に 関する問題をどのように回避できますか。

システム構成によって異なります。インストールされているウイルス対策 ソフトウェアやスパイウェア対策ソフトウェアがアプリケーション コン ポーネントの「ディープ スキャン」を実行するように設定されている場合 があります。このようなサード パーティのアプリケーションは、特定の時

#### <span id="page-157-0"></span>A 付録

間にスキャンを実行するように再設定できます。また、インストール時に オフにして、後で手動で再起動することもできます。

さらに、より厳密なサーバー側のファイアウォール設定により、起動時 のパフォーマンスに悪影響が及んだり、アクセスが不可能になる場合が あります。

サービスを起動したときにシステムのパフォーマンスが大幅に低下する 場合は、不必要なプロセスをすべて無効にした後でリポジトリを再起動 してください。

#### 管理インターフェイスにログインした後、アクセスしているデータベースを確認する にはどうすればよいですか。

データベース接続情報は、Web インターフェイスからダウンロードし、 アクセスできます。

- 1. 認証後、ナビゲーション リストのオプションから [バージョン情報] をクリッ クします。[バージョン情報] ページが表示されます。
- 2. ページ下部の [バージョンとシステムの詳細をダウンロード] をクリックします。プロ ンプトが表示されたら、ファイルをディスクに保存します。
- 3. テキスト エディタでファイルを開き「Database Details」を探します。こ のセクションには、名前、バージョン、テーブル一覧など、使用するデー タベースの詳細情報が含まれています。

#### アプリケーションで java.lang.OutOfMemoryError: PermGen space 例外がスロー されました。

このエラーは、多数のクラスが使用されることによって、JVM で永久ジェ ネレーション ヒープの領域を使い果たした場合に発生します。IBM® SPSS® Collaboration and Deployment Services または設定、保存および復元、ま たはパッケージ マネージャなどのユーティリティ アプリケーションを実行 する場合、このエラーが発生する場合があります。システムのメモリ設 定によって、アプリケーション サーバーおよびユーティリティ アプリ ケーションの開始スクリプトの PermSize JVM パラメータで指定された値 を大きくしたり小さくしたりします。アプリケーション サーバーおよび ユーティリティが消費するメモリの合計がシステムの空きメモリより大幅 に小さい場合、メモリ不足の例外が発生し、値を大きくする必要があり ます。アプリケーション サーバーおよびユーティリティが消費するメモ リの合計がシステムの空きメモリより大きい場合、永続ジェネレーショ ン ヒープ サイズを小さくします。

たとえば、JBoss がインストールされている環境で、ラッパー サービスが 使用できる永久ジェネレーション ヒープのサイズを増やすには、<JBoss の インストール ディレクトリ>/wrapper/conf/wrapper.conf で変更できます。

トラブルシューティング

#### <span id="page-158-0"></span>wrapper.java.additional.1=-Dprogram.name=run.bat -XX:PermSize=128m.

その他のアプリケーション サーバーで、永久ジェネレーション ヒープ サ イズを増加する方法については、該当するアプリケーション サーバーのベ ンダーから提供されるドキュメンテーションを参照してください。

ユーティリティ実行時にメモリ エラーが発生した場合、これらのユー ティリティの起動スクリプトを変更して、JVM メモリ パラメータに小さ い値を設定します。たとえば、packagemanager.sh/packagemanager.bat の Java コマンドは次のとおりです。

java -Xms128m -Xmx1024m -XX:PermSize=512m -classpath \$CP com.spss.setup.packagemanager.ui. PlatformPackageTool \$@

次のように変更できます。

java -Xms128m -Xmx512m -XX:PermSize=256m -classpath \$CP com.spss.setup.packagemanager.ui. PlatformPackageTool \$@

JVM パラメータを追加して、メモリーの割り当ておよびガーベジ コレク ションを調整することにより、メモリー不足のエラーを防止できます。 次に例を示します。

-XX:+CMSPermGenSweepingEnabled -XX:+CMSClassUnloadingEnabled

#### BIRT Report Designer for IBM SPSS レポートが IBM SPSS Collaboration and Deployment Services Deployment Portal で実行されている場合に、レポートのデータ ソースにアクセスするための資格情報がアプリケーションで認証されず、ログイン画 面が繰り返し表示されます。

- レポートのデータ ソースおよび資格情報が正しく定義されているこ とを確認する。詳細は、『IBM® SPSS® Collaboration and Deployment Services Deployment Manager ユーザー ガイド』の該当するセクショ ンを参照してください。
- レポートのデータ ソースが IDBC ベースの場合、適切なドライバがリポ ジトリとともにインストールされていることを確認する。オペレーティ ング プラットフォームに固有のドライバ パス情報については、該当 するインストール手順を参照してください。

#### UNIX システム上のリポジトリで処理される SAS シンタックスのジョブは、無効なラ イブラリ名によるデータベース接続エラー (「エラー: LIBNAME ステートメントのエ ラー」) を生成して失敗します。

■ 共有ライブラリ パスの環境変数 (Solaris では **LD\_LIBRARY\_PATH**、HP-UX では SHLIB PATH、AIX では LIBPATH)が適切な値に設定されていること を確認します。

#### キーストア ファイルがなくなった場合のリポジトリの復元方法

キーストア ファイルには、データベース アクセスのマスタ パスワードな ど、リポジトリが使用する暗号化パスワードの暗号化に使用するキーが含 まれます。キーストア ファイルがなくなった場合、システムが使用できな くなります。キーストアのバックアップが使用できる場合、元の場所に復 元できます。キーストアの元のパスがわからない場合、<リポジトリ イン ストール ディレクトリ>/platform/setupinfo.xml の keystoreSecurity 要 素の keystorePath プロパティを検索できます。

キーストア ファイルがなくなり、バックアップも使用できない場合、<リ ポジトリ インストール ディレクトリ>/setup のセットアップ ユーティリ ティを再実行し、既存のリポジトリ データベースを示して、システムを 再インストールする必要があります。外部ディレクトリ サービスのパス ワードや定義された資格情報など、システム内に存在するすべてのパス ワードは、手動で再入力する必要があります。

#### Windows 以外のリポジトリ インストールでスコアリングを構成している場合の「新しい スコアリング構成の詳細の作成に失敗」エラー

スコアリング構成ダイアログを Deployment Manager で開くと、「新 しいスコアリング構成の詳細の作成に失敗しました」というエラー メッセージが表示されます。<リポジトリ インストール ディレクトリ >/components/modeler/modelerserver ファイルのアクセス許可を execute に 変更すると、この問題は解決します。例を次に示します。

cd /usr/CDS/components/modeler/modelerserver sudo chmod +x modelerserver

#### PDF ファイルとして生成されたレポート出力に各国のキャラクタ セットが正しく表示 されない

特定の UNIX システムでは、デフォルトの JVM フォント設定が、アジア言語 の文字など、すべての国のキャラクタ セットに適しているわけではありま せん。こうした場合、フォント設定ファイルを使用して、デフォルトの JVM フォントを指定する必要があります。Java フォント設定ファイルの詳 細は、Sun のマニュアルを参照してください。

### Solaris

#### JBoss および Solaris 9 ではリポジトリを起動できません。

JBoss および Solaris 9 でリポジトリを起動しようとすると、"ld.so.1: wrapper: fatal: libm.so.2: open failed: No such file.." というエラー が発生します。

<span id="page-159-0"></span>A 付録

#### トラブルシューティング

<span id="page-160-0"></span>この問題を解決するには、シンボル値リンク /usr/lib/64/libm.so.2 を /usr/lib/64/libm.so.1 に作成します。

ln -s /usr/lib/64/libm.so.1 /usr/lib/64/libm.so.2

## HP-UX

#### HP-UX でリポジトリを NFS とともに実行した場合のインポートの失敗

HP-UX で NFS とともに実行するリポジトリにリソースをインポートする と、次の例外エラーが発生します。

java.lang.RuntimeException: The database is already in use by another process: org.hsqldb.persist.NIOLockFile@ 3ffdc36b[file

=/qa/projects/pes/HPUX/appserv/bea11g/user\_projects/domains/Domain41B179a/cds\_transfer\_root/ 0a0b0ad397fef2c500000126b4ca991881ab/0a0b0ad397fef2c500000126b4ca991881ad\_transfer\_database.lck, exists=true, locked=false, valid=false, fl =null]:

問題を解決するには、ブラウザベースの IBM® SPSS® Collaboration and Deployment Services Deployment Manager を使用して、[リポジトリ] → [リ ソース転送ルックアップ テーブル] 構成オプションの値を MEMORY に設定 します。詳細は、『IBM® SPSS® Collaboration and Deployment Services 管 理マニュアル』を参照してください。

### Oracle Database

#### ユーザーとテーブルスペースはどのように作成しますか。

Oracle データベースから spssplat ユーザーとテーブルスペースを消去し て再設定するには、次の一連のコマンドを実行します。

drop user spssplat cascade; CREATE USER spssplat IDENTIFIED BY spssplat DEFAULT TABLESPACE SPSSPLAT TEMPORARY TABLESPACE TEMP QUOTA UNLIMITED ON SPSSPLAT; @\$ORACLE\_HOME/sqlplus/admin/pupbld; GRANT CONNECT, RESOURCE, UNLIMITED TABLESPACE TO spssplat;

#### <span id="page-161-0"></span>A 付録

## JBoss

#### ユーザーがアイドル状態を維持できる時間を調整するために、セッション タイムアウ ト値を構成するにはどのようにしますか。

ユーザーがリポジトリにログインした後、セッションが終了され、ユーザー の再認証が必要になるまでに、一定期間非アクティブな状態を継続するこ とが許可されています。この値を増減するには、次の手順を行います。

- 1. インストール ディレクトリから \JBoss\server\default\deploy\jbossweb-tomcat50.sar\ に移動します。
- 2. テキスト エディタで web.xml を開きます。
- 3. 「Default Session Configuration」のセクションを見つけて、 <session-timeout> の値を変更します。
- 4. アプリケーションを停止し、再起動します。

注: このファイルは、アプリケーションの展開時に処理されます。構成の 変更はサーバーが再起動するまで有効になりません。

#### 使用している JBoss のバージョンがどのポートで実行されているかは、どのよう に判定しますか。

JBoss Application Server の HTTP ポートは次のファイルで定義されて います。

jboss-3.2.7\terver\default\deploy\jbossweb-tomcat50.sar\server.xml

属性は次のとおりです。

/Server/Service/Connector@port

注: JBoss のリリースによって、パス内のバージョン番号が異なる場合が あります。

#### JBoss のリポジトリ FIPS 140-2 準拠にはどのような追加設定が必要ですか?

FIPS 140-2 準拠モードの JBoss で実行する場合にリポジトリが正しく機 能するために、{URIEncoding="UTF-8"} 属性を HTTPS コネクタに指定する必 要があります。

また、コマンド ラインで netstat コマンドを使用して、使用中のアプリケー ションとポートを表示することもできます。

トラブルシューティング

## WebLogic

#### レポートの出力を含む添付ファイルにアクセスしようとすると、IBM SPSS Collaboration and Deployment Services Deployment Portal で「IOException: リソースはすでに 削除されています」がスローされます。

Sun JRE ではなく JRockit を使用する WebLogic のアプリケーション サー バーでリポジトリを実行すると、例外が発生することがあります。例外が 発生した場合は、Sun JRE を使用するように WebLogic を再構成します。詳 細は、WebLogic のドキュメントを参照してください。

#### リポジトリを Solaris 10 で WebLogic 10 とともに実行する場合、カスケード パラメータ がレポート内で正しく表示されません。

-Djava.awt.headless=true 開始引数を、アプリケーション サーバーの Java 環境に追加する必要があります。

#### Red Hat v5.4 のリポジトリ セットアップが失敗し、「開いているファイルが多すぎます」 のメッセージが表示されます。

ユーザーの使用ファイル制限がデフォルトの設定を超えている場合、この エラーが発生します。次のコマンドを使用して、ユーザーの使用ファイル 制限をチェックできます。

ulimit -n

次の行を追加するなど、/etc/security/limits.conf を編集して、ユーザー の使用ファイル制限の値を大きくすることができます。

@username - nofile 2048

新しい制限を有効にするには、システムの再起動が必要です。

#### 通知メッセージが RSS リーダーに送信されない

このエラーはドメイン レベルの基本 HTTP 認証の失敗によって発 生します。ドメインの基本 HTTP 認証を無効にして修正できます。 <enforce-valid-basic-auth-credentials> 要素を、 <security-configuration> 要素内に あるドメインの config.xml に追加し、値を false に設定します。

...

<enforce-valid-basic-auth-credentials>false</enforce-valid-basic-auth-credentials>

</security-configuration>

## WebSphere

#### WebSphere アプリケーション サーバーを使用するリポジトリへのパッケージ インス トール (Package Manager を使用) の実行中にエラーが発生します。

最新のベンダー パッチがアプリケーション サーバーに適用されている ことを確認してください。

#### サーバー ログは、例外 com.ibm.crypto.provider.AESCipher.engineGetKeySize(Unknown Source) などの暗号化エラーを報告します。

エラーが WebSphere 6.1 Service Pack 19 で、そして不正なパスワード値で 発生します。エラーを修正するには、platform.keystore.password の値を

<リポジトリ インストール ディレクトリ>/platform/setupinfo.xml

から

<WEBSPHERE\_HOME>/profiles/AppSrv01/config/cells/xi-wyueNode01Cell/nodes/ xi-wyueNode01/servers/<server name>/server.xml にコピーします。

WebSphere 6.1 Service Pack 23 にアップグレードすると、暗号化の問題が 解決する場合があります。

#### "CWSIS1535E: The messaging engine's unique id does not match that found in the data store" エラー

リポジトリを停止して、SIB 接頭辞で始まる名前のリポジトリ データ ベース テーブルを削除することによって。エラーを修正できます。リ ポジトリを再起動すると、テーブルが再作成されます。現在保存され ている永続メッセージを保持する必要がない場合にのみ、この解決策 が適用されます。WebSphere JMS のトラブルシューティングの詳細は[、](http://www.redbooks.ibm.com/redpapers/pdfs/redp4076.pdf) http://w[ww.redbooks.ibm.com/redpapers/pdfs/redp4076.pdf](http://www.redbooks.ibm.com/redpapers/pdfs/redp4076.pdf) を参照して ください。

#### WebSphere クラスタで IBM SPSS Statistics データ ソースに対して BIRT レポート を実行する場合のリモード例外 (IBM SPSS Statistics データ ファイル JDBC ドラ イバを使用)

クラスタの各ノードの WebSphere 管理コンソールを使用して、 Dcom.ibm.ws.classloader.encodeResourceURLs=true を一般的な JVM 引数に追加す ると、問題が解決する場合があります。

<span id="page-163-0"></span>A 付録

#### <span id="page-164-0"></span>インストールまたはセットアップ操作を実行すると、操作が失敗し、ログは 1 つ または複数のネイティブのライブラリ ファイル (.dll, .so, .sl) にアクセスできなかっ たことを示します。

この問題は通常、スコアリング設定がアクティブで現在のライブラリを使用 している場合、スコアリング プロバイダ パッケージでネイティブ ライブラ リを更新使用する場合に発生します。次の状況で発生する場合があります。

- IBM® SPSS® Collaboration and Deployment Services Package Manager を使 用して、すでにあるバージョンのスコアリング アダプタがインストール されているリポジトリにスコアリング アダプタをインストールする場合
- スコアリング アダプタを含むパッチをあるバージョンのスコアリング アダプタがインストールされているシステムに適用する場合
- スコアリング アダプタが 4.0 以降のリポジトリにインストールされて いる場合、IBM® SPSS® Collaboration and Deployment Services Setup を 4.0 以降のリポジトリで再実行する場合。復元後にセットアップ ツー ルを再実行することも含まれます。

この問題を回避するには、スコアリング ライブラリがインストールまた はセットアップアクションの前に実行されていないことを確認します。 基本的な手順は次のとおりです。

- 1. WebSphere 管理コンソールを開き、リポジトリ サーバーの展開アプリ ケーションに移動します。
- 2. scoring および scoring-ejb アプリケーションの自動起動オプションを 無効にします。
- 3. リポジトリがバージョン 4.0 の場合、admin、security、および security-ws アプリケーションの自動起動オプションを無効にします。
- 4. 変更を保存して、WebSphere アプリケーション サーバーを再起動します。
- 5. 該当するインストールまたはセットアップ操作を実行します。
- 6. WebSphere 管理コンソールに戻り、以前無効にしたアプリケーションの自 動起動オプションを有効にします。
- 7. 変更を保存して、WebSphere アプリケーション サーバーを再起動します。

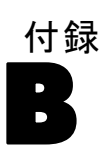

## <span id="page-165-0"></span>Notices

Licensed Materials – Property of SPSS Inc., an IBM Company. © Copyright SPSS Inc. 2004, 2010..

Patent No. 7,023,453

The following paragraph does not apply to the United Kingdom or any other country where such provisions are inconsistent with local law: SPSS INC., AN IBM COMPANY, PROVIDES THIS PUBLICATION "AS IS" WITHOUT WARRANTY OF ANY KIND, EITHER EXPRESS OR IMPLIED, INCLUDING, BUT NOT LIMITED TO, THE IMPLIED WARRANTIES OF NON-INFRINGEMENT, MERCHANTABILITY OR FITNESS FOR A PARTICULAR PURPOSE. Some states do not allow disclaimer of express or implied warranties in certain transactions, therefore, this statement may not apply to you.

This information could include technical inaccuracies or typographical errors. Changes are periodically made to the information herein; these changes will be incorporated in new editions of the publication. SPSS Inc. may make improvements and/or changes in the product  $(s)$  and/or the program(s) described in this publication at any time without notice.

Any references in this information to non-SPSS and non-IBM Web sites are provided for convenience only and do not in any manner serve as an endorsement of those Web sites. The materials at those Web sites are not part of the materials for this SPSS Inc. product and use of those Web sites is at your own risk.

When you send information to IBM or SPSS, you grant IBM and SPSS a nonexclusive right to use or distribute the information in any way it believes appropriate without incurring any obligation to you.

Information concerning non-SPSS products was obtained from the suppliers of those products, their published announcements or other publicly available sources. SPSS has not tested those products and cannot confirm the accuracy of performance, compatibility or any other claims related to non-SPSS products. Questions on the capabilities of non-SPSS products should be addressed to the suppliers of those products.

<span id="page-166-0"></span>This information contains examples of data and reports used in daily business operations. To illustrate them as completely as possible, the examples include the names of individuals, companies, brands, and products. All of these names are fictitious and any similarity to the names and addresses used by an actual business enterprise is entirely coincidental.

COPYRIGHT LICENSE:

This information contains sample application programs in source language, which illustrate programming techniques on various operating platforms. You may copy, modify, and distribute these sample programs in any form without payment to SPSS Inc., for the purposes of developing, using, marketing or distributing application programs conforming to the application programming interface for the operating platform for which the sample programs are written. These examples have not been thoroughly tested under all conditions. SPSS Inc., therefore, cannot guarantee or imply reliability, serviceability, or function of these programs. The sample programs are provided "AS IS", without warranty of any kind. SPSS Inc. shall not be liable for any damages arising out of your use of the sample programs.

#### **Trademarks**

IBM, the IBM logo, and ibm.com are trademarks of IBM Corporation, registered in many jurisdictions worldwide. A current list of IBM trademarks is available on the Web at [http://www.ibm.com/legal/copytrade.shmtl.](http://www.ibm.com/legal/copytrade.shmtl)

SPSS is a trademark of SPSS Inc., an IBM Company, registered in many jurisdictions worldwide.

Adobe, the Adobe logo, PostScript, and the PostScript logo are either registered trademarks or trademarks of Adobe Systems Incorporated in the United States, and/or other countries.

Linux is a registered trademark of Linus Torvalds in the United States, other countries, or both.

Microsoft, Windows, Windows NT, and the Windows logo are trademarks of Microsoft Corporation in the United States, other countries, or both.

UNIX is a registered trademark of The Open Group in the United States and other countries.

Java and all Java-based trademarks and logos are trademarks of Sun Microsystems, Inc. in the United States, other countries, or both.

#### B 付録

Other product and service names might be trademarks of IBM, SPSS, or other companies.

Adobe product screenshot(s) reprinted with permission from Adobe Systems Incorporated.

Microsoft product screenshot(s) reprinted with permission from Microsoft Corporation.

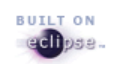

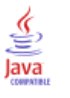

# 索引

要件, [14](#page-21-0)[–15,](#page-22-0) [19](#page-26-0), [57](#page-64-0), [82,](#page-89-0) [157](#page-164-0) DB2, [20](#page-27-0) Firefox, [12](#page-19-0) Internet Explorer, [12](#page-19-0) J2SE, [12](#page-19-0) Java, [12](#page-19-0) LDAP, [130](#page-137-0) MS SQL Server, [22](#page-29-0) PASE, [12](#page-19-0) PASW Collaboration and Deployment Services 4, [44](#page-51-0) PASW Collaboration and Deployment Services 4.1, [44](#page-51-0) QShell, [12](#page-19-0) Safari, [12](#page-19-0) SPSS Predictive Enterprise Services 3.5, [44](#page-51-0) Web ブラウザ, [12](#page-19-0) X-Windows, [12](#page-19-0) アプリケーション, [22](#page-29-0) アプリケーション サーバー, [15](#page-22-0) オペレーティング システム, [12](#page-19-0) 新しいバージョンのリポジトリへ, [44](#page-51-0) ソフトウェア, [12](#page-19-0) データベース, [18](#page-25-0) 異なるサーバーへ, [44](#page-51-0) ハードウェア, [11](#page-18-0) ブラウザ, [12](#page-19-0) 仮想化, [23](#page-30-0), [44,](#page-51-0) [46,](#page-53-0) [49](#page-56-0), [52,](#page-59-0) [124–](#page-131-0)[126,](#page-133-0) [152](#page-159-0) SSL, [127](#page-134-0) 資格情報, [52,](#page-59-0) [151](#page-158-0) 対称暗号化, [124–](#page-131-0)[125](#page-132-0) 環境変数, [71](#page-78-0)  $#$   $-$  EAR, [85](#page-92-0), [96](#page-103-0) 64-bit J2SE, [15](#page-22-0) Active Directory, [113](#page-120-0), [116](#page-123-0), [118](#page-125-0) AES, [124–](#page-131-0)[125](#page-132-0) appender 要素 log4j 構成, [138–](#page-145-0)[139](#page-146-0) appender-ref 要素 log4j 構成, [142](#page-149-0) application.xml, [87,](#page-94-0) [100](#page-107-0) authentication, [113](#page-120-0) bash  $\mathcal{V} = \mathcal{W}$ , [24](#page-31-0) [BIRT Designer], [53](#page-60-0) BIRT Report Designer for IBM SPSS, [4,](#page-11-0) [7](#page-14-0) BIRT レポート処理, [151](#page-158-0)

category 要素 log4j 構成, [140](#page-147-0)[–142](#page-149-0) Citrix Presentation Server, [23](#page-30-0) clipackagemanager.sh, [132](#page-139-0) clustering, [54,](#page-61-0) [57](#page-64-0), [71,](#page-66-0) [82](#page-89-0) collaboration, [1](#page-8-0) CONSOLE アペンダ, [139](#page-146-0) CWSIS1535E エラー, [156](#page-163-0) DB2 設定, [20](#page-27-0) DB2 UDB, [18](#page-25-0) deployment, [2](#page-9-0) EAR, [85](#page-92-0) WebLogic への展開, [112](#page-119-0) WebSphere への展開, [92](#page-99-0) シングル, [85](#page-92-0), [96](#page-103-0) ディレクトリ構造, [86,](#page-93-0) [97](#page-104-0) EJB WebSphere への展開, [93](#page-100-0) モジュール, [96](#page-103-0) リンク リファレンス, [105](#page-112-0) EJB モジュール, [85](#page-92-0) encrypt. bat, [40](#page-47-0) encrypt.sh, [40](#page-47-0) Enterprise Archive, [85](#page-92-0) FILE アペンダ, [138](#page-145-0) FILE-MM アペンダ, [139](#page-146-0) FIPS 140-2 , [124–](#page-131-0)[125](#page-132-0) JBoss 構成, [154](#page-161-0) HP-UX, [153](#page-160-0) IBM HTTP  $+ - \times - 82$  $+ - \times - 82$ IBM ShowCase バージョン, [22](#page-29-0) IBM SPSS Collaboration and Deployment Services Deployment Manager, [3](#page-10-0)[–4](#page-11-0) IBM SPSS Collaboration and Deployment Services Deployment Portal, [4–](#page-11-0)[5](#page-12-0) IBM SPSS Collaboration and Deployment Services Enterprise View, [4](#page-11-0), [6](#page-13-0) IBM SPSS Collaboration and Deployment Services Import Tool, [144](#page-151-0) IBM SPSS Collaboration and Deployment Services Package Manager, [132,](#page-139-0) [157](#page-164-0) IBM SPSS Collaboration and Deployment Services Password Utility, [40](#page-47-0) IBM SPSS Collaboration and Deployment Services Repository, [3](#page-10-0)–[4](#page-11-0) IBM SPSS Collaboration and Deployment Services Restore Utility, [44](#page-51-0), [49](#page-56-0)

© Copyright SPSS Inc. 2004, 2010. 161

#### 索引

IBM SPSS Collaboration and Deployment Services Save and Restore Utility, [44](#page-51-0) IBM SPSS Collaboration and Deployment Services Save Utility, [44](#page-51-0), [46](#page-53-0) IBM SPSS Collaboration and Deployment Services Setup, [157](#page-164-0) IBM SPSS Modeler, [8](#page-15-0) ストリーム ライブラリ, [144](#page-151-0) IBM SPSS Modeler アダプタ, [152](#page-159-0) IBM SPSS Modeler アダプタ ファイルのアクセス許可, [152](#page-159-0) IBM SPSS Modeler バージョン, [22](#page-29-0) IBM SPSS Statistics JDBC ドライバ, [156](#page-163-0) IBM SPSS Statistics バージョン, [22](#page-29-0) J2C アダプタ, [93](#page-100-0) J2EE, [85](#page-92-0) JAR 指定, [85](#page-92-0) Java, [15](#page-22-0) java. lang. OutOfMemoryError: PermGen space, [149](#page-156-0) JBoss, [15](#page-22-0) シングル サインオン, [120](#page-127-0) JCA リソース アダプタ, [68](#page-75-0) JCE, [71](#page-66-0) JCE モジュール, [124–](#page-131-0)[126](#page-133-0) JDBC ドライバ, [151](#page-158-0) JDBC ドライバがない, [151](#page-158-0) JMS, [66](#page-73-0) JMS のフェイルオーバー, [83](#page-90-0) JMS バス, [156](#page-163-0) Jython, [57](#page-64-0) Kerberos, [122](#page-129-0) domain, [113](#page-120-0) Key Distribution Center, [113](#page-120-0) サービス チケット, [113](#page-120-0) Kerberos サーバー, [119](#page-126-0) LD\_LIBRARY\_PATH, [151](#page-158-0) LDAP, [130](#page-137-0) 保護, [130](#page-137-0) legal notices, [158](#page-165-0) LIBPATH, [151](#page-158-0) log4j, [137](#page-144-0) 設定, [137](#page-144-0) アペンダ, [137,](#page-144-0) [139](#page-146-0), [142](#page-149-0) ロガー, [140](#page-147-0), [142](#page-149-0) ログ レベル, [140](#page-147-0)–[141](#page-148-0) ログの内容, [140](#page-147-0) MDB の展開, [69](#page-76-0) Microsoft Internet Explorer 6, [122](#page-129-0) Microsoft SQL Server, [18](#page-25-0) MIT Kerberos, [118](#page-125-0) Mozilla Firefox, [122](#page-129-0) MS SQL Server 設定, [22](#page-29-0)

Netezza, [43](#page-50-0) NFS, [153](#page-160-0) OpenLDAP, [118](#page-125-0) Oracle エラー, [153](#page-160-0) Oracle 10g, [18](#page-25-0) Oracle WebLogic, [15](#page-22-0) packagemanager.bat, [132](#page-139-0) packagemanager.sh インストール, [132](#page-139-0) PDF, [152](#page-159-0) PEB のレポート処理エラー, [151](#page-158-0) \*.pessave, [46](#page-53-0), [49](#page-56-0) priority 要素 log4j 構成, [140](#page-147-0)[–141](#page-148-0) RAR, [85,](#page-92-0) [96](#page-103-0) Remote Process Server, [54](#page-61-0) root 要素 log4j 構成, [140,](#page-147-0) [142](#page-149-0) Safari, [122](#page-129-0) SAS 実行サーバー, [7](#page-14-0) Secure Sockets Layer, [127](#page-134-0) SHLIB\_PATH, [151](#page-158-0) Solaris インストール, [24](#page-31-0) Solaris 10, [152](#page-159-0) Solaris 9 開始失敗, [152](#page-159-0) libm.so.1, [152](#page-159-0) libm.so.2, [152](#page-159-0) エラー, [152](#page-159-0) ラッパー エラー, [152](#page-159-0) SPNEGO, [122](#page-129-0) SSL, [124](#page-131-0), [127](#page-134-0) 概要, [127](#page-134-0) 証明書, [125](#page-132-0) 通信の保護, [127](#page-134-0) SSO, [15](#page-22-0) trademarks, [159](#page-166-0) UNC, [71](#page-66-0) URL プレフィックス, [130](#page-137-0) VMWare, [23](#page-30-0) Web インストール, [53](#page-60-0) WebLogic, [57](#page-64-0), [85,](#page-92-0) [96](#page-103-0) cluster, [71](#page-66-0)–[72](#page-79-0), [78](#page-85-0) シングル サインオン, [122](#page-129-0) スクリプトによる展開, [71](#page-66-0) スクリプトによるクラスタ展開, [72](#page-79-0) セットアップ ユーティリティ, [72,](#page-79-0) [78](#page-85-0) 手動による展開, [71](#page-66-0) 手動によるクラスタ展開, [78](#page-85-0) WebLogic Apache Plugin, [82](#page-89-0)

WebLogic クラスタへのスクリプトによる展開. [71](#page-66-0)–[72](#page-79-0) WebLogic クラスタへの手動による展開, [78](#page-85-0) weblogic-application.xml, [108](#page-115-0) WebSphere, [15](#page-22-0), [57,](#page-64-0) [82](#page-89-0), [85,](#page-92-0) [156](#page-163-0) cluster, [60](#page-67-0), [64,](#page-71-0) [71](#page-66-0) シングル サインオン, [119](#page-126-0) スクリプトによる展開, [71](#page-66-0) スクリプトによるクラスタ展開, [60](#page-67-0) セットアップ ユーティリティ, [60](#page-67-0), [64](#page-71-0) 手動による展開, [71](#page-66-0) 手動によるクラスタ展開, [64](#page-71-0) WebSphere クラスタへのスクリプトによる展開. [60](#page-67-0), [71](#page-66-0) WebSphere クラスタへの手動による展開, [64](#page-71-0) WebSphere のシングル サインオン, [15](#page-22-0) Windows 共有, [71](#page-66-0) Windows Terminal Services, [23](#page-30-0) アジア言語, [152](#page-159-0) アプリケーション 対応するバージョン, [22](#page-29-0) アプリケーション サーバー 要件, [15](#page-22-0) アプリケーション サーバー クラスタリング, [57](#page-64-0), [71,](#page-66-0) [82](#page-89-0) アペンダ CONSOLE, [139](#page-146-0) FILE, [138](#page-145-0) FILE-MM, [139](#page-146-0) log4j 構成, [137,](#page-144-0) [139](#page-146-0), [142](#page-149-0) ロガーへの割り当て, [142](#page-149-0) アンインストール パッケージ, [136](#page-143-0) 圧縮アーカイブ, [46](#page-53-0) インストール, [11](#page-18-0) bash  $\mathcal{V} = \mathcal{W}$ , [24](#page-31-0) Solaris 上, [24](#page-31-0) パッケージ, [132](#page-139-0) インストール エラー, [149](#page-156-0) 既存インストールの上書き, [52](#page-59-0) インポート ツール, [144](#page-151-0) インポートの失敗, [153](#page-160-0) エラー, [149,](#page-156-0) [152–](#page-159-0)[153](#page-160-0) 診断, [149](#page-156-0), [152–](#page-159-0)[153](#page-160-0) java.lang.OutOfMemoryError: PermGen space, [149](#page-156-0) アクセス, [152](#page-159-0) インストール, [149](#page-156-0)

ジェネレーション ヒープ サイズ, [149](#page-156-0)

メモリー エラー, [149](#page-156-0)

エラー メッセージ, [149](#page-156-0), [152–](#page-159-0)[153](#page-160-0) エラーの診断, [149,](#page-156-0) [152](#page-159-0)–[153](#page-160-0) オプション コンポーネント, [53,](#page-60-0) [132](#page-139-0) オペレーティング システム トラブルシューティング, [152](#page-159-0) ガーベジ コレクション, [150](#page-157-0) キーストア ファイル, [152](#page-159-0) キーストア ファイルのバックアップ, [152](#page-159-0) クライアントの更新, [132](#page-139-0) クラスタ展開, [57](#page-64-0) コマンド ライン, [132](#page-139-0) コマンド ラインの保存, [46,](#page-53-0) [49](#page-56-0) サイレント インストール, [25](#page-32-0) 実行サーバー, [6](#page-13-0) SAS, [7](#page-14-0) リモート プロセス, [7](#page-14-0) サーバー クラスタ, [57,](#page-64-0) [71](#page-66-0), [82](#page-89-0) サーバーの更新, [132](#page-139-0) ジェネレーション ヒープ サイズ, [149](#page-156-0) 永続ジェネレーション ヒープ サイズ, [150](#page-157-0) システム エラー, [149,](#page-156-0) [152–](#page-159-0)[153](#page-160-0) ジョブ ステップのフェイルオーバー, [83](#page-90-0) シングル サインオン, [113](#page-120-0), [118](#page-125-0)–[119,](#page-126-0) [122](#page-129-0) Active Directory, [116](#page-123-0) JBoss, [120](#page-127-0) MIT Kerberos, [118](#page-125-0) OpenLDAP, [118](#page-125-0) WebLogic, [122](#page-129-0) WebSphere, [119](#page-126-0) Windows Kerberos Server, [118](#page-125-0) アプリケーション サーバー設定, [119](#page-126-0) レジストリ更新ファイル, [122](#page-129-0) シンボル値の失敗, [152](#page-159-0) スクリプトベースのユーティリティ, [57](#page-64-0) スコアリング, [152](#page-159-0) スコアリング サービス, [152](#page-159-0) 対応するアプリケーション, [22](#page-29-0) セキュリティ SSL, [127](#page-134-0)

ラッパー サービス, [149](#page-156-0)

#### 索引

セットアップ, [152](#page-159-0) 再実行, [51](#page-58-0) セットアップの実行, [152](#page-159-0) 依存関係チェック, [132](#page-139-0) データソース, [65](#page-72-0) データベース 要件, [18](#page-25-0) トラブルシューティング, [153](#page-160-0) データベース接続, [40](#page-47-0) データベース バックアップ, [44](#page-51-0) データベース ロックの例外, [153](#page-160-0) データベースのアクセス許可, [19](#page-26-0) テーブルスペース, [153](#page-160-0) トラブルシューティング, [149,](#page-156-0) [152–](#page-159-0)[153](#page-160-0) 大文字と小文字を区別しないコレクション, [22](#page-29-0) 各国のキャラクタ セット, [152](#page-159-0) パスワード, [152](#page-159-0) 変更, [40](#page-47-0) 暗号化, [40](#page-47-0) パスワードのユーティリティ, [40](#page-47-0) バックアップ, [44](#page-51-0) パッケージ アンインストール, [136](#page-143-0) インストール, [132](#page-139-0) パッチ, [157](#page-164-0) パフォーマンス ボトルネック, [149](#page-156-0) パフォーマンスの低下, [23](#page-30-0) 負荷バランサー ソフトウェアベース, [57,](#page-64-0) [82](#page-89-0) ハードウェア ベース, [57](#page-64-0), [82](#page-89-0) 負荷バランシング, [83](#page-90-0) バージョン IBM ShowCase, [22](#page-29-0) IBM SPSS Modeler, [22](#page-29-0) IBM SPSS Statistics, [22](#page-29-0) バージョン チェック, [132](#page-139-0) ヒープ サイズ, [150](#page-157-0) ファイル権限, [152](#page-159-0) 共有ファイル システム, [64](#page-71-0) フェイルオーバー, [57](#page-64-0), [82](#page-89-0)[–83](#page-90-0)

フォント, [152](#page-159-0)

仮想ホスト, [71](#page-78-0) メモリー エラー, [149](#page-156-0)–[150](#page-157-0) メモリー不足のエラー, [150](#page-157-0) メモリー割り当て, [150](#page-157-0) ユーザー設定, [5,](#page-12-0) [14](#page-21-0) ユーティリティ セットアップ, [26](#page-33-0) ユーティリティの保存, [44,](#page-51-0) [46](#page-53-0) ユーティリティの復元, [49](#page-56-0) ライブラリ 共有, [64](#page-71-0) 共有ライブラリ, [64](#page-71-0), [151](#page-158-0) ラッパー エラー, [152](#page-159-0) ラッパー サービス, [149](#page-156-0) リポジトリ アップグレード, [41](#page-48-0) リポジトリ セットアップ, [26](#page-33-0) リポジトリの保存, [44](#page-51-0), [46](#page-53-0) リポジトリの復元, [49](#page-56-0) リポジトリの更新, [132](#page-139-0) リポジトリのアップグレード, [41](#page-48-0) リポジトリの再インストール, [152](#page-159-0) リモート プロセス 実行サーバー, [7](#page-14-0) レジストリ更新ファイル, [122](#page-129-0) レポート出力, [152](#page-159-0) ロガー log4j 構成, [140,](#page-147-0) [142](#page-149-0) アペンダの割り当て, [142](#page-149-0)  $\Box \circ \circ$ , [137](#page-144-0) 出力先, [137](#page-144-0) 内容, [140](#page-147-0) ルーティング, [142](#page-149-0) ログ ツール, [137](#page-144-0) ログイン, [122](#page-129-0)

ブラウザ, [122](#page-129-0)